## elektroniczny sterownik  $pCO<sup>2</sup>$

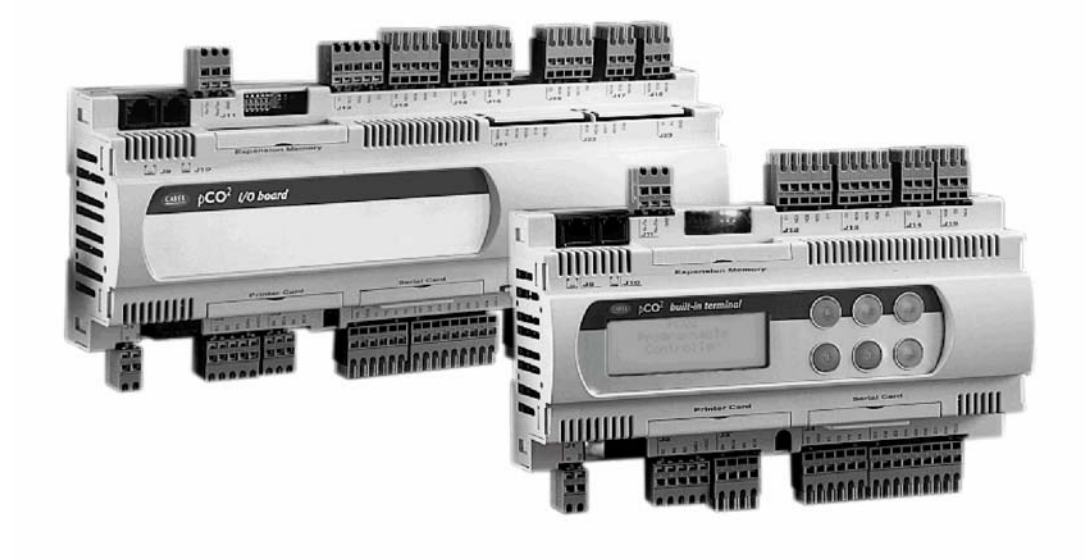

# INSTRUKCJA OBSŁUGI

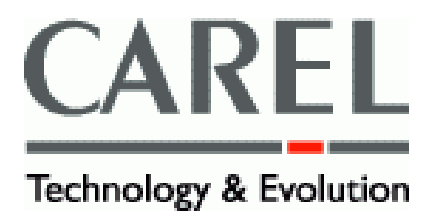

Chcemy zaoszczędzić twój czas i pieniądze! Możemy zapewnić, że dokładne przeczytanie poniższej instrukcji obsługi zagwarantuje poprawne zainstalowanie, oraz bezpieczne wykorzystanie opisanego urządzenia.

## **Spis treści**

#### **WPROWADZENIE**

### 1. CECHY PODSTAWOWE URZADZENIA

- 1.1.  $pCO<sup>2</sup>$ : 3 wersje: podstawowa, wzbogacona i najbogatsza
- 1.1.1. Wspólne cechy wszystkich wersji
- 1.1.2. Cechy poszczególnych wersji
- 1.2. Programowanie urządzenia<br>2. STRUKTURA OSPRZETU

## **2. STRUKTURA OSPRZĘTU**

- 2.1. Kody poszczególnych części urządzenia
- 2.2. Funkcje poszczególnych wejść i wyjść

#### **3. TERMINAL UŻYTKOWNIKA**

- 3.1. Regulacja kontrastu na wyświetlaczu ciekłokrystalicznym
- 3.2. Wyświetlacz ciekłokrystaliczny do montażu na ścianie lub na panelu
- 3.3. Wyświetlacz typu LED do montażu na ścianie lub na panelu
- 3.4. Ciekłokrystaliczny wyświetlacz graficzny do montażu na ścianie lub na panelu
- 3.5. Ciekłokrystaliczny wyświetlacz 4x20 do montażu na panelu
- 3,6, Ciekłokrystaliczny wyświetlacz graficzny do montażu na panelu
- 3.7. 3-cyfrowy wyświetlacz typu LED 32x72
- 3.8. Integralny wyświetlacz na płycie głównej
- 3.9. Blok klawiszy programatora  $pCO<sup>2</sup>$
- 3.9.1. Typowe wykorzystanie klawiszy w standardowej wersji
- 3.10. Funkcje i cechy terminalu z wyświetlaczem graficznym
- 3.10.1. Płyta wyświetlacza graficznego
- 3.10.2. Płyta falownika dla zasilania ekranu wyświetlacza (CFL) i podłączenia do płyty głównej  $pCO<sup>2</sup>$
- 3.10.3. Płytka zabezpieczająca (zabezpieczenie podłączenia opcjonalnej karty drukarki )

## **4. MONTAŻ**

- 4.1. Umocowanie płyty głównej  $pCO<sup>2</sup>$
- 4.2. Zasilanie
- 4.3. Uwagi montażowe-charakterystyka otoczenia
- 4.4. Podłączenie wejść analogowych płyty głównej
- 4.4.1. Podłączenie czujników temperatury i wilgotności
- 4.4.2. Podłączenie uniwersalnych czujników temperatury typu NTC
- 4.4.3. Podłączenie czujników temperatury typu PT1000
- 4.4.4. Podłączenie czujników ciśnienia
- 4.4.5. Podłączenie wejść analogowych skonfigurowanych jako cyfrowe
- 4.4.6. Tabela opisująca wejścia analogowe według dostępnych wersji urządzenia
- 4.5. Podłączenie wejść cyfrowych
- 4..5.1. Wejścia cyfrowe zasilane prądem zmiennym 24V
- 4.5.2. Wejścia cyfrowe zasilane prądem stałym 24V
- 4.5.3. Wejścia cyfrowe zasilane prądem zmiennym 230V
- 4.5.4. Tabela opisująca wejścia cyfrowe według dostępnych wersji
- 4.6. Podłączenie wyjść analogowych
- 4.7. Podłączenie wyjść cyfrowych<br>4.7.1. Wyjścia cyfrowe przekaźnik
- 4.7.1. Wyjścia cyfrowe przekaźniki elektromagnetyczne
- 4.7.2. Wyjścia cyfrowe przekaźniki półprzewodnikowe (SSR)
- 4.8. Instalowanie terminalu użytkownika
- 4.8.1. Instalowanie terminali do montażu na ścianie /panelu (pC0T) oraz odpowiednie podłączenia elektryczne
- 4.8.2. Instalowanie terminali do montażu na panelu (pC0I) oraz odpowiednie podłączenia elektryczne
- 4.9. Instalowanie pamięci EPROM z programem aplikacyjnym w terminalu z wyświetlaczem graficznym
- **5. Lokalna sieć komputerowa pLAN**
- 5.1. Adresowanie poszczególnych regulatorów  $pCO<sup>2</sup>$
- 5.2. Adresowanie poszczególnych terminali
- 5.3. Terminale użytkownika: osobiste i wspólne
- 5.4. Podłączenia elektryczne sieci pLAN<br>5.5. Montaż terminalu użytkownika na od
- 5.5. Montaż terminalu użytkownika na odległość w sieci pLAN
- 5.5.1. Montaż terminalu na odległość w sieci przy użyciu kabla telefonicznego
- 5.5.2. Montaż terminalu na odległość przy użyciu kabla AWG24: 3 skręcone pary przewodów + ekran
- 5.5.3. Montaż terminalu na odległość przy użyciu ekranowanych kabli typu AWG20/22
- 5.6. Specyfikacja techniczna lokalnej sieci komputerowej pLAN
- **6. Płyty opcjonalne**
- 6.1. Przełącznik programujący
- 6.2. Rozszerzenie pamięci
- 6.3. Karta szeregowa RS485 dla podłączenia systemu nadzoru i monitoringu
- 6.4. RS232: karta interfejsu modemu
- 6.5. Drukarka szeregowa podłączona do wyświetlacza ciekłokrystalicznego 4x20 lub wyświetlacza typu LED
- 6.6. Karta PCOSERPRN0 do podłączenia drukarki szeregowej do wyświetlacza graficznego
- 6.7. Karta do zarządzania pracą nawilżaczy dla producentów sprzętu komputerowego
- **7. PODSTAWOWY SCHEMAT ELEKTRYCZNY**

#### **8. SPECYFIKACJA TECHNICZNA**

- 8.1. Podstawowa charakterystyka regulatora  $pCO<sup>2</sup>$
- 8.2. Specyfikacja elektryczna regulatora pC0<sup>2</sup><br>8.2.1. Wejścia analogowe
- 8.2.1. Wejścia analogowe
- 8.2.2. Wejścia cyfrowe
- 8.2.3. Wyjścia analogowe
- 8.2.4. Wyjścia cyfrowe
- 8.2.5. Podłączenia do terminalu użytkownika
- 8.3. Obudowa plastykowa płyty głównej regulatora pC0 $2$
- 8.4. Specyfikacja techniczna terminali użytkownika PCOI i PCOT
- 8.4.1. Podstawowa charakterystyka terminalu
- 8.4.2. Specyfikacja elektryczna terminalu
- **9. MONTAŻ TERMINALU UŻYTKOWNIKA**
- 9.1. Montaż na panelu
- 9.1.1. Terminal PCOT
- 9.1.2. Terminal PCOI
- 9.2. Montaż na ścianie

#### **10. WYMIARY**

- 10.1. Terminal użytkownika
- 10.1.1. Terminal PCOT
- 10.1.2. Terminal PCOI
- 10.1.3. Terminal PCOT32RN

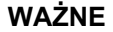

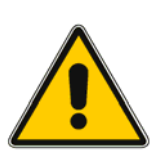

#### **PRZED MONTAŻEM LUB JAKIMIKOLWIEK CZYNNOŚCIAMI WYKONYWANYMI NA URZĄDZENIU PRZECZYTAJ UWAŻNIE TĄ INSTRUKCJĘ OBSŁUGI**

**Urządzenie zostało zaprojektowane do bezpiecznej pracy jeśli :** 

• zainstalowanie, obsługa i konserwacja będzie przeprowadzona według wskazówek zawartych w tej instrukcji,

• warunki otoczenia, oraz napięcie zasilające będą się mieściły w zakresach podanych w instrukcji.

**Jakiekolwiek inne użycie lub zmiany, które nie zostały autoryzowane uprzednio przez producenta są uważane za niewłaściwe.** 

**Odpowiedzialność za szkody lub uszkodzenia spowodowane niewłaściwym użyciem spada na użytkownika.**

**Bądź ostrożny: elementy elektryczne urządzenia są pod napięciem dlatego też serwis lub konserwacja może zostać przeprowadzona tylko przez wykwalifikowany personel.** 

**Przed dostępem do wewnętrznych elementów urządzenia odłącz zasilanie elektryczne. Utylizacja urządzenia:**

**Regulator jest wykonany z części metalowych i plastykowych, oraz posiada baterię litową. Wszystkie te elementy muszą zostać zutylizowane według lokalnych przepisów ochrony środowiska.**

#### **WPROWADZENIE**

Typoszereg pCO<sup>2</sup> to ewolucja dobrze znanego elektronicznego regulatora pCO, opracowany przez firmę Carel dla różnorodnych aplikacji w klimatyzacji i chłodnictwie. Został on zaprojektowany aby wyjść naprzeciw oczekiwaniom czołowych producentów. Są do wyboru trzy podstawowe rodzaje regulatora, które różnią się ilością wejść i wyjść, oraz zasilaniem: wersja podstawowa pCO<sup>2</sup>, wersja wzbogacona pCO<sup>2</sup> , oraz wersja najbogatsza pCO<sup>2</sup>. Regulator pCO<sup>2</sup> zapewnia całkowitą uniwersalność wykorzystania w zależności od wymagań klienta.

Wszystkie terminale regulatora pCO są kompatybilne z płytami nowego typoszeregu. W wersji najbogatszej regulatora poszerzenie liczb podłączonych wejść / wyjść bazujące na regulacji mikroprocesorowej może być osiągnięte bez konieczności tworzenia lokalnej sieci pLAN.

## **1. CECHY PODSTAWOWE URZĄDZENIA**

Wszystkie wersje sterownika charakteryzują się 16-bitowym mikroprocesorem, oraz pamięcią typu "FLASH" o pojemności do 6 Mbajtów, co gwarantuje wysoką jakość działania, szybkość i odpowiednią pojemność pamięci. Są dostępne trzy rodzaje sterownika, zróżnicowane w zależności od liczby wejść i wyjść, co pozwala na osiągnięcie optymalnej proporcji pomiędzy ceną regulatora, a jego zakresem działania.

## **1.1.PCO<sup>2</sup> : 3 WERSJE: PODSTAWOWA , WZBOGACONA I NAJBOGATSZA**

## **1.1.1.Wspólne cechy wszystkich wersji**

- 16-bitowy mikroprocesor 14 MHz, wewnetrzne rejestr, y oraz 32-bitowe operacje logiczne, 512Mbajtów pamięci wewnętrznej RAM;
- do 6 M bajtów w pamięci typu "FLASH" na jeden program;
- 256 k bajtów pamięci stałej RAM z możliwością rozszerzenia do 1 Mbajta;
- 1 port serviny RS485 dla podłaczenia do lokalnej sieci pLAN;
- możliwość podłączenia systemu nadzoru i monitoringu RS485;
- zegar zasilany wymienialną litową baterią;
- 56 bajtów pamięci RAM zasilanej baterią;
- wybór adresów, oraz wskaźników typu LED w sieci pLAN;
- •plastykowa obudowa wg DIN dla montażu na szynie;
- zasilanie 24V ac/ dc;
- konektor telefoniczny dla podłączenia terminali pCO;
- synoptyczny konektor telefoniczny;
- dioda LED wskazująca zasilanie

## **1.1.2. Cechy poszczególnych wersji**

## **Wersja podstawowa pCO2 ( 13 modułów DIN )**

- 8 wejść cyfrowych z optoizolacją 24Vac 50/60Hz lub 24V dc
- 8 wejść cyfrowych typu przekaźnik ( 1 z nich z zestykiem przełączonym )
- 2 wejścia analogowe dla podłączenia czynników NTC lub PT1000 lub sygnału sterującego włącz / wyłącz
- 3 wejścia analogowe dla podłączenia czujników NTC, sygnałów sterujących  $0 - 1V$ ,  $0 - 10V$ ,  $0 - 20mA$ ,  $4 - 20mA$
- 4 wejścia analogowe 0 10V

## **Wersja wzbogacona pCO2 ( 18 modułów DIN )**

- 12 wejść cyfrowych z optoizolacją, 24Vac, 50/60Hz lub 24Vdc
- 2 wejścia cyfrowe z optoizolacją 24Vac /Vdc lub 230Vdc (50/60Hz)
- 13 wyjść cyfrowych typu przekaźnik (3 z nich zestykiem przełącznym)
- 2 wejścia analogowe do podłączenia czujników NTC, PT 1000 lub sygnału sterującego włącz / wyłącz
- 6 wejść cyfrowych do podłączenia czujników NTC, sygnałów sterujących: 0 – 1V, 0 – 10V, 0 – 20mA, 4 – 20mA
- $\bullet$  4 wyjścia analogowe  $0 10V$

## **Wersja najbogatsza pCO2 ( 18 modułów DIN )**

- 14 wejść cyfrowych z optoizolacją, 24Vac/ Vdc 50/60Hz lub 24Vdc;
- 4 wejścia cyfrowe z optoizolacją, 24Vac/Vdc lub 230Vac (50/60Hz);
- 18 wyjść cyfrowych typu przekaźnik (3 z nich z zestykiem przełącznym)
- 4 wejścia analogowe do podłączenia czujników NTC, PT1000 lub sygnału sterującego włącz / wyłącz
- 6 wejść analogowych do podłączenia czujników NTC, sygnałów sterujących:
- 0 1V, 0 10V, 0- 20mA, 4- 20mA
- 6 wyjść analogowych 0- 10V
- 1 port seryjny dla rozszerzenia liczby wejść / wyjść

#### **pCO2 z integralnym terminalem użytkownika**

Trzy powyższe rodzaje regulatora posiadają również wersję z integralnym wyświetlaczem ciekłokrystalicznym i blokiem klawiszy programatora w jednej obudowie plastykowej, razem z płytą główną pCO<sup>2</sup>. Terminal ten składa się z :

• wyświetlacza ciekłokrystalicznego, 4x20 z podświetlanym ekranem

- 6 przycisków
- 4 diod wskaźnikowych zarządzanych przez oprogramowanie aplikacyjne

#### **1.2. Programowanie urządzenia**

Regulator pCO<sup>2</sup> może zostać zaprogramowany przy użyciu programu komputerowego "EASY TOOLS"<sup>1</sup> , który zapewnia następujące korzyści:

• przekazanie oprogramowania na różne regulatory Carela. Program ten, opracowany dla regulatorów pCO i MACROPLUS może być szybko i łatwo przetransferowany na regulator pCO<sup>2</sup> (i odwrotnie) jedynie poprzez odpowiednią adaptację wejść i wyjść

• szybkie opracowanie wymaganych programów dla danej aplikacji

• wysoka niezawodność zagwarantowana przez wykorzystanie programów standardowych

Wykorzystanie oprogramowania EASY TOOLS zapewnia również maksymalny stopień zaufania, oraz niezależny nadzór który pozwala klientowi na opracowanie własnego nowego programu. Możliwość wykorzystania tego samego osprzętu dla różnych aplikacji gwarantuje wysoki stopień standaryzacji. Znaczną korzyścią jest możliwość przeprowadzenia samodiagnostyki urządzenia: sprawdzenie stanu obwodów, test poprawnego działania, oraz zabezpieczenie w przypadku spalenia elementów, co pozwala na osiągnięcie wysokiego stopnia niezawodności zarówno dla całości osprzętu jak i dla jego poszczególnych elementów elektronicznych.

#### **Zastosowanie:**

Programowanie regulatora pCO<sup>2</sup> pozwala na osiągnięcie absolutnej elastyczności jego zastosowania . Ten sam standardowy osprzęt może zostać użyty dla regulacji pracy i nadzoru:

- chillerów i pomp ciepła
- dachowych central klimatyzacyjnych
- klimatyzatorów
- małych / średnich i przenośnych klimatyzatorów
- gablot wystawowych
- pomieszczeń dla sezonowego przechowywania produktów
- urządzeń chłodniczych
- zaworów

Mogą być również opracowane inne rodzaje programów aplikacyjnych w zależności od indywidualnego zapotrzebowania klienta.

#### **Terminale użytkownika:**

Rodzaj terminalu można wybrać w zależności od potrzeby klienta. Są dostępne terminale o następujących cechach:

- standardowy lub graficzny wyświetlacz ciekłokrystaliczny, wyświetlacz segmentowy typu LED
- liczba przycisków według potrzeby danej aplikacji
- liczba diod wskaźnikowych typu LED według potrzeby danej aplikacji
- blok klawiszy programatora pokryty poliwęglanem, wykonany według wymagania klienta

<sup>1</sup>EASY T00LS: przyjazne dla użytkownika oprogramowanie dla programowania, symulacji, nadzoru, oraz konfiguracji lokalnej sieci pLAN poprzez wykorzystanie terminali i programowalnych regulatorów Carela (MACR0PLUS, pCO i  $pCO<sup>2</sup>$ ).

### **2.Struktura osprzętu**

Struktura osprzętu regulatora pCO<sup>2</sup> charakteryzuje się:

• Płytą główną pCO<sup>2</sup>, posiadającą 16- bitowy mikroprocesor z programem aplikacyjnym, zaciski dla podłączenia regulowanych urządzeń (np. zaworów, sprężarek, wentylatorów). Program aplikacyjny i nastawy parametrów są zapisane w pamięci typu "FLASH", co zapobiega utratę danych w przypadku braku zasilania ( bez konieczności baterii podtrzymującej zasilanie).

Istnieje również możliwość połączenia w lokalną sieć pLAN wielu płyt głównych i terminali użytkownika. Każda płyta może wymieniać informacje z inną ( zmienne zarówno cyfrowe lub analogowe w zależności od programu aplikacyjnego przy wysokiej prędkości transferu danych).

Można połączyć w sieć max. 32 urządzenia, które mogą się między sobą komunikować i wymieniać informacje w bardzo krótkim czasie. Podłączenie do komputerowego systemu nadzoru i monitoringu w standardzie RS485 jest wykonywane przy wykorzystaniu kart szeregowych (PC02004850), oraz protokołu komunikacyjnego Carela.

• Terminalem użytkownika również posiadającym mikroprocesor, a ponadto składający się z wyświetlacza, bloku klawiszy programatora, diod wskaźnikowych typu LED. Za pomocą klawiszy można zaprogramować parametry regulacji ( punkt nastawy, dyferencjał, alarmy), oraz wykonywać takie podstawowe czynności, jak: włączenie / wyłączenie urządzenia, wyświetlenie regulowanych parametrów i drukowanie danych. Terminal użytkownika może nie być podłączony do płyty głównej w czasie normalnej pracy regulatora, jego funkcja to przede wszystkim początkowe zaprogramowanie podstawowych parametrów regulacji.

Terminal użytkownika pozwala na :

- Początkowe zaprogramowanie urządzenia z dostępem do poszczególnych parametrów poprzez hasło co gwarantuje odpowiednie zabezpieczenie.
- Możliwość modyfikacji w każdej chwili podstawowych parametrów regulacji zabezpieczonych, jeśli to konieczne, hasłem dostępu.
- Wyświetlanie i akustyczne sygnalizowanie ( brzęczek alarmowy) o wykrytych stanach alarmowych.
- Wyświetlanie aktywnych funkcji poprzez diody wskaźnikowe LED.
- Wyświetlanie wszystkich wielkości mierzonych.
- Wydruk zapisanych alarmów, cykliczny wydruk stanu głównych parametrów urządzenia (funkcja opcjonalna ).
- Możliwość symulacji poprzez odpowiednie użycie standardowych klawiszy programatora ze wskazaniem wybranej funkcji – poprzez diody LED ( w zależności od programu aplikacyjnego ).
- Możliwość przeprowadzenia symulacji poprzez odpowiednie użycie numerycznego bloku klawiszy dla wprowadzonych danych ( w zależności od programu aplikacyjnego).

Struktura osprzętu jest określona następująco:

- 1.Terminal użytkownika z blokiem klawiszy programatora, wyświetlaczem i diodami wskaźnikowymi LED.
- 2.pCO $^2$ , płyta główna ( wersja PODSTAWOWA ).
- 3.pCO<sup>2</sup> , płyta główna ( wersja NAJBOGATSZA ).
- 4.Kabel łączący płytę główną z terminalem.
- 5.Kabel łączący terminal z drukarką szeregową (dostarczoną przez użytkownika)
- 6.Drukarka szeregowa ( dostarczona przez użytkownika )
- 7.Kabel AWG24 dla połączenia płyt głównych pC0<sup>2</sup> w sieci pLAN.
- 8.Zestaw zacisków (w tym przypadku odłączony od płyty głównej, aby zapewnić przejrzystość rysunku).
- 9.Podłączenie do komputerowego systemu nadzoru i monitoringu.
- 10.Podłączenie dla zwiększenia liczby wejść / wyjść (tylko wersja NAJBOGATSZA )

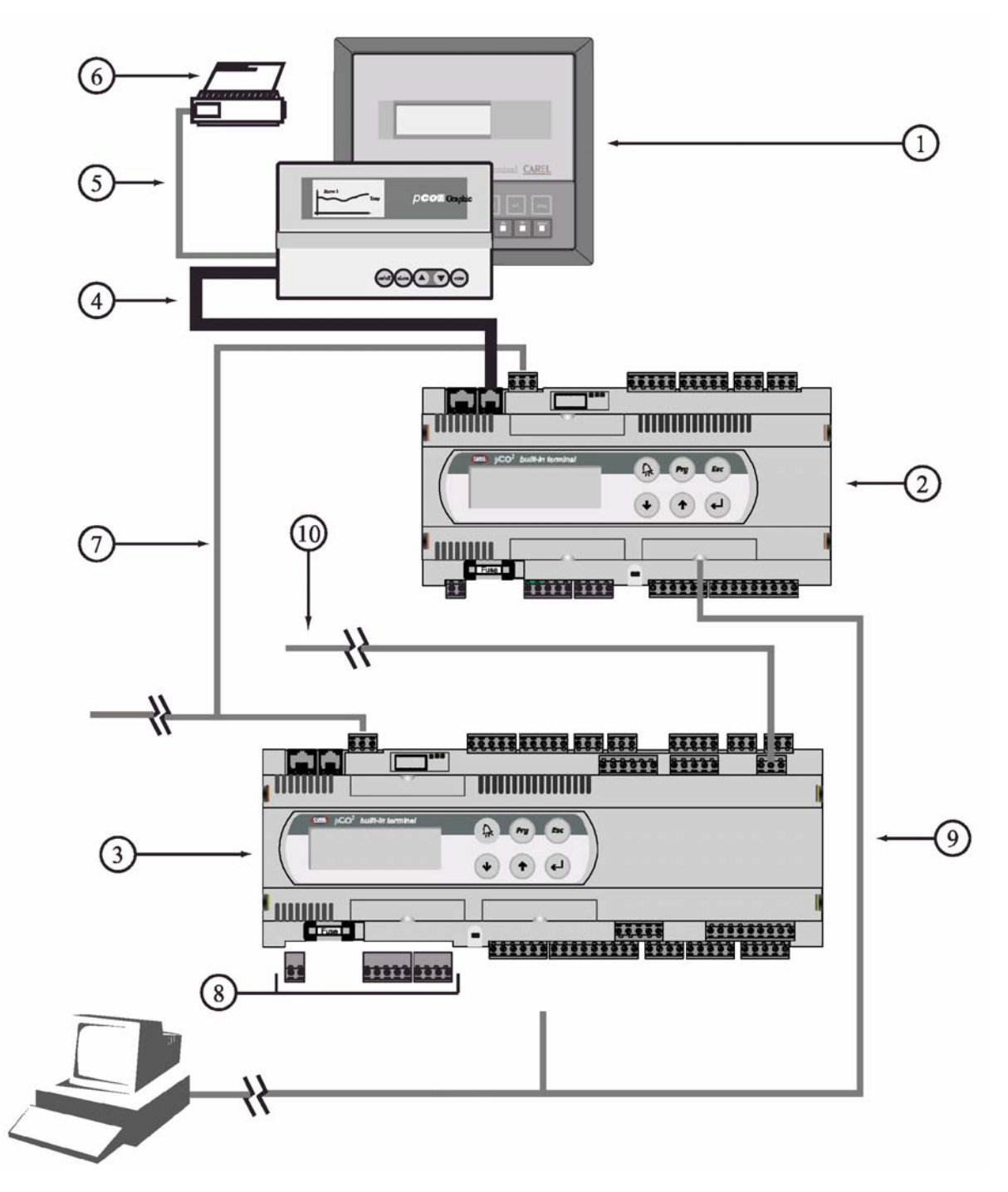

**il. 2.1.** 

#### **2.1. Kody poszczególnych części urządzenia**

## **Płyta główna pCO2**

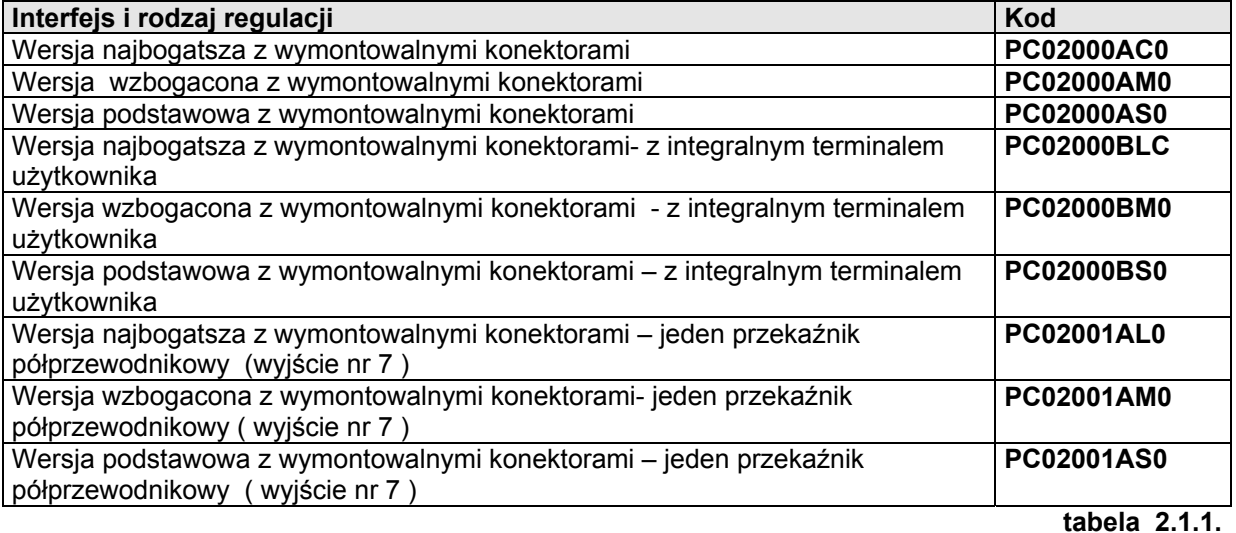

## **Zestaw konektorów do montażu**

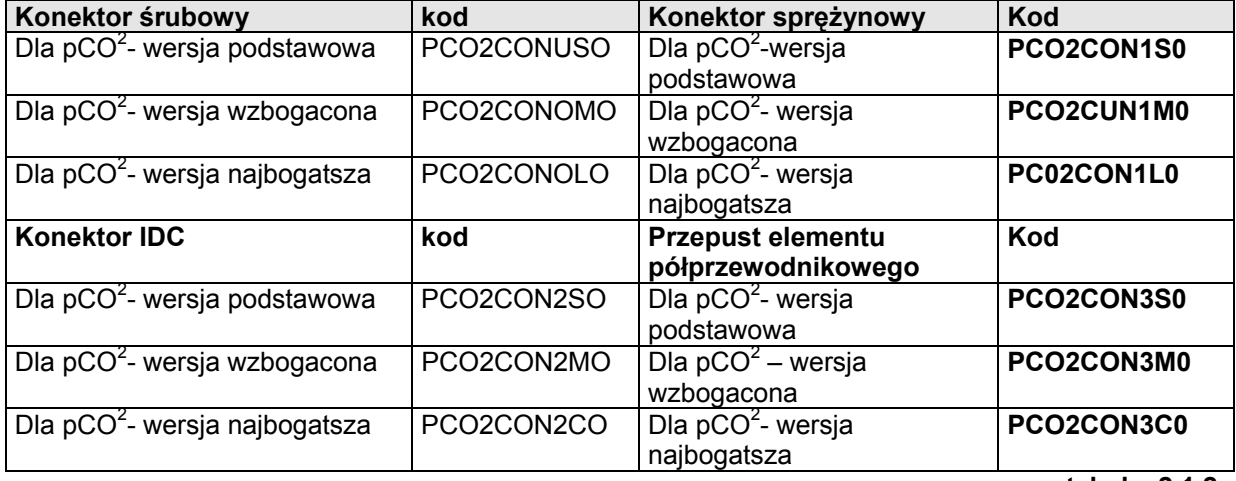

## **tabela 2.1.2.**

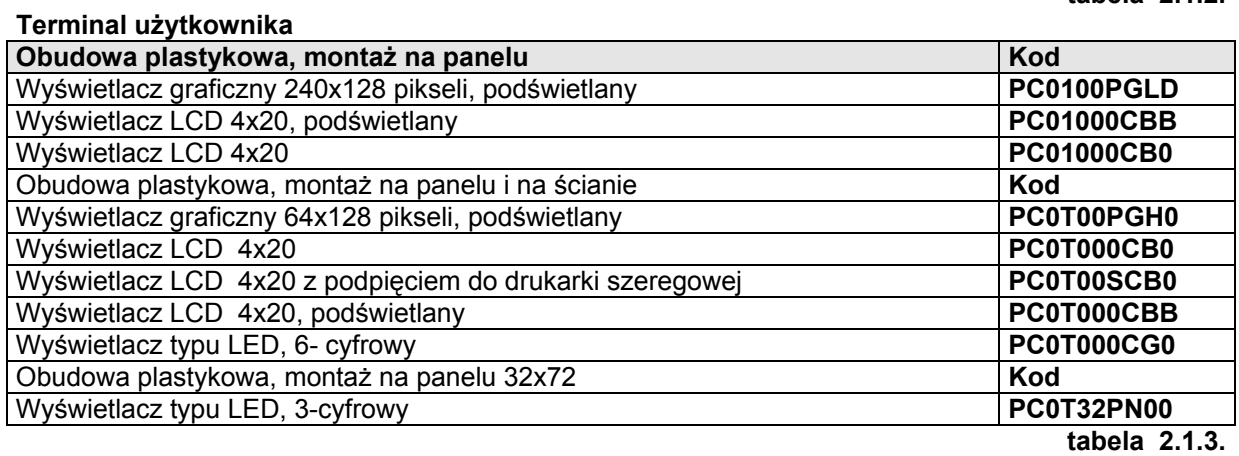

## **Kable łączące terminal użytkownika z płytą główną**

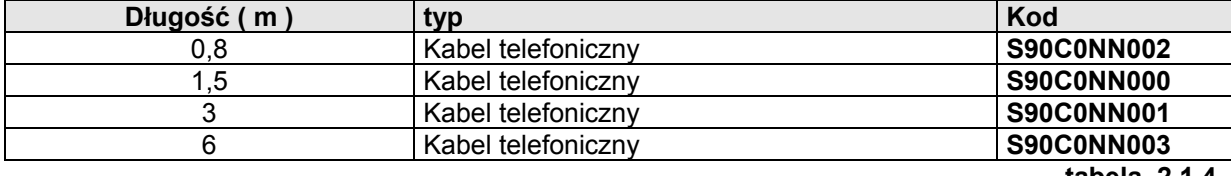

**tabela 2.1.4.** 

## **Montaż na odległość**

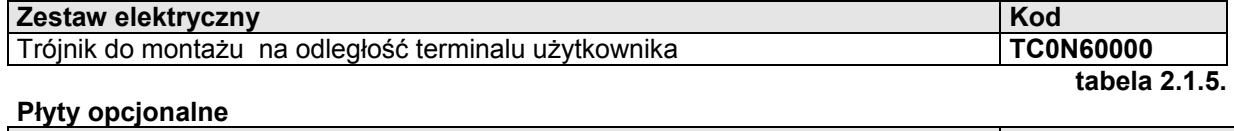

| Opcja                                                                             | Kod               |
|-----------------------------------------------------------------------------------|-------------------|
| Płyta dla seryjnego podłączenia pCO <sup>2</sup> , z optoizolacją, standard RS485 | PC02004850        |
| Modem RS232 dla servinego podłączenia pCO <sup>2</sup> , bez optoizolacji         | PC0200MDM0        |
| Interfejs drukarki dla wyświetlacza graficznego                                   | <b>PC0SERPRN0</b> |
| Karta seryjna dla podłączenia nawilżacza                                          | PC0VMID000        |
| Rozszerzenie pamięci typu "FLASH" dla płyty głównej pCO <sup>2</sup>              | PC0200MEM0        |
| Karta interfejsu drukarki równoległej                                             | PC0200PRN0        |
| Karta przełącznika programującego                                                 | <b>PC0KEY0</b>    |
|                                                                                   | $1 - 5 - 1 - 0$   |

**tabela 2.1.6.** 

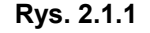

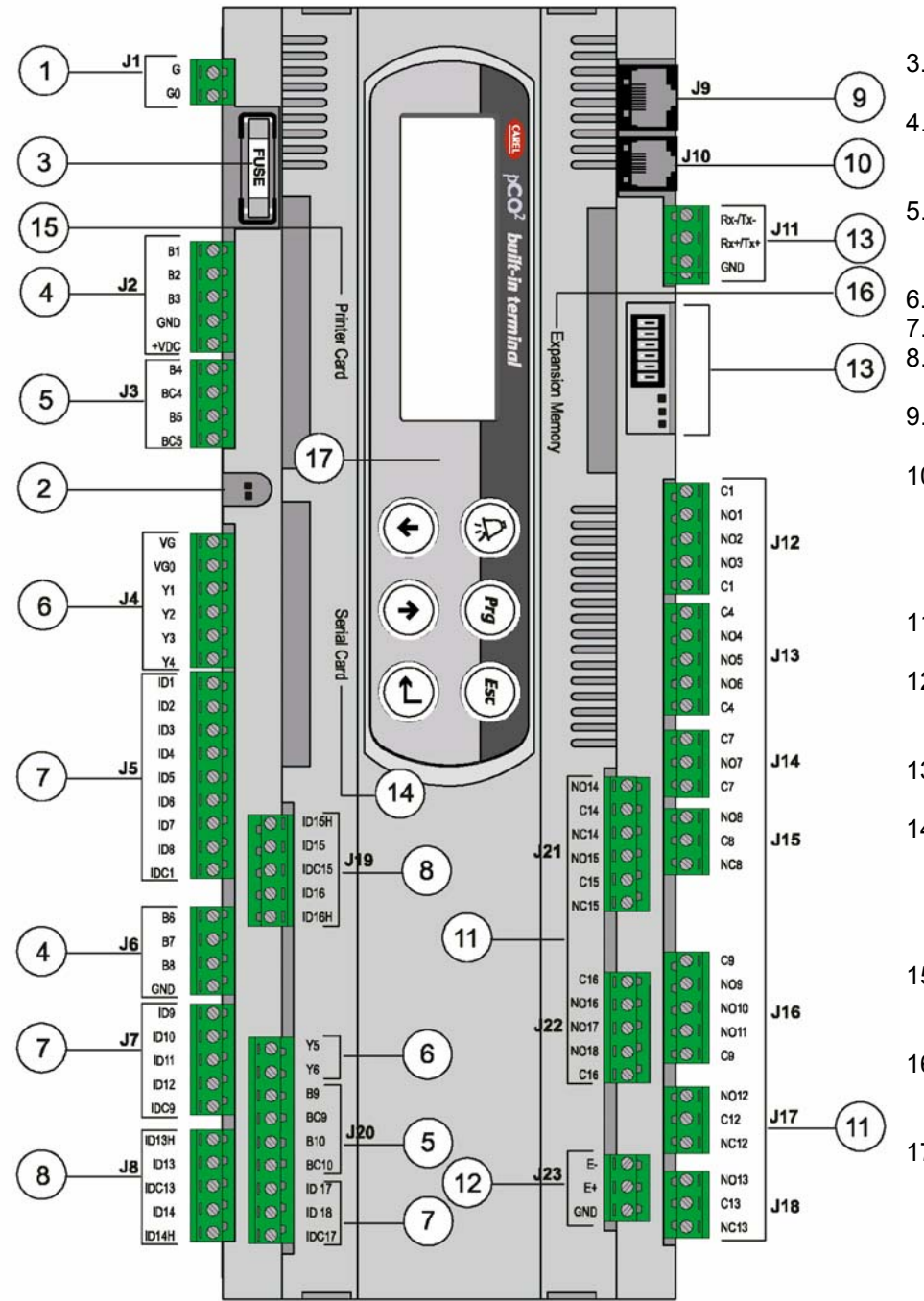

- 1. Zacisk zasilania [ G (+), G O (-) ]
- 2. Zielona dioda wskazuj ąca zasilanie, cze rwona dioda alarm owa;
- 3. Bezpiecznik zw ł o czny, 250 Vac, 2A (T2A);
- 4. Uni wersalne wej ścia analogowe, NTC, 0/1V, 0/10V, 0/20mA, 4/20mA;
- 5. Pasywne wej ścia analogowe, NTC, PT1000, włączenie / wyłączenie;
- 6. Wyj ścia analogowe 0/10V;
- 7. Wej ścia cyfro we , 24Vac /Vdc ; 8. Wej ścia cyfro we 230Vac lub 24Vac / dc ;
- 9. Konektor dla podłączenia terminalu synoptycznego;
- 10. Konektor dla podłączenia wszystkich standardo wych terminali PCOT\*, PCOI\* w sieci ora z dla po dłączenia pro gramu aplikacyjnego;
- 11. Wyj ścia cyfro we typu przeka źnik;
- 12. Konektor dla podłączenia modu łów rozszerzaj ących liczb ę wejść / wyjść;
- 13. Konektor, okre ślenie adresu, ora z dioda lokalnej sie ci p LAN;
- 14. Wej ście dla wpi ęcia karty RS485 ( dla sze reg o wego podłączenia do syste mu nadzoru i monitoringu Carela ) lub karty szere g o wej RS232;
- 15. Wej ście dla wpi ęcia karty dla podłączenia do równoleg łej d rukar k i;
- 16. Wej ście dla wpi ęcia przełącznika program u j ącego / rozsze rzenia pami ęci;
- 17. Integralny terminal u żytkow nika ( cie k ł o krystalicz n y , przycis ki, diody typu LED )

## **2.2. Funkcje poszczególnych wejść / wyjść**

| konektor         | sygnał           | i Unizoza labola zawiota Mulilo opioy poszczogólnych wojso / wyjso<br><b>Opis</b>                                                                           |
|------------------|------------------|----------------------------------------------------------------------------------------------------|
| $J1-1$           | G                | Zasilanie +24V prąd stały lub 24V prąd zmienny                                                                                                    |
| $J1-2$           | G <sub>0</sub>   |                                                                                                    |
| $J2-1$           | <b>B1</b>        | Potencjał odniesienia zasilania<br>Uniwersalne wejście analogowe 1(NTC, 0-1V, 0-10V, 0-20mA, 4-20mA)                                                        |
| $J2-2$           |                  |                                                                                                    |
|                  | <b>B2</b>        | Uniwersalne wejście analogowe 2 (NTC, 0-1V,0-10V, 0-20mA, 4-20mA)                                                                                           |
| $J2-3$           | B <sub>3</sub>   | Uniwersalne wejście analogowe 3 (NTC, 0-1V, 0-10V, 0-20mA, 4-20mA)                                                                                          |
| $J2-4$<br>$J2-5$ | <b>GND</b>       | Wspólne dla wszystkich wejść analogowych                                                                                                    |
| $J3-1$           | $+VDC$<br>B4     | Zasilanie czujników, 24V prąd stały (max. prąd 200mA)<br>Pasywne wejście analogowe 4 (NTC, PT 1000, włączenie / wyłączenie )                                |
| $J3-2$           | BC4              | Wspólne wejście analogowe 4                                                                                                    |
| $J3-3$           | B <sub>5</sub>   | Pasywne wejście analogowe 5 (VTC, PT1000, włączenie / wyłączenie )                                                                                          |
| $J3-4$           | BC <sub>5</sub>  |                                                                                                    |
| $J4-1$           | VG               | Wspólne wejście analogowe 5                                                                                                    |
| $J4-2$           | <b>VGO</b>       | Zasilanie wejścia analogowego z optoizolacją, 24V, prąd zmienny / prąd stały<br>Zasilanie wejścia analogowego z optoizolacją, 0V prąd zmienny/ V prąd stały |
| $J4-3$           | Y1               | Wyjście analogowe nr 1, 0-10V                                                                                                    |
| $J4-4$           | $\overline{Y2}$  |                                                                                                    |
| $J4-5$           | Y3               | Wyjście analogowe nr 2, 0-10V<br>Wyjście analogowe nr 3, 0-10V                                                                                              |
| $J4-6$           | Y4               | Wyjście analogowe nr 4, 0-10V                                                                                                    |
| $J5-1$           | ID <sub>1</sub>  | Wejście cyfrowe nr 1, 24V prąd zmienny / V prąd stały                                                                                                    |
| $J5-2$           |                  |                                                                                                    |
|                  | ID <sub>2</sub>  | Wejście cyfrowe nr 2, 24V prąd zmienny / V prąd stały                                                                                                    |
| $J5-3$           | ID <sub>3</sub>  | Wejście cyfrowe nr 3, 24V prąd zmienny / V prąd stały                                                                                                    |
| $J5-4$           | ID <sub>4</sub>  | Wejście cyfrowe nr 4, 24V prąd zmienny / V prąd stały                                                                                                    |
| $J5-5$           | ID <sub>5</sub>  | Wejście cyfrowe nr 5, 24V prąd zmienny / V prąd stały                                                                                                    |
| $J5-6$           | ID <sub>6</sub>  | Wejście cyfrowe nr 6, 24V prąd zmienny / V prąd stały                                                                                                    |
| $J5-7$           | ID7              | Wejście cyfrowe ntr7,24V prąd zmienny / V prąd stały                                                                                                    |
| $J5-8$           | ID <sub>8</sub>  | Wejście cyfrowe nr 8, 24V prąd zmienny / V prąd stały                                                                                                    |
| $J5-9$           | IDC1             | Wspólne dla wejść cyfrowych od 1 do 8 (biegun ujemny jeśli wejścia są zasilane<br>pradem stałym                                                             |
| $J6-1$           | B <sub>6</sub>   | Uniwersalne wejście analogowe 6(NTC, 0-1V, 0-10V, 0-20mA, 4-20mA)                                                                                           |
| $J6-2$           | <b>B7</b>        | Uniwersalne wejście analogowe 7(NTC, 0-1V, 0-10V, 0-20mA, 4-20mA)                                                                                           |
| $J6-3$           | B <sub>8</sub>   | Uniwersalne wejście analogowe 8(NTC, 0-1V, 0-10V, 0-20mA, 4-20mA)                                                                                           |
| $J6-4$           | <b>GND</b>       | Wspólne dla wszystkich wejść analogowych                                                                                                    |
| $J7-1$           | ID <sub>9</sub>  | Wejście cyfrowe nr 9, 24V prąd zmienny / V prąd stały                                                                                                    |
| $J7-2$           | <b>ID10</b>      | Wejście cyfrowe nr 10, 24V prąd zmienny / V prąd stały                                                                                                    |
| $J7-3$           | ID11             | Wejście cyfrowe nr 11, 24V prąd zmienny / V prąd stały                                                                                                    |
| $J7-4$           | ID <sub>12</sub> | Wejście cyfrowe nr 12, 24V, prąd zmienny / V prąd stały                                                                                                    |
| $J7-5$           | IDC9             | Wspólne dla wejść cyfrowych od 89 do 12 (biegun ujemny gdy wejścia są                                                                                       |
|                  |                  | zasilane prądem stałym)                                                                                                    |
| $J8-1$           | ID13H            | Wejście cyfrowe 13, 230V prąd zmienny                                                                                                    |
| $J8-2$           | ID <sub>13</sub> | Wejście cyfrowe 13, 24V, prąd zmienny / V prąd stały                                                                                                    |
| $J8-3$           | IDC13            | Wspólne dla wejść cyfrowych od 13 do 14 * (biegun ujemny gdy wejścia są<br>zasilane prądem stałym)                                                          |
| $J89-4$          | ID14             | Wejście cyfrowe 14, 24V prąd zmienny / prąd stały                                                                                                    |
| $J8-5$           | ID14H            | Wejście cyfrowe 14, 230V prąd zmienny                                                                                                    |
| J9               |                  | 8-żyłowy łącznik telefoniczny do podłączenia terminalu synoptycznego                                                                                        |
| J10              |                  | 6-żyłowy łącznik telefoniczny dla podłączenia standardowego terminalu                                                                                       |
|                  |                  | użytkownika                                                                                                    |
| $J11-1$          | TX-              | RX-/TX- konektor dla podłączenia w sieć pLAN w standardzie RS485                                                                                            |
| $J11-2$          | TX+              | RX+/TX+ konektor dla podłączenia w sieć, pLan w standardzie RS485                                                                                           |
| $J11-3$          | <b>GND</b>       | Konektor uziemienia dla podłączenia w sieć pLAN w standardzie RS485                                                                                         |
| $J12-1$          | C <sub>1</sub>   | Przekaźnik wspólny 1,2.3                                                                                                    |
| $J12-2$          | NO <sub>1</sub>  | Przekaźnik normalnie otwarty nr 1                                                                                                    |
| $J12-3$          | NO <sub>2</sub>  | Przekaźnik normalnie otwarty nr 2                                                                                                    |
| $J12-4$          | NO <sub>3</sub>  | Przekaźnik normalnie otwarty nr 3                                                                                                    |
| $J12-5$          | C <sub>1</sub>   | Przekaźnik wspólny: 1,2,3                                                                                                    |

Poniższa tabela zawiera krótkie opisy poszczególnych wejść / wyjść

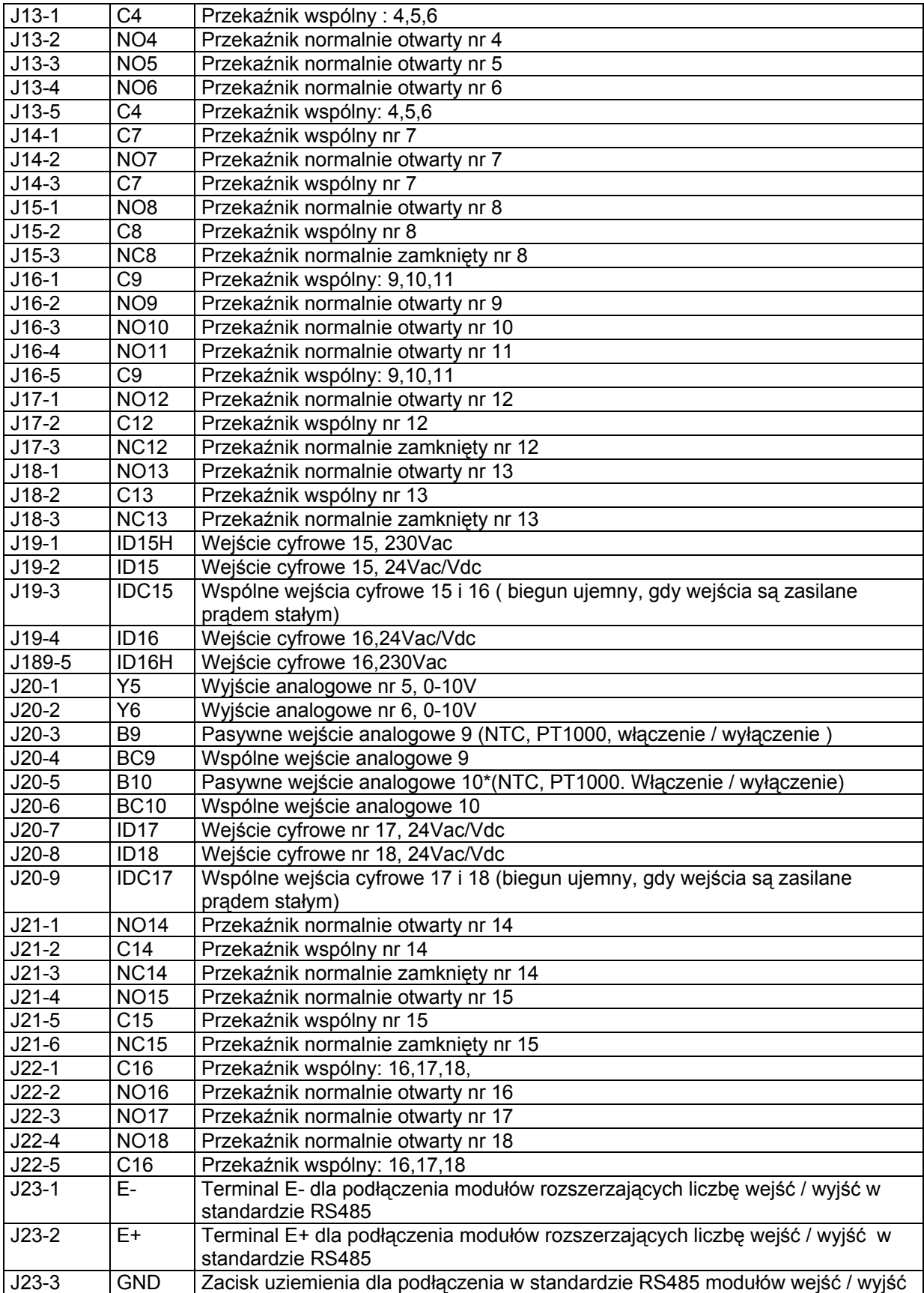

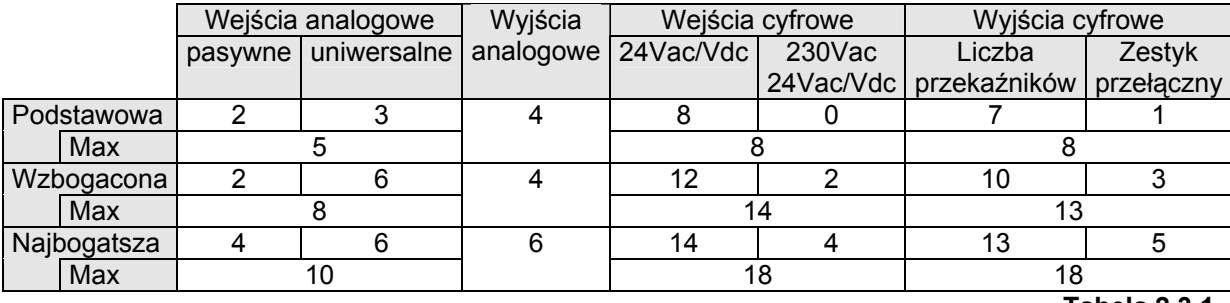

Poniższa tabela podaje przykłady rozdziału liczby wejść i wyjść w odniesieniu do 3 wersji regulatora:

**Tabela 2.3.1.** 

#### **3.TERMINAL UŻYTKOWNIKA**

#### **3.1. Regulacja kontrastu na wyświetlaczu ciekłokrystalicznym**

Wyświetlacz ciekłokrystaliczny 4x20 posiada trymer dla regulacji kontrastu na ekranie. Trymer może być dostępny przez użycie płaskiego wkrętaka włożonego w otwór znajdujący się w prawym górnym rogu pokrywy tylnej\*( modele PCOT\*) lub poprzez zdjęcie pokrywy tylnej (modele PCI\*);

W ostatnim przypadku potencjometr znajduje się w prawym górnym rogu płyty głównej. Modele z wyświetlaczem graficznym pozwalają na regulację kontrastu poprzez jednoczesne naciśnięcie przycisków "MENU" i "↓"(lub "MENU" i "↑"). Poniżej podano opisy dostępnych wersji terminalu użytkownika (wyświetlacza).

#### **3.2. Wyświetlacz ciekłokrystaliczny 4x20 do montażu na ścianie lub na panelu**

**Rys.3.2.1**.

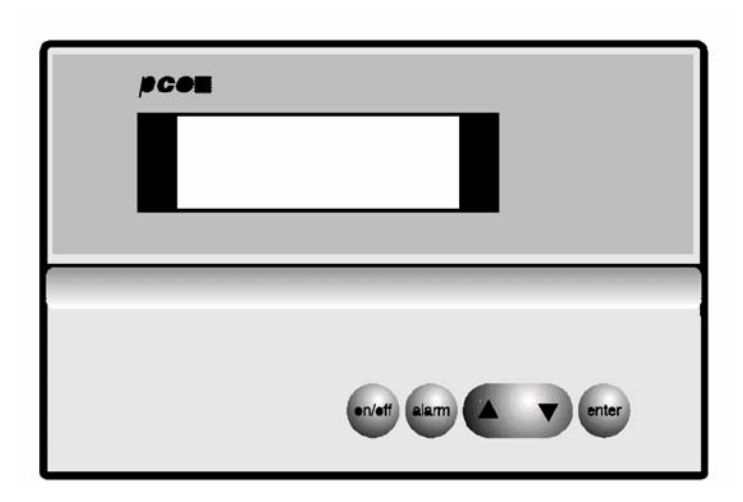

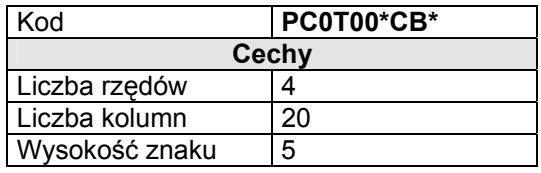

Inne dostępne wersje :

• wersja z przyłączem do wpięcia drukarki seryjnej (PLOTOOSCBO);

• wersja z ciekłokrystalicznym wyświetlaczem podświetlanym(PLOTOOOCBB)

**3.3.Wyświetlacz typu LED do montażu na ścianie lub na panelu**

**il. 3.3.1** 

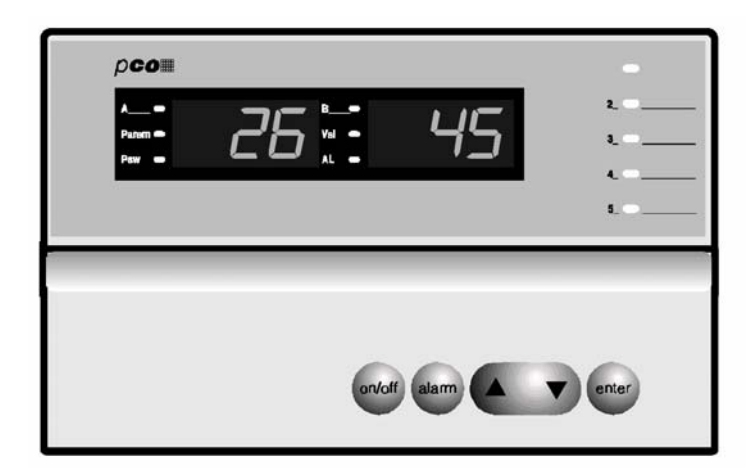

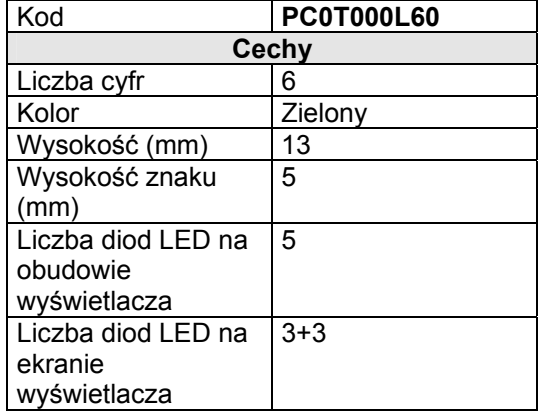

## **3.4. Wyświetlacz ciekłokrystaliczny typu LCD do montażu na ścianie lub na panelu**

**Rys. 3.4.1.** 

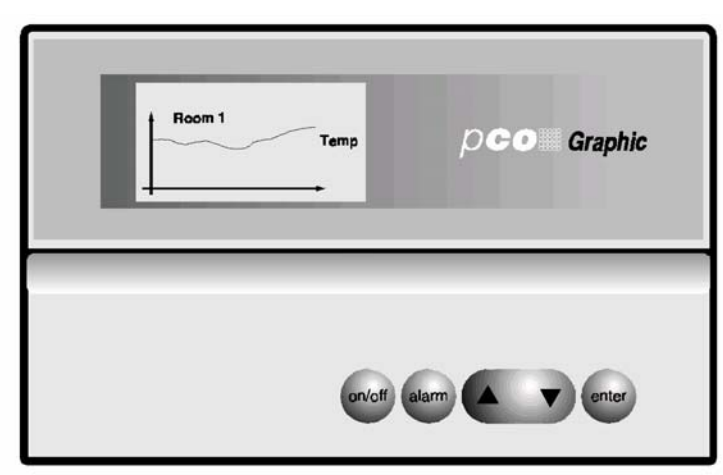

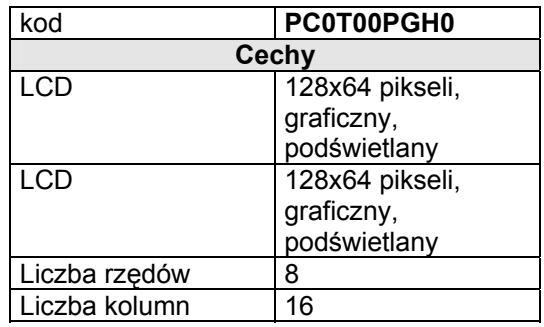

**3.5. Wyświetlacz ciekłokrystaliczny 4x 20 dla montażu na panelu** 

**Rys.3.5.1.** 

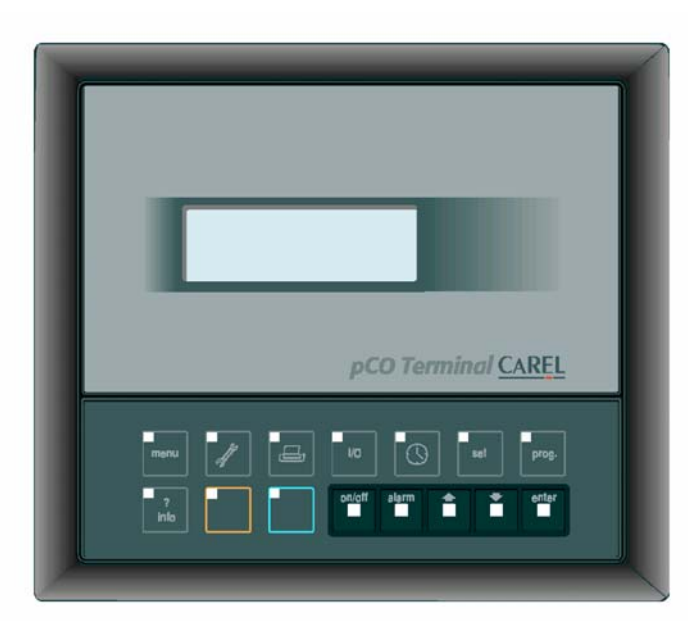

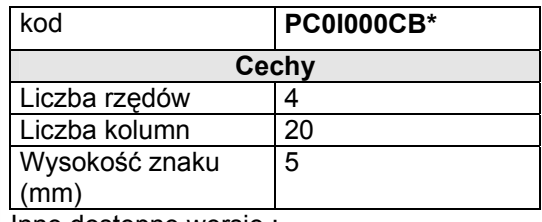

Inne dostępne wersje : wersja z podświetlanym ekranem ciekłokrystalicznym **(PC0I000CBB).** 

## **3.6. Wyświetlacz ciekłokrystaliczny dla montażu na panelu**

**Rys.3.6.1.** 

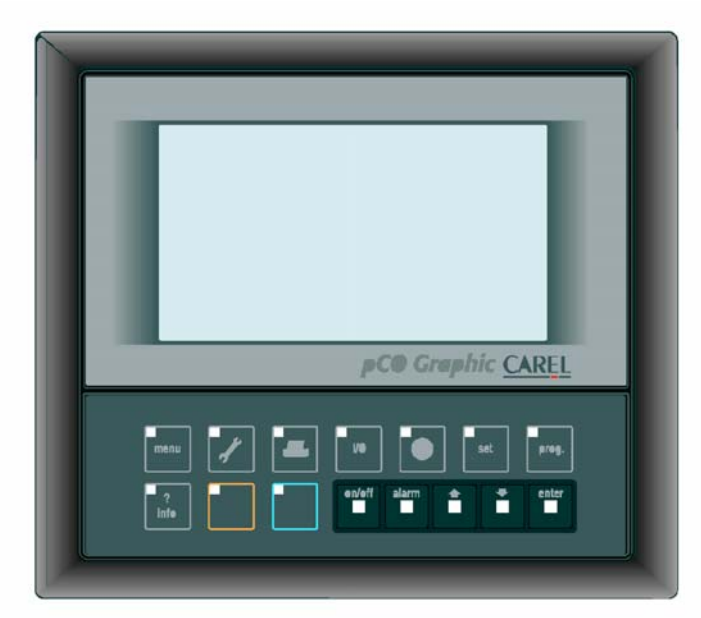

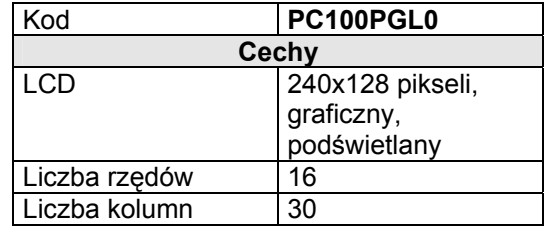

**3.7. Wyświetlacz 3- cyfrowy typu LED 32x72** 

**rys.3.7.1.** 

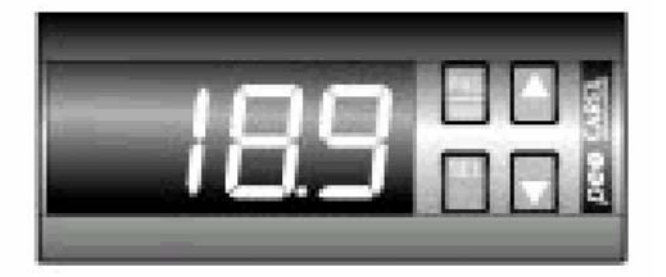

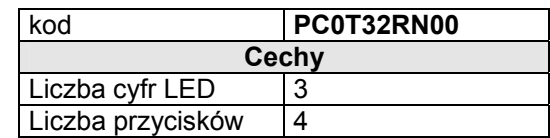

#### **3.8. Integralny wyświetlacz na płycie głównej**

Trzy rodzaje płyty głównej p $CO^2$  (podstawowa, wzbogacona, najbogatsza) posiadają wersję z integralnym wyświetlaczem i blokiem klawiszy programatora we wspólnej obudowie z tworzywa sztucznego:

**Rys.3.8.1** 

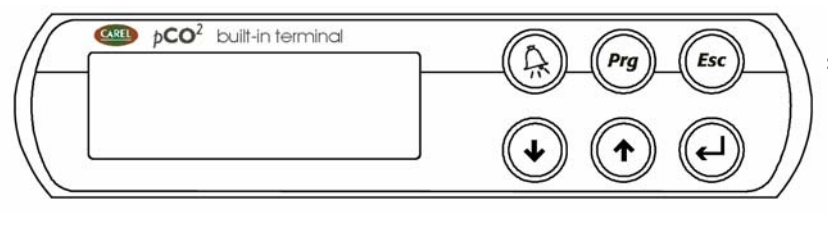

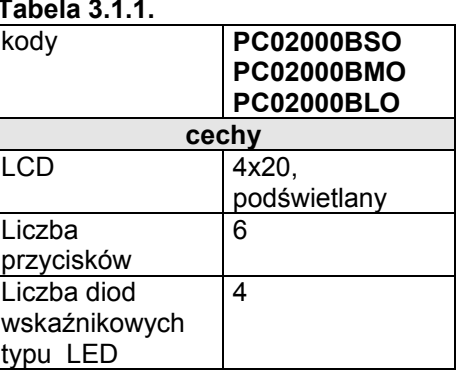

Płyty główne z wyświetlaczem ciekłokrystalicznym i blokiem klawiszy programatora również mogą zostać podłączone do wszystkich innych terminali w sieci ( obydwa wyświetlacze – integralny z płytą główną i standardowy pracują wówczas

razem, pokazują te same informacje w tym samym czasie). Powyższe wersje terminalu użytkownika również pozwalają na regulacje kontrastu na ekranie wyświetlacza.

Aby to zrobić, należy:

1.Nacisnąć jednocześnie "ENTER" i "ESC"

2.Przytrzymując dalej powyższe przyciski naciśnij przycisk "↑" lub "↓" regulujący kontrast \*(zwiększenie lub zmniejszenie kontrastu)

Poniższa tabela pokazuje funkcje poszczególnych przycisków w odniesieniu do rodzaju bloku klawiszy programatora na wyświetlaczu integralnym z płytą główną i wyświetlaczem standardowym:

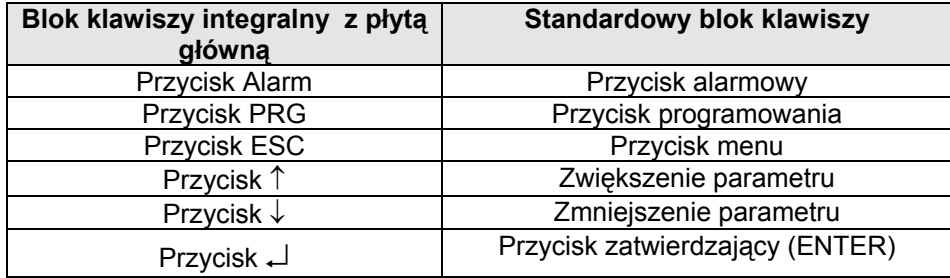

**Tabela 3.8.2.**

Na bloku klawiszy programatora integralnego z płytą główną, jednoczesne naciśnięcie przycisków

↑,↓,↵, umożliwia użytkownikowi szybkie sprawdzenie stanu wejść i wyjść.

### **3.9. Blok klawiszy programatora pCO**

**il. 3.9.1.** 

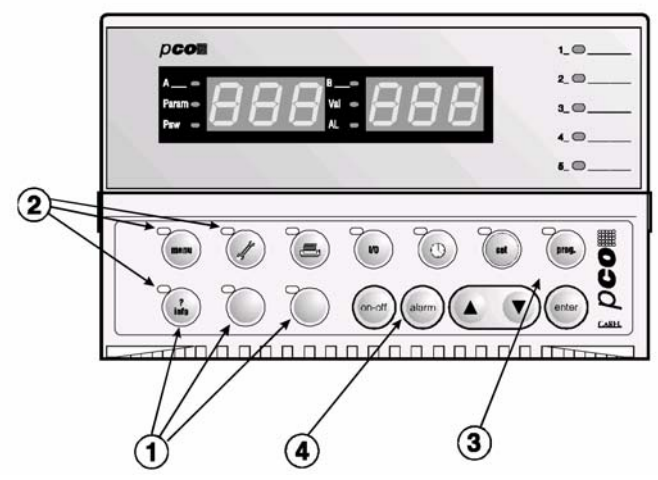

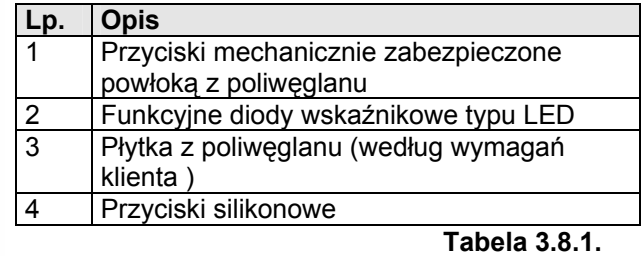

## **3.9.1. Typowe wykorzystanie klawiszy w standardowej aplikacji**

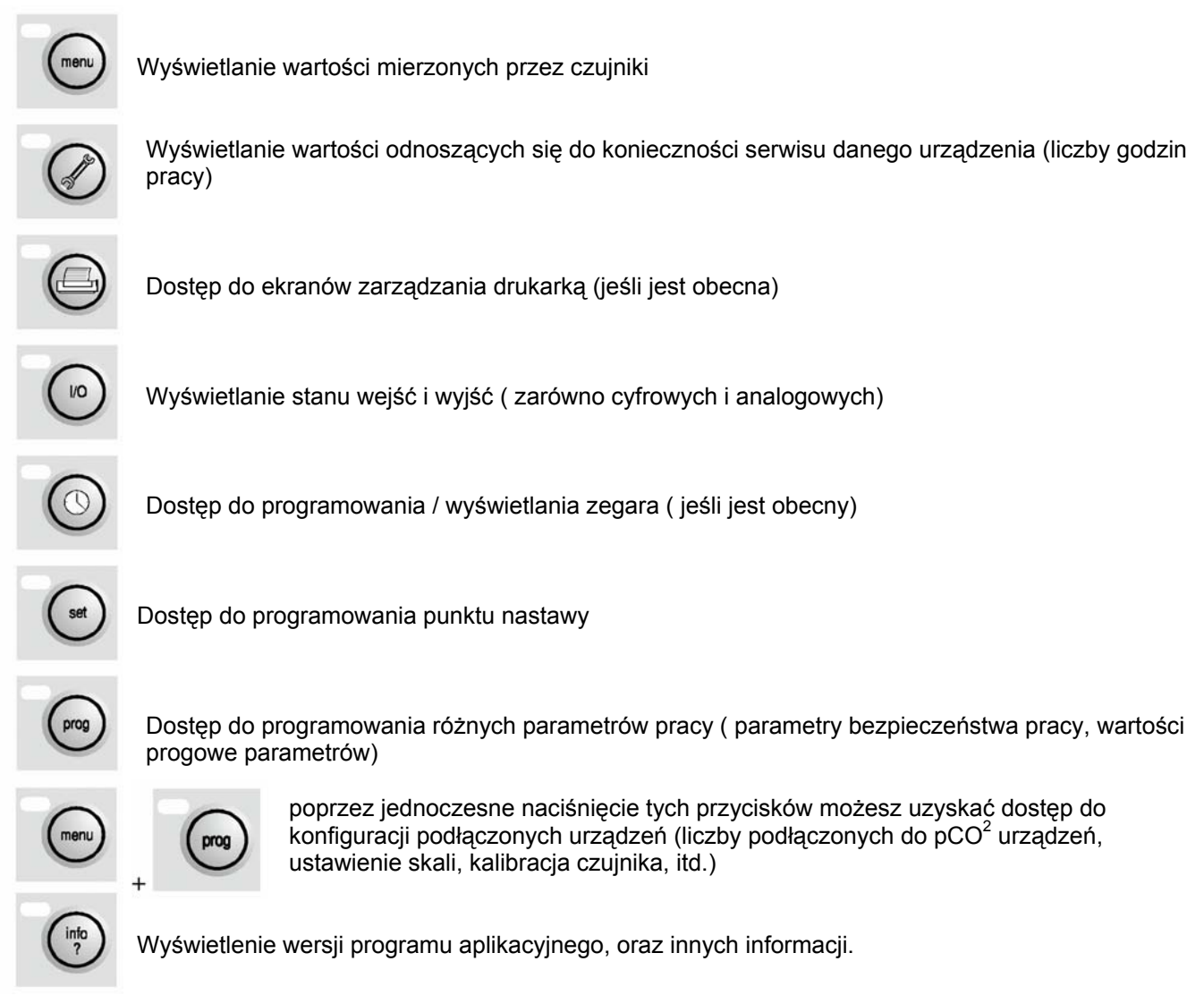

Odpowiednia dioda wskaźnikowa, obok każdego przycisku, zostaje podświetlona wówczas, gdy zostaje uaktywniona odpowiednia funkcja ( w zależności od programu aplikacyjnego).

Przyciski silikonowe :

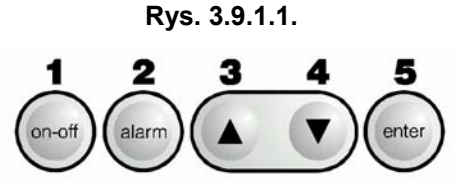

Odnośnie rys. 3.2.1.1. (dotyczącego standardowych programów aplikacyjnych):

1.**ON/OFF**: włączenie lub wyłączenie urządzenia .

Zielona dioda wskaźnikowa jest podświetlana wówczas, gdy przycisk pokaże, że urządzenie jest włączone.

- 2.Przycisk "ALARM": wyświetlanie lub ręczne kasowanie alarmów, oraz wyciszenie brzęczka alarmowego. Jeśli przycisk świeci na czerwono, został wykryty przynajmniej jeden stan alarmowy.
- 3.Strzałka ↑ zarządzanie aktualnie wyświetlanym ekranem, oraz zmiana wartości regulowanych parametrów ( przycisk nie podświetlany)
- 4.Strzałka ↓- zarządzanie aktualnie wyświetlanym ekranem oraz zmiana wartości regulowanych parametrów ( przycisk nie podświetlany)
- 5.Przycisk "ENTER": potwierdzenie wprowadzonej wartości parametru

Przycisk jest ciągle podświetlany (zielony ) co wskazuje, że urządzenie jest podłączone do zasilania.

#### **3.10. Funkcje i cechy terminalu z wyświetlaczem graficznym**

Znaki cyfr mogą być konfigurowane przez użytkownika, zarówno ich styl i wymiary. Dlatego też można używać wszystkich rodzajów alfabetu. Możesz wyświetlać wartości mierzone w dużym formacie, tak aby były czytelne z daleka.

Inne wyświetlane obiekty zawierają :

- Obiekty wyświetlane w formie statycznej ( tworzone przez programistę)
- Obiekty wyświetlane w ruchu (tworzone przez programistę)

Jeśli chcesz wprowadzić grafikę ruchową danej zmiennej konieczne jest zainstalowanie w terminalu użytkownika karty zegara /adresu sieci pLAN (wersja wyposażona w 32 kbajtową pamięć stałą EPROM, kod: PC0CLKMEM0). Kartę tą należy zamontować w konektorze pinowym terminalu oznaczonym CLOCK/MEM.

#### **UWAGA: wszystkie czynności wymagające montażu /demontażu powinny być wykonywane wówczas, gdy urządzenie jest odłączone od zasilania elektrycznego.**

#### **3.10.1. Płyta wyświetlacza graficznego**

Płyta zawiera mikroprocesor, pamięć stałą EPROM, w której jest zapisany program aplikacyjny konfiguracji wyświetlacza i bloku klawiszy programatora.

Zawiera ona także konektor dla podłączenia opcjonalnej karty szeregowej dla zarządzania drukarką (kod : PC0SERPRN0), oraz karty z zegarem i 32 kbajtową pamięcią EEPROM.

Poniżej podano opis elementów płyty terminalu użytkownika z wyświetlaczem graficznym.

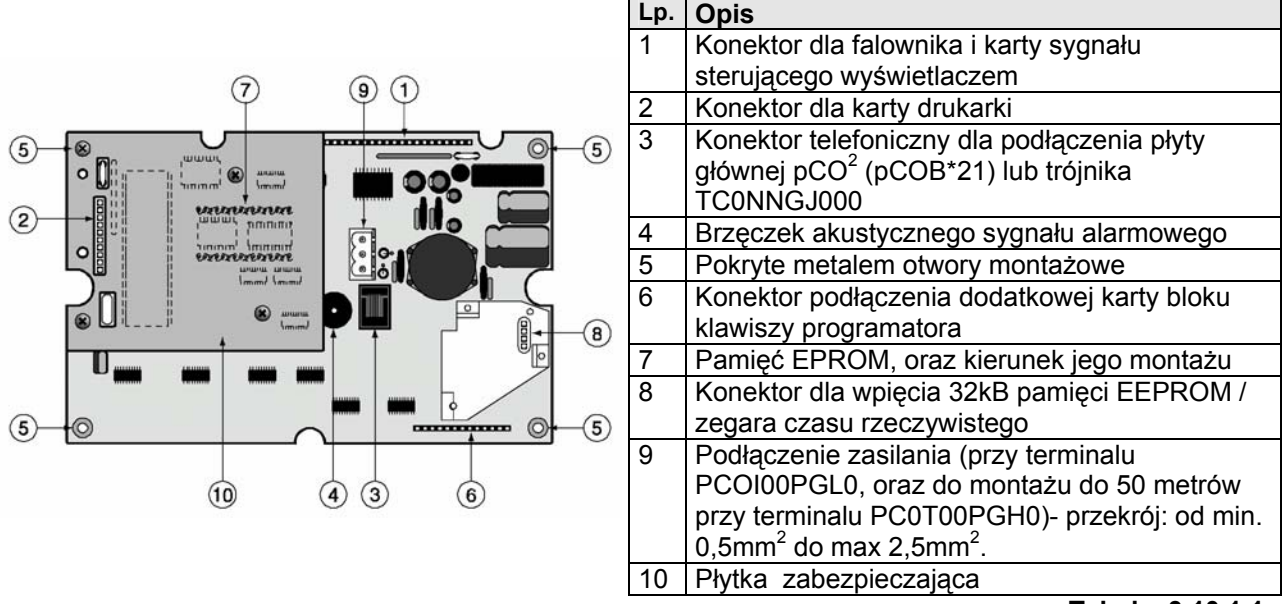

**Rys.3.10.1.1.** 

**Tabela 3.10.1.1.** 

## **3.10.2. Falownik dla zasilania ekranu wyświetlacza (CFL) i podłączenia do płyty głównej pCO2**

Płyta falownika zapewnia zasilanie elektryczne ekranu wyświetlacza, oraz jego właściwe sterowanie przez płytę główną. Podświetlanie ekranu jest dostępne tylko na wyświetlaczu PCOI00PGL0, 240x128 pikseli.

**Rys. 3.10.2.1.**

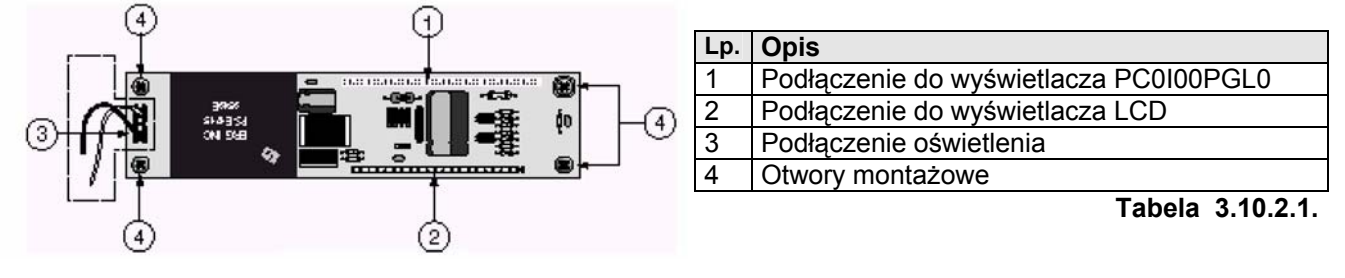

**UWAGA:** zakropkowana powierzchnia na il. 3.10.2.1 oznacza obszar pod wysokim napięciem elektrycznym (około 360Vac); nigdy nie dotykaj tego obszaru palcami lub narzędziami.

### **3.10.3. Płytka zabezpieczająca (miejsce do montażu karty drukarki)**

Do wszystkich wyświetlaczy pCO można podłączyć kartę drukarki. Wpinamy ją do konektora pinowego oznaczonego numerem 2 na rys. 3.10.3.1.

Aby podłączyć kartę najpierw należy usunąć płytkę zabezpieczającą, która znajduje się w miejscu zarezerwowanym dla płyty drukarki. Zadaniem płytki jest zwiększenie odporności przeciw zakłóceniom podczas pracy terminalu. Jest ona mocowana przy pomocy trzech śrub, oznaczonych numerem 1 na rys. poniżej, do terminalu wyświetlacza.

#### **Rys. 3.10.3.1.**

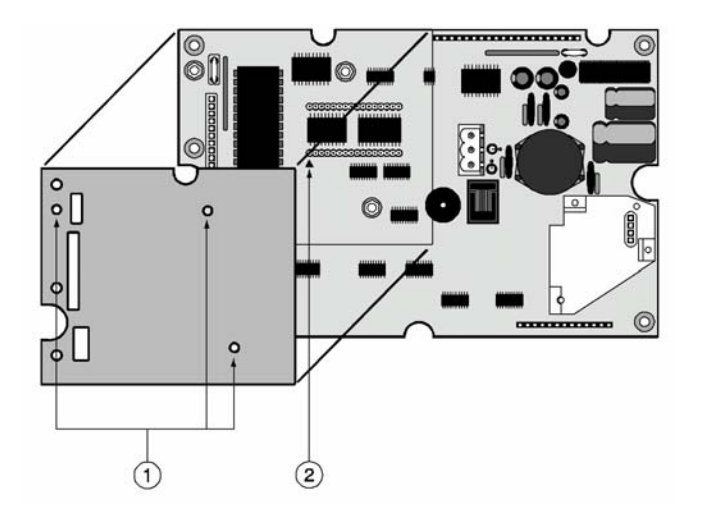

## **4. MONTAŻ**

## **4.1. Przymocowywanie płyty głównej pCO2**

Płyta główna powinna zostać zamocowana na szynie DIN. Aby ją przymocować, należy lekko nacisnąć na szynę, aż zatrzaski z tyłu płyty wskoczą na swoje miejsce i zablokują urządzenie na szynie. Demontaż płyty jest bardzo łatwy – śrubokrętem podciągamy zatrzaski, wkładając go w dostępne z boku otwory. Zatrzaski są utrzymywane w pozycji blokującej poprzez sprężyny.

## **4.2. Zasilanie**

Płyta główna może być zasilana napięciem: 22-40Vdc i 24Vac ± 1,5%, 50/60Hz.

Maksymalny pobór mocy: Pmax=20W. Dla zasilania prądem zmiennym należy zamontować transformator zabezpieczający, klasa11 obliczony na moc przynajmniej 50VA i z uzwojeniem wtórnym 24Vdc. Jest to bardzo ważne dla zasilania tylko jednej płyty głównej pCO<sup>2</sup>. Jeśli jest zasilanych kilka płyt pCO<sup>2</sup> tym samym transformatorem to jego moc musi być obliczona jako wielokrotność: nx50VA, (gdzie "n" jest liczbą płyt podłączonych do transformatora, niezależnie od wersji regulatora pCO<sup>2</sup>). Zasilanie płyty głównej i terminali użytkownika musi być oddzielone od zasilania innych urządzeń elektrycznych (wyłączników zasilania, oraz innych elementów elektromechanicznych), znajdujących się w skrzynce elektrycznej.

Jeśli uzwojenie wtórne transformatora jest uziemione, sprawdź czy kabel uziemienia jest podłączony do zacisku G0. Jeśli są zasilane płyty główne w sieci pLAN , sprawdź czy zaciski odniesienia G i G0, są prawidłowo podłączone (zacisk G0 musi być taki sam dla wszystkich płyt głównych pCO<sup>2</sup>).

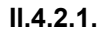

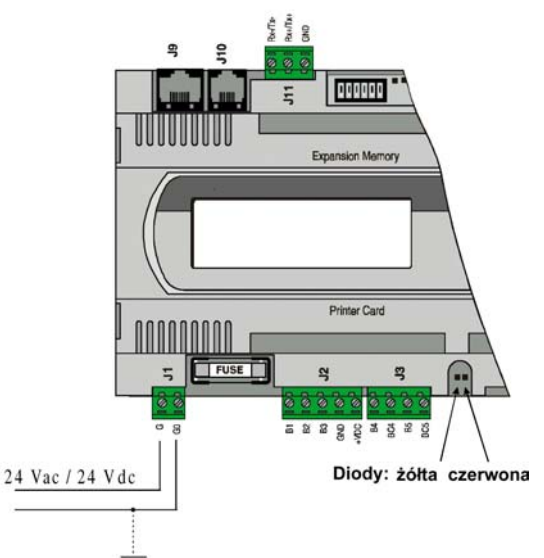

Poniższa tabela podaje opis stanów poszczególnych diod wskaźnikowych

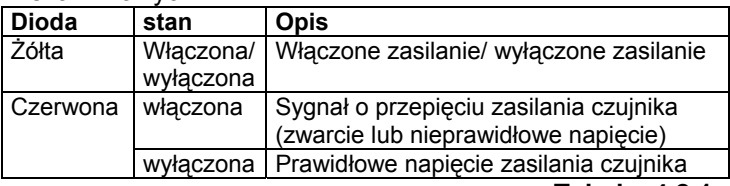

**Tabela 4.2.1.**

## **4.3. Uwagi montażowe – charakterystyka otoczenia**

Należy unikać montażu płyty głównej w środowisku o następujących cechach:

- Wilgotność względna powyżej 90%
- Silne wibracje lub wstrząsy
- Wystawienie na bezpośrednie działanie strumienia wody
- Atmosfera agresywna i zanieczyszczona (np. opary amoniaku, siarki, słonych oparów i wyziewów itd.), korozyjna i / lub silnie utleniająca
- Wysoki poziom zakłóceń radiowych i / lub elektromagnetycznych (należy unikać montażu urządzenia blisko anten odbiorczych)
- Bezpośrednie wystawienie na działanie słońca i czynników atmosferycznych
- Gwałtowne zmiany temperatury otoczenia
- Otoczenie, gdzie występują wybuchowe lub palne gazy
- Wystawienie na działanie kurzu (możliwość wytworzenia się warstwy korozyjnej tlenków i zredukowania odporności izolacji).

## **Aby poprawnie podłączyć urządzenie należy mieć na uwadze następujące rzeczy:**

- $\bullet$  Zasilanie elektryczne inne od wyspecyfikowanego dla pCO<sup>2</sup> może spowodować poważne uszkodzenie systemu regulatora
- Należy używać złączek kabli odpowiednich dla zacisków znajdujących się w płytach pCO<sup>2</sup>. Poluzuj każdą śrubę zacisku, a następnie włóż końcówkę kabla i przykręć zacisk z powrotem. Na koniec lekko pociągnij kable, aby sprawdzić, czy są właściwie przymocowane w zaciskach.
- Kable zasilania czujników, oraz kable podłączone do wejść cyfrowych należy prowadzić z dala od kabli zasilania, oraz kabli wytwarzających pole magnetyczne, aby uniknąć zakłóceń elektromagnetycznych. Nigdy nie używaj tych samych korytek dla kabli zasilających i kabli czujników. Unikaj instalowania kabli czujników blisko urządzeń zasilających (styczniki, wyłączniki, itd.)
- Zredukuj długość kabli czujników do minimum, oraz unikaj ich owiania wokół urządzeń zasilających. Kable czujników mogą być ekranowane (minimalny przekrój kabli: 0,5mm<sup>2</sup>)
- Unikaj dotykania i zbliżania się do elementów elektronicznych na płytach, aby uniknąć wyładowań elektrostatycznych (bardzo niebezpiecznych) płynących od operatora do elementów regulatora.
- Jeśli zasilanie uzwojenia wtórnego transformatora jest uziemione, sprawdź czy kabel uziemienia jest podłączony do zacisku G0.
- Zasilanie wyjść cyfrowych płyty głównej musi być oddzielone od zasilania całej płyty.
- Nie mocuj kabli w zaciskach poprzez nacisk śrubokrętem z nadmierną siłą, aby nie uszkodzić płyty głównej p $CO<sup>2</sup>$ .

## **4.4. Podłączenie wejść analogowych płyty głównej**

Wejścia analogowe na płycie głównej mogą zostać skonfigurowane dla podłączenia najbardziej powszechnych czujników: NTC, PT1000, 0-1V, 0-10V, 0-20mA, 4-20mA. Inne rodzaje czujników można wybrać za pomocą odpowiedniego parametru z poziomu terminalu użytkownika (jeśli zostały określone w programie aplikacyjnym).

#### **Il. 4.4.1.**

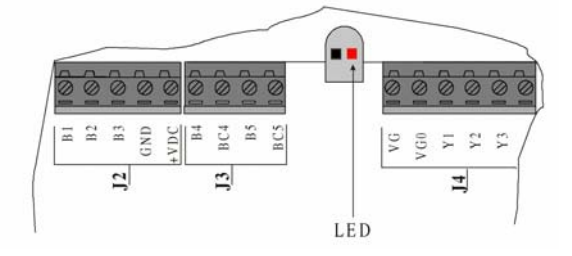

**UWAGA:** sygnał 21V, prąd stały przy zacisku +VDC można podłączyć do aktywnych czujników, maksymalny prąd 200mA, zabezpieczonych przez wyłącznik obwodu zabezpieczający przed zwarciami. Aktywacja wyłącznika jest sygnalizowana przez czerwoną diodę znajdującą się po prawej stronie ( patrz rys. 4.4.1. ).

#### **4.4.1. Podłączenie aktywnych czujników temperatury i czujników wilgotności**

Płyta główna pCO<sup>2</sup> może być podłączona do wszystkich czujników temperatury i wilgotności typu AS\*, Carela skonfigurowanych na sygnały zasilające 0-1V lub 4-20mA. Wejścia, które akceptują te czujniki to: B1, B2, B3, B6, B7, B8. Wejścia te mogą być skonfigurowane na sygnały 0-1V lub 4-20mA poprzez program aplikacyjny znajdujący się w pamięci typu " FLASH". Poniżej przedstawiono rysunek podłączenia czujnika do płyty głównej.

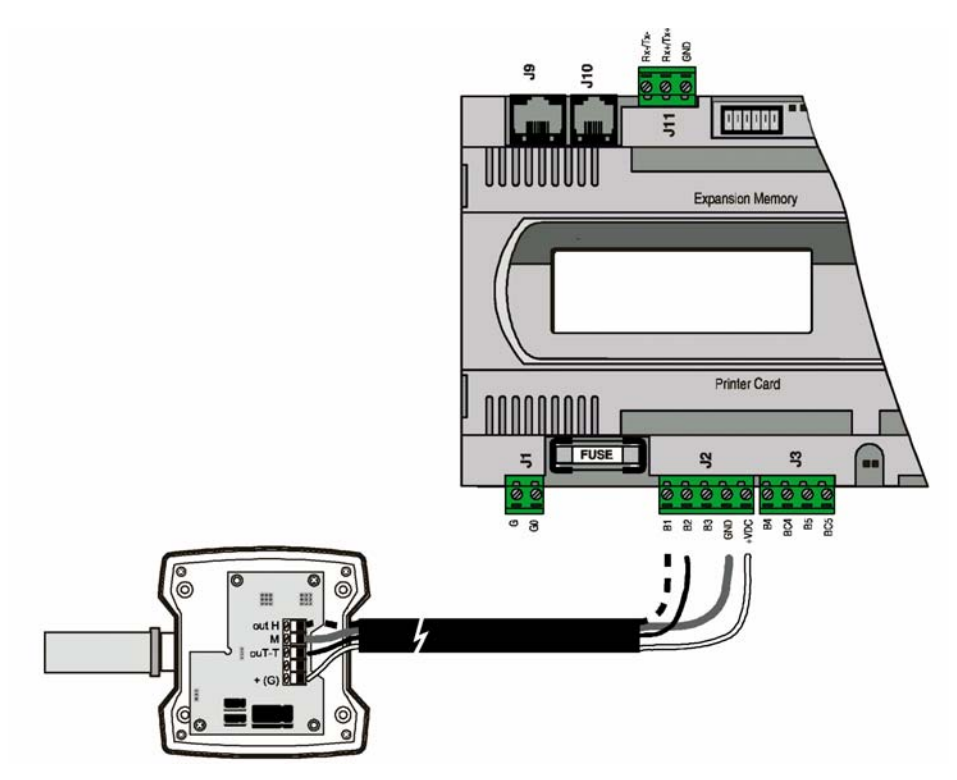

**Il. 4.4.1.1.** 

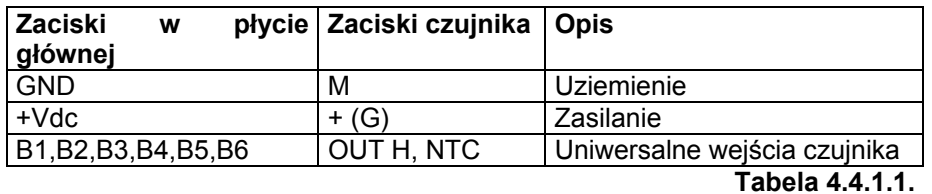

#### **4.4.2. Podłączenie uniwersalnego czujnika temperatury typu NTC**

Wejścia analogowe od B1 do B10 są kompatybilne z 2-żyłowym czujnikiem typu NTC. Wejścia te muszą być skonfigurowane na odpowiedni dla czujnika NTC sygnał poprzez program aplikacyjny znajdujący się w pamięci typu "FLASH". Poniższy rysunek przedstawia podłączenie czujników do płyty głównej : **Il. 4.4.2.1.** 

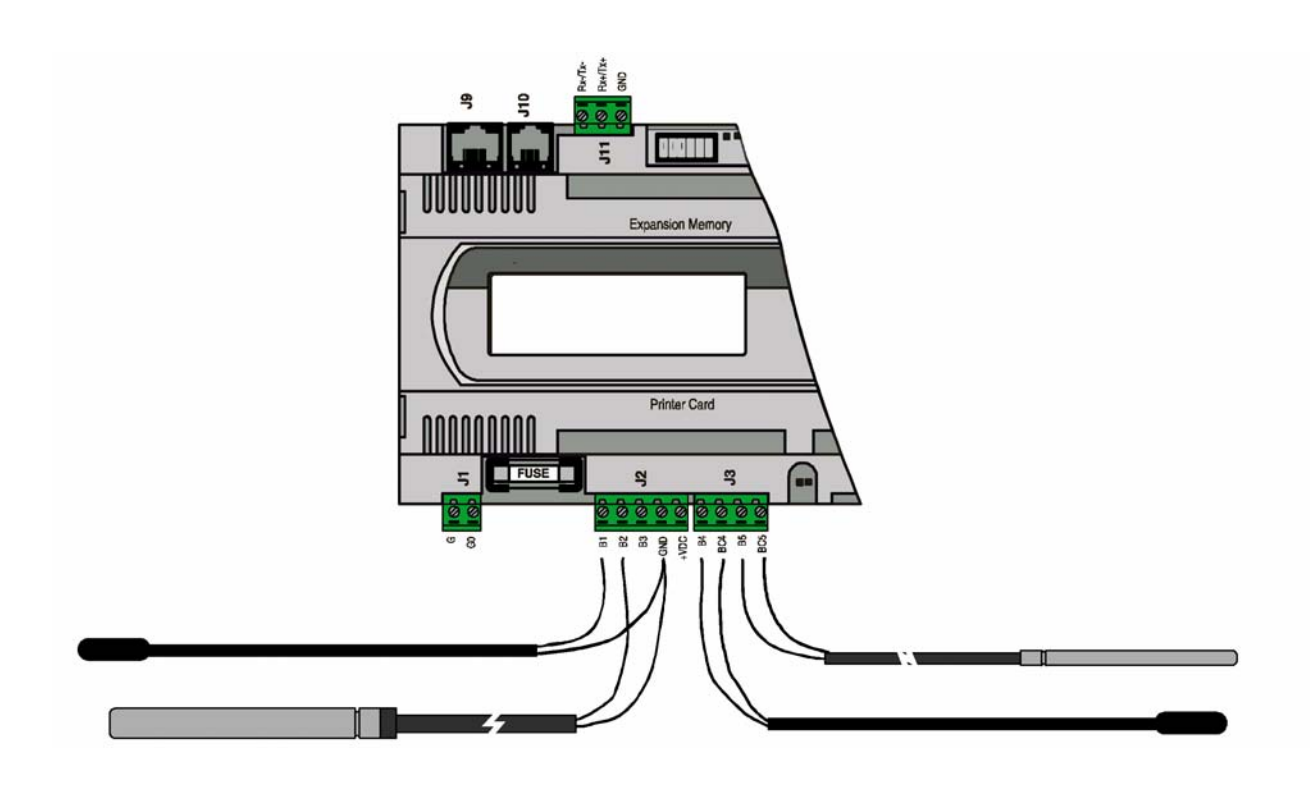

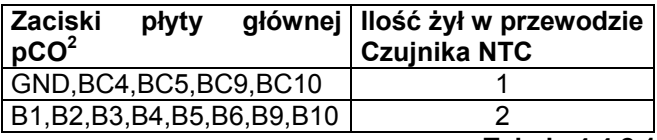

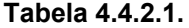

**UWAGA:** obydwie żyły czujnika NTC są takie same, nie posiadają żadnej polaryzacji, dlatego też nie jest ważne w jakiej kolejności je zamontujemy w bloku zacisków płyty głównej.

#### **4.4.3. Podłączenie czujnika temperatury PT1000**

Płyta główna pCO<sup>2</sup> posiada możliwość podłączenia 2-żyłowych czujników temperatury PT1000 we wszystkich możliwych aplikacjach, gdzie występuje wysoka temperatura, zakres pracy: 100-200°C. Wejścia do których można podłączyć ten typ czujnika to: B4, B5, B9, B10. Wejścia te muszą zostać skonfigurowane na sygnał odpowiedni dla czujnika PT 1000 poprzez program aplikacyjny znajdujący się w pamięci typu "FLASH". Poniżej przedstawiono rysunek podłączenia czujników :

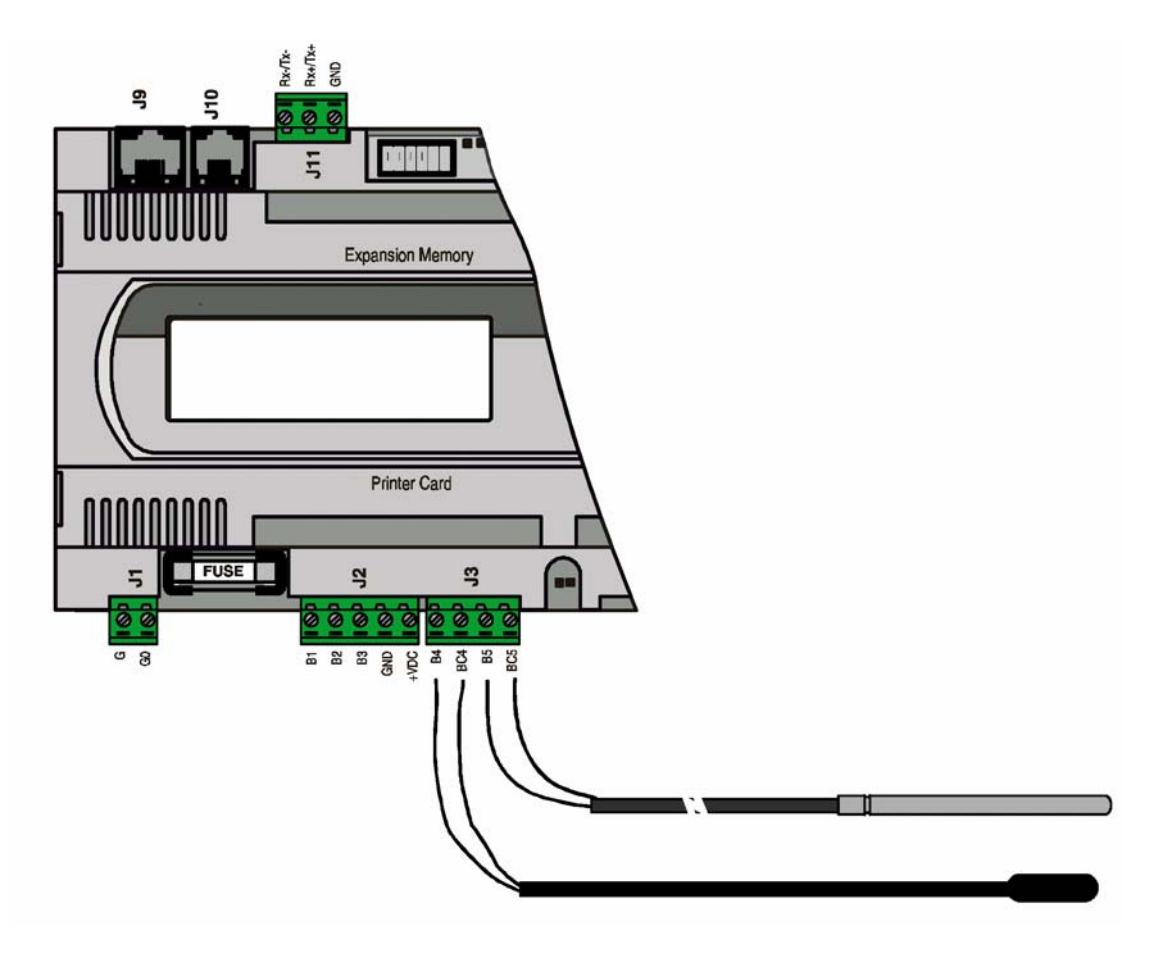

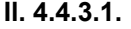

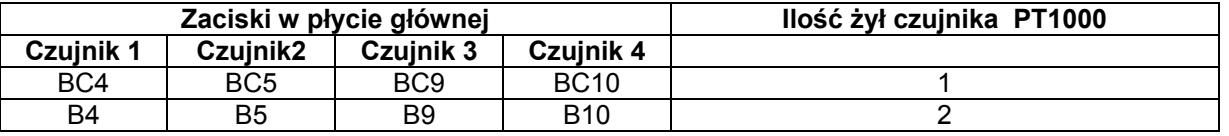

**Tabela 4.4.3.1.** 

## **UWAGI :**

• aby zapewnić poprawny pomiar przez czujnik PT 1000 konieczne jest podłączenie każdej żyły czujnika do jednego zacisku, tak jak to pokazano na rys. 4.4.3.1.

• obydwie żyły czujnika PT1000 nie posiadają polaryzacji. Nie jest konieczne przestrzeganie kolejności podłączenia kabli czujnika do bloku zacisków.

#### **4.4.4. Podłączenie czujników ciśnienia**

Do płyty głównej można podłączyć wszystkie czujniki ciśnienia typu SPK\* Carela lub inne dostępne czujniki ciśnienia zasilane sygnałami: 0-20mA lub 4-20mA. Wejścia do których można podłączyć te czujniki to: B1, B2, B3, B6, B7, B8. Wejścia te muszą zostać skonfigurowane na sygnały 0-20mA lub 4-20mA poprzez program aplikacyjny znajdujący się w pamięci typu "FLASH".

Poniżej przedstawiono rysunek podłączenia czujników do płyty głównej:

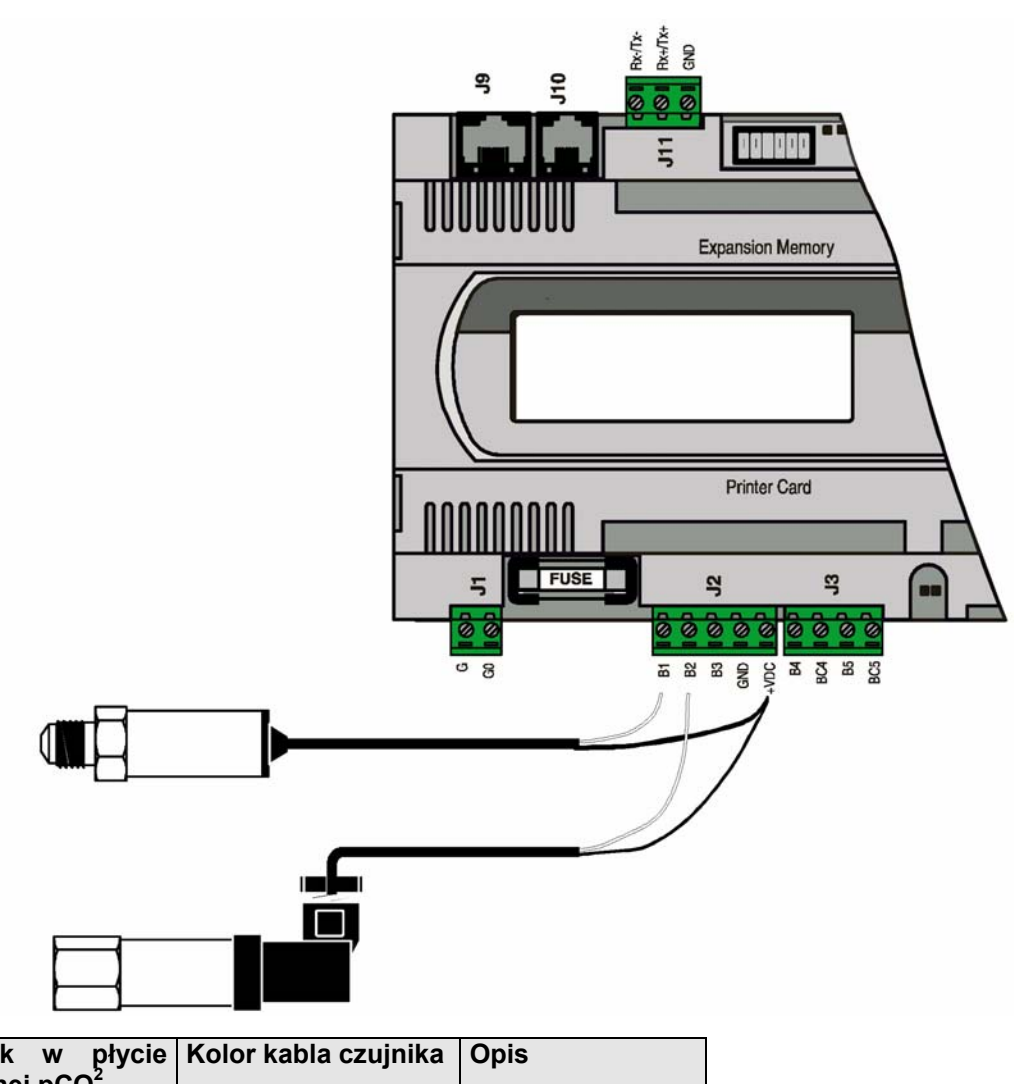

**Il. 4.4.4.** 

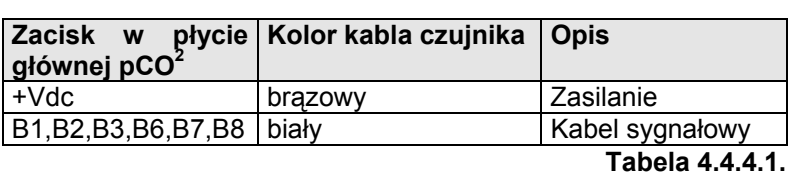

## **4.4.5. Podłączenie wejść analogowych skonfigurowanych jako cyfrowe**

Istnieje możliwość skonfigurowania niektórych wejść analogowych na wejścia cyfrowe.

Wejścia te to: B4, B5, B9, B10. Muszą one zostać skonfigurowane na cyfrowe poprzez program aplikacyjny znajdujący się w pamięci typu "FLASH". Poniżej przedstawiono rysunek podłączenia wejść skonfigurowanych na cyfrowe :

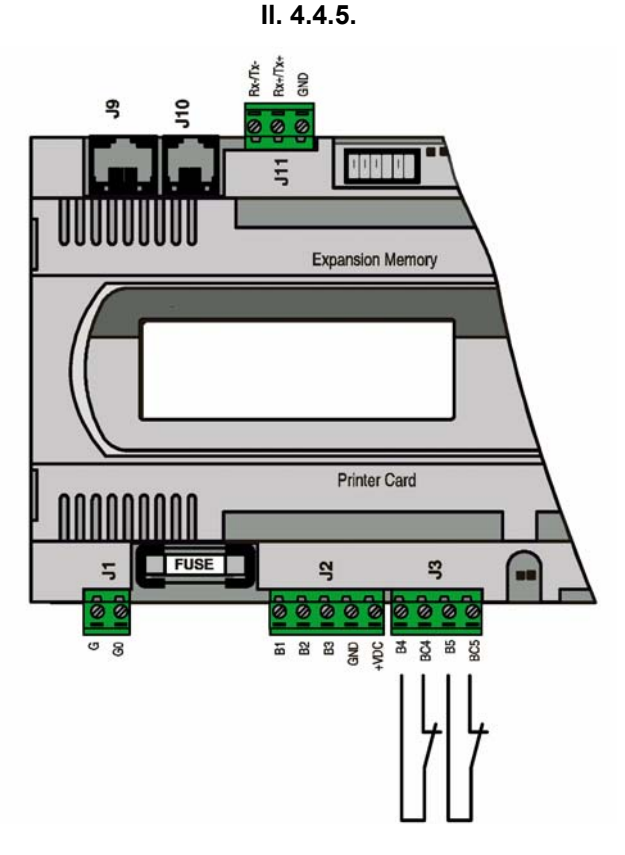

**UWAGA :** Maksymalny prąd dopływający do wejścia cyfrowego to 5mA (zewnętrzny stycznik musi być również obliczony na prąd o wartości przynajmniej 5mA). Wejścia te nie posiadają optoizolacji.

## **4.4.6. Tabela opisująca wejścia analogowe według dostępnych wersji**

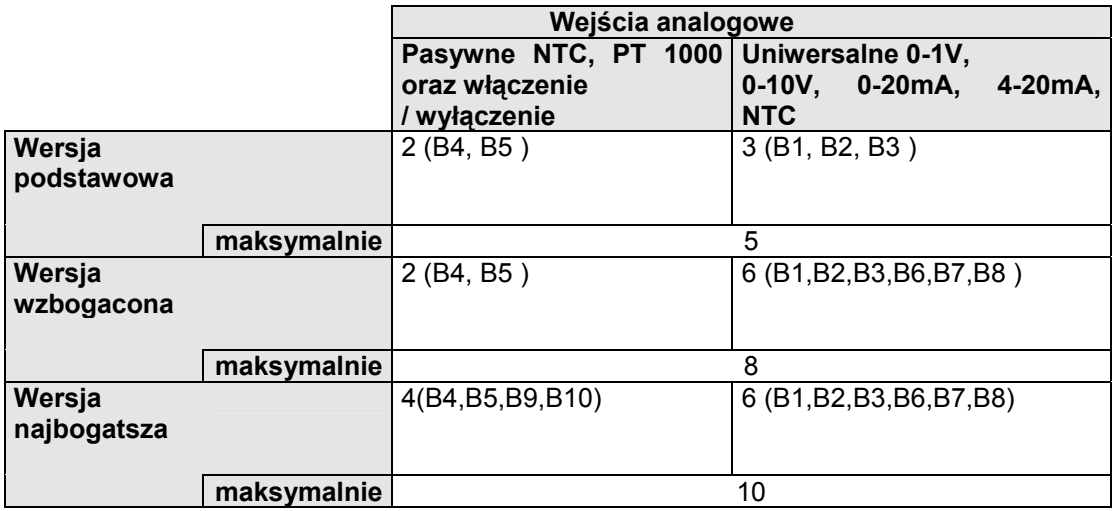

### **Tabela 4.4.6.1.**

Jeśli do wejść analogowych czujniki są podłączone na odległość to ich kable muszą posiadać przekrój zgodny z danymi w poniższej tabeli ( tabela 4.4.6.2.)

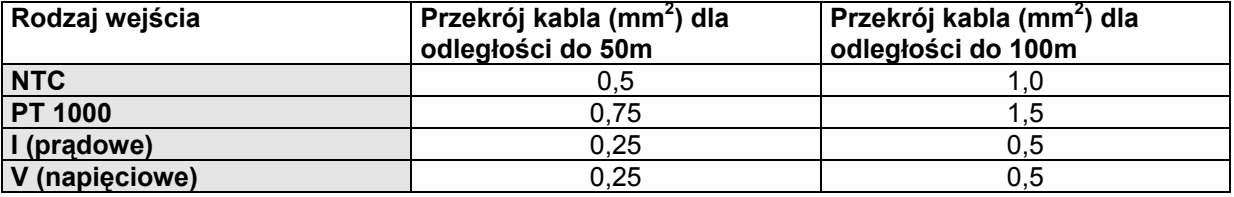

**Tabela 4.4.6.2** 

## **4.5. Podłączenie wejść cyfrowych**

Płyta główna posiada maksymalnie 18 wejść cyfrowych dla podłączenia urządzeń zabezpieczających, alarmów, urządzeń sygnalizacji stanu pracy oraz zdalnego przerzutnika. Te wszystkie wejścia posiadają optoizolację. Mogą pracować na 24Vac, 24Vdc, a niektóre z nich na napięcie 230Vac. **UWAGA:** Kable czujników i kable podłączone do wejść cyfrowych należy prowadzić z dala od kabli

 zasilających i wytwarzających pole magnetyczne, aby uniknąć zakłóceń elektromagnetycznych.

#### **4.5.1. Wejścia cyfrowe zasilane prądem zmiennym 24V**

Poniższy rysunek pokazuje najbardziej typowe podłączenia do wejść cyfrowych 24Vac.  **Il. 4.5.1.1**.

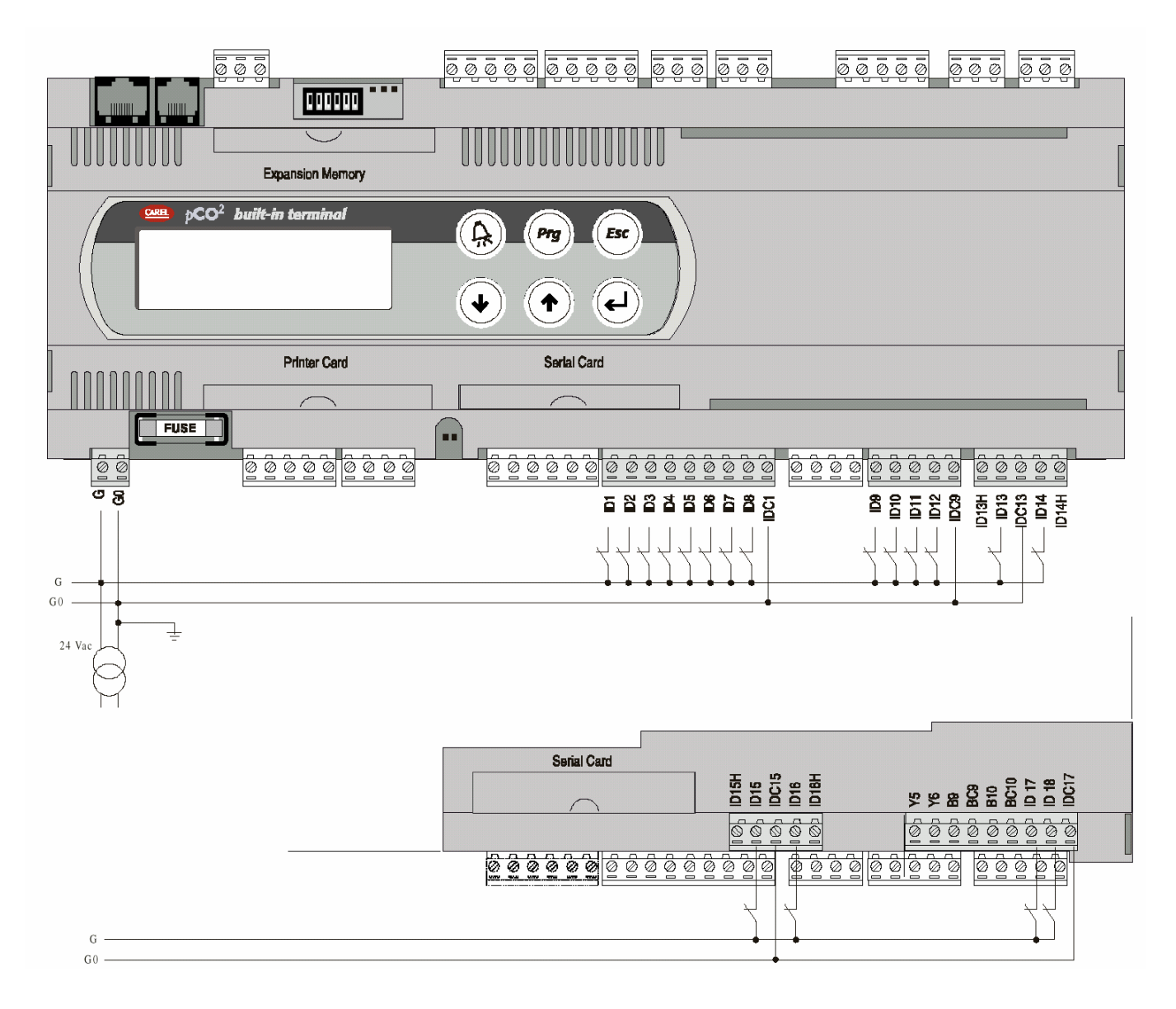

## **4.5.2. Wejścia cyfrowe zasilane prądem stałym 24V**

Poniższy rysunek pokazuje schemat najbardziej typowych podłączeń do wejść cyfrowych 24Vdc. **Il. 4.5.2.** 

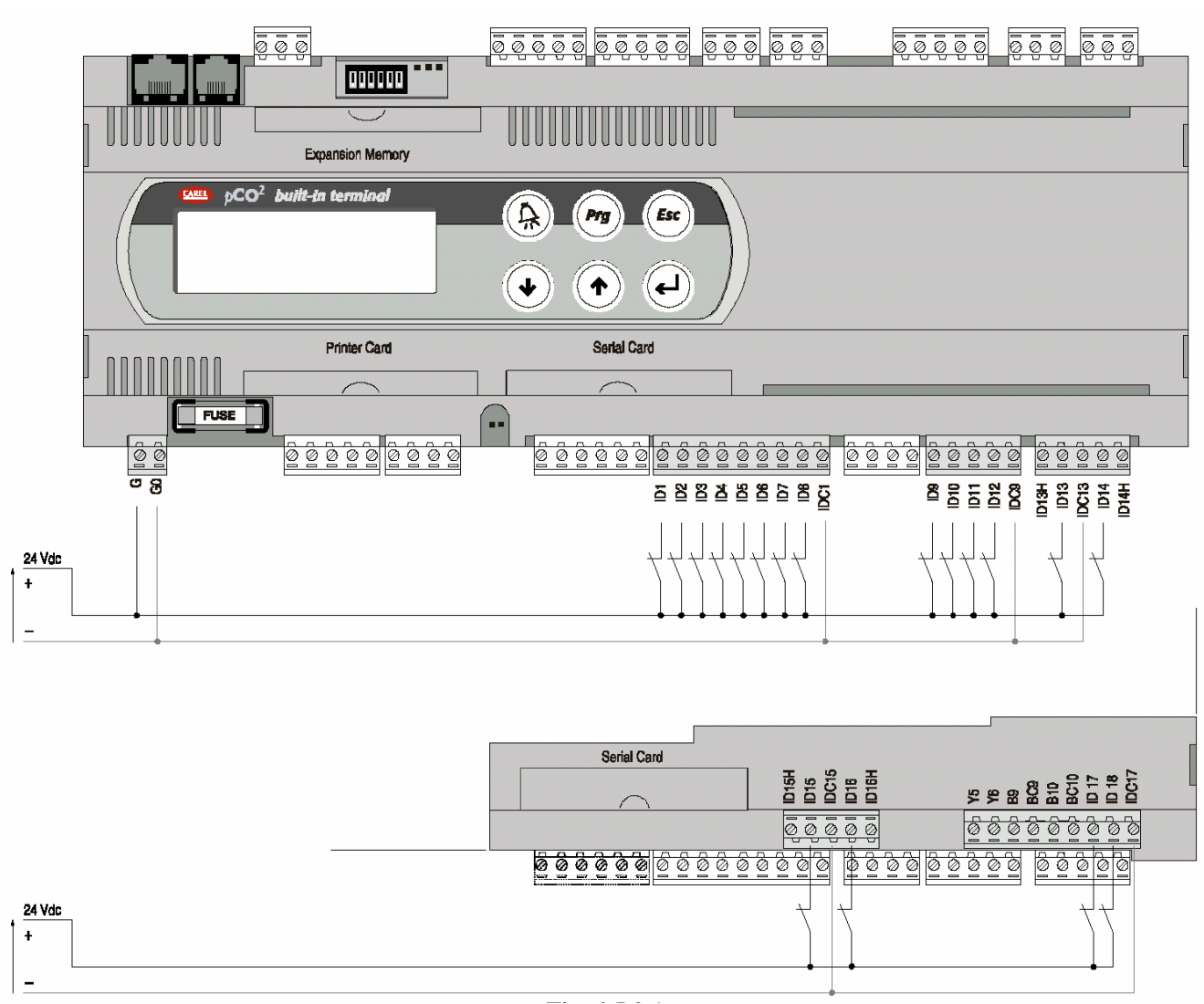

**WAŻNE:** Aby utrzymać optyczną izolację wejść cyfrowych należy dla nich użyć oddzielnego zasilania. Rysunek 4.5.2.1. i .2 pokazuje wersje: wzbogaconą (w całości), oraz najbogatszą (pokazaną we fragmencie z zaciskami do podłączenia wejść cyfrowych).

Schematy podłączenia - il. 4.5.2. i 2 - będące najbardziej typowymi i najwygodniejszymi nie wykluczają możliwości zasilania wejść cyfrowych niezależnie od zasilania płyty głównej pCO<sup>2</sup>.

#### **4.5.3. Wejścia cyfrowe zasilane prądem zmiennym 230V**

Poniższy rysunek przedstawia najbardziej typowy schemat podłączeń do wejść cyfrowych 230Vac. Każda grupa (patrz: znaczenie wejść /wyjść) może być zasilana innym napięciem. W zakresie danej grupy wejścia cyfrowe nie są niezależne, jednakże np. według il. 4.5.3.1. wejścia ID15 oraz ID16 na wskutek wspólnego zacisku, muszą być zasilane tym samym napięciem, aby uniknąć zwarcia i/ lub zasilania niższym napięciem, niż 230ac.

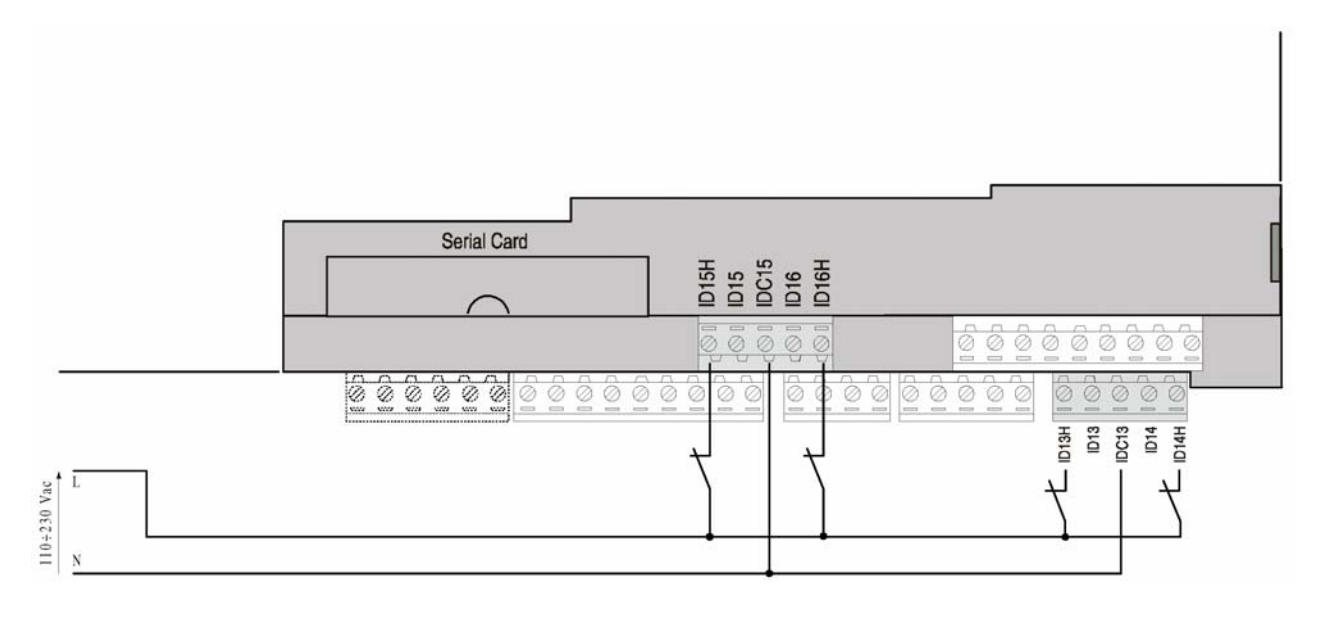

### **Il. 4.5.3.1.**

#### **4.5.4. Tabela opisująca wejścia cyfrowe według dostępnych wersji**

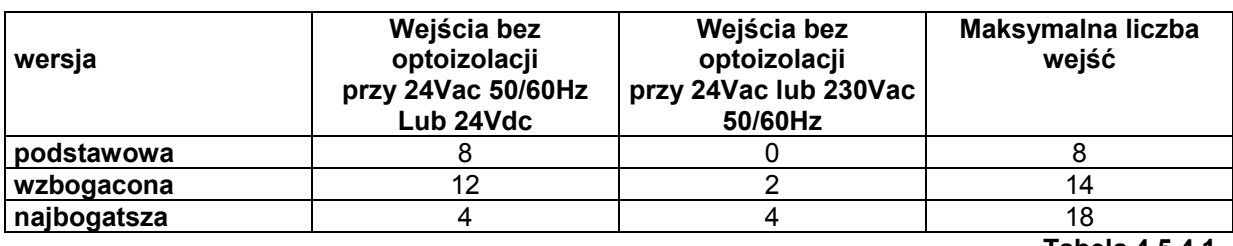

#### **Tabela 4.5.4.1.**

**UWAGI :** Nie podłączaj innych urządzeń do wejść cyfrowych niż te, które wyspecyfikowano (np. nie podłączaj cewki przekaźnika dla wysyłania sygnałów do innych urządzeń. W szczególnym przypadku przy wejściach 230Vac należy umieścić odpowiedni filtr RC (o typowej charakterystyce: 100Ω, 0,5µF, 630V) podłączony równolegle do cewki; rysunek powyższy pokazuje cześć płyty głównej pCO<sup>2</sup> z opisanymi zaciskami. Wersje: wzbogacona i najbogatsza są bardzo podobne.

Jeśli do wejść cyfrowych są podłączone urządzenia zabezpieczające (alarmy), należy mieć na uwadze następujące rzeczy: obecność napięcia na końcach zestyków jest normalną rzeczą podczas pracy urządzenia, natomiast jeśli go brak - wówczas występuje stan alarmowy. W ten sposób będzie sygnalizowane przerwanie (lub rozłączenie) obwodu. Jeśli urządzenia alarmowe są podłączone na odległość to przekrój kabli musi odpowiadać poniższej tabeli :

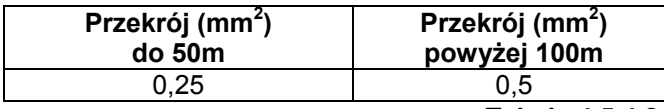

**Tabela 4.5.4.2.** 

## **4.6. Podłączenie wyjść analogowych**

Płyta główna pCO<sup>2</sup> może posiadać maksymalnie 6 wyjść analogowych z optoizolacją 0-10V zasilanych zewnętrznie napięciem 24Vac/Vdc.

Ilustracja 4.6.1. przedstawia schemat elektryczny podłączenia wyjść analogowych; napięcie zerowe OV zasilania jest również potencjałem odniesienia dla napięcia na wyjściach.

## **Il. 4.6.1.**

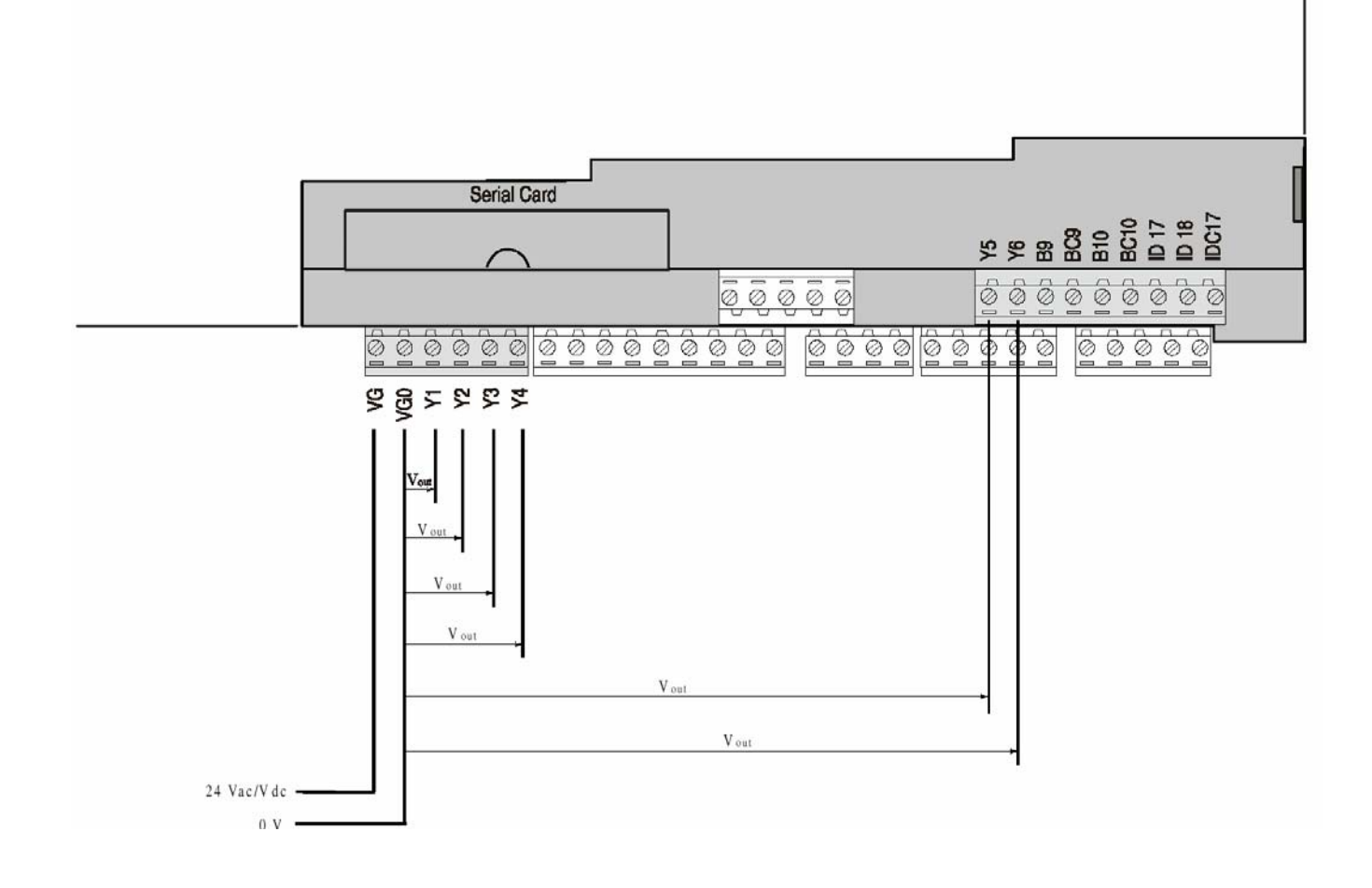

Tabela 4.6.1. przedstawia podział liczby wejść analogowych w zależności od dostępnych wersji :

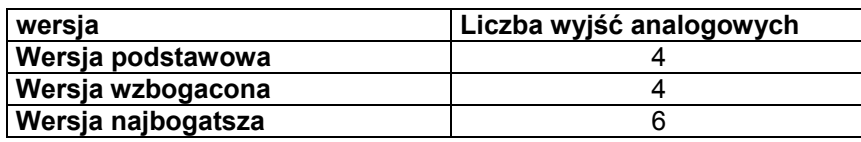

**Tabela 4.6.1.**

Gdy wyjścia analogowe są podłączone na odległość, przekroje kabli muszą odpowiadać poniższej tabeli :

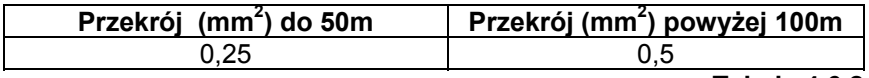

**Tabela 4.6.2.**

### **4.7. Podłączenie wyjść cyfrowych**

Płyta główna pCO<sup>2</sup> może posiadać maksymalnie 18 wyjść cyfrowych z przekaźnikami elektromechanicznymi, na życzenie mogą być to przekaźniki półprzewodnikowe (SSR). Dla ułatwienia montażu zostały razem pogrupowane wspólnie zaciski niektórych przekaźników. Jeśli podłączenia zostaną wykonane według poniższego schematu to prąd przepływający przez wspólne zaciski nie może przekroczyć wartości nominalnej obliczonej dla jednego zacisku, tj. 8A. Przekaźniki są podzielone na grupy według wielkości izolacji. W przedziale każdej grupy przekaźniki posiadają tylko pojedynczą izolację, dlatego też muszą mieć te same napięcie (24Vac lub 110-230Vac). Pomiędzy poszczególnymi grupami przekaźników izolacja jest podwójna, dlatego też grupy te mogą posiadać różne napięcia.

#### **4.7.1. Wyjścia cyfrowe – przekaźniki elektromechaniczne**

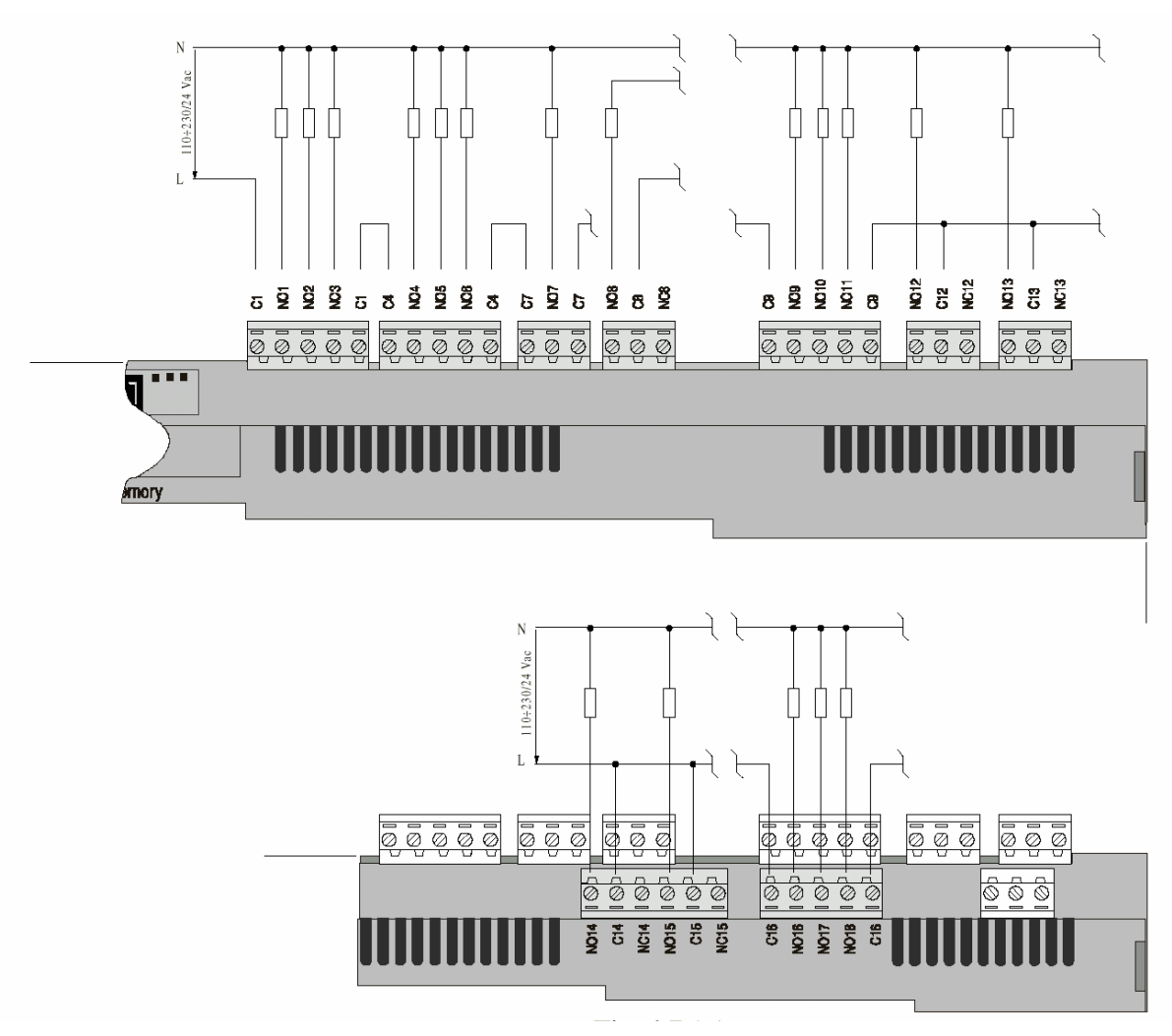

#### **Il. 4.7.1.1.**

#### **4.7.2. Wyjścia cyfrowe – przekaźniki półprzewodnikowe typu SSR**

Płyta główna pCO<sup>2</sup> może również posiadać przekaźniki półprzewodnikowe (SSR) dla starowania urządzeniami, które wymagają ograniczonej liczby połączeń, których nie mogą zapewnić przekaźniki elektromechaniczne.

Zostały one zaprojektowane na napięcie 24Vac/Vdc i maksymalną moc Pmax = 10W. Proszę się również zapoznać z kodami, rozdział: kody poszczególnych części urządzenia

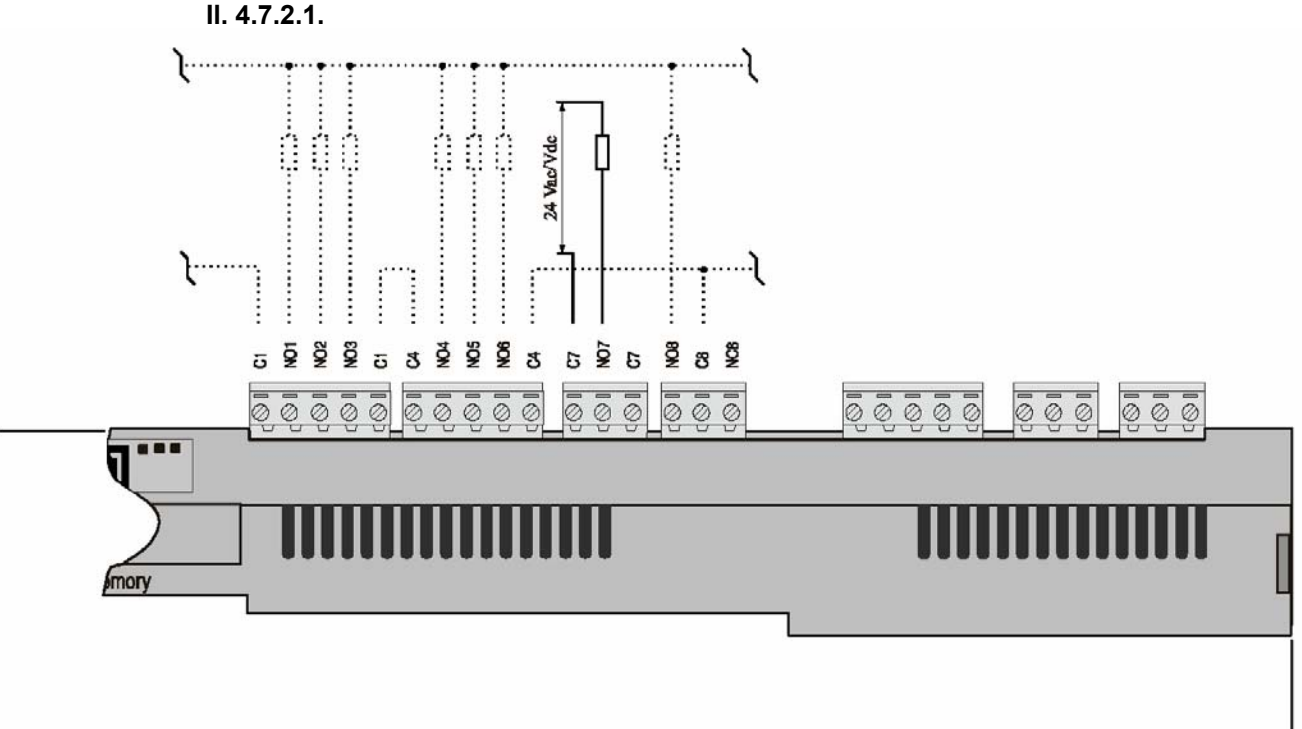

**WAŻNE :** Przekaźniki półprzewodnikowe są zasilane napięciem 24Vac/Vdc, dlatego też wszystkie zaciski w danej grupie od 1 do 6 muszą być zasilane napięciem 24Vac/Vdc na wskutek braku podwójnej izolacji pomiędzy nimi. Z tego powodu zaciski 1-6 mogą być zasilane napięciem 110-230V poprzez transformator (klasa II ) zapewniający napięcie na uzwojeniu wtórnym 24Vac/Vdc.

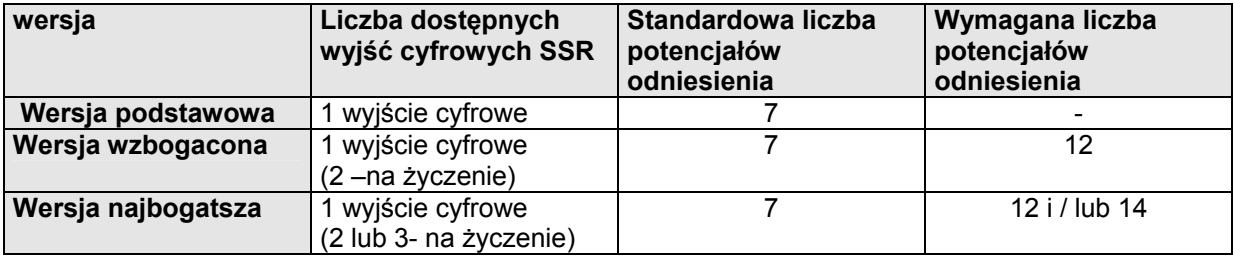

**Tabela 4.7.2.1.** 

## **4.7.3. Tabela wyjść cyfrowych według dostępnych wersji**

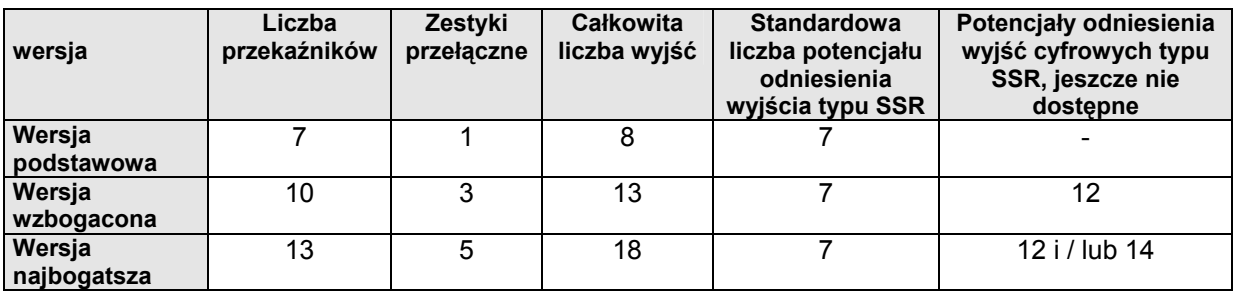

**Tabela 4.7.3.1.** 

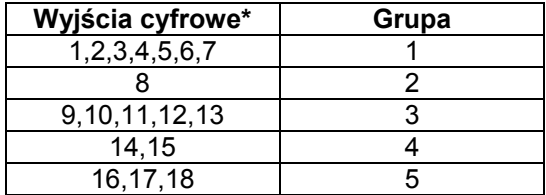

**Tabela 4.7.3.2.** 

• w zakresie jednej grupy pomiędzy zaciskami jest zagwarantowana podstawowa izolacja.

### **4.8. Instalowanie terminalu użytkownika**

Połączenie pomiędzy terminalem użytkownika i płytą główną pCO<sup>2</sup> jest wykonywane przy pomocy 6żyłowego kabla telefonicznego dostarczonego przez firmę Carel. Aby w sposób prosty wykonać to połączenie włóż konektor kabla do zacisku I10 na płycie głównej, a drugi jego koniec do zacisku B w terminalu użytkownika. Konektor włóż do zacisków do oporu, aż usłyszysz , że się w nich zatrzasnęły. Aby wymontować konektor, naciśnij lekko jego plastykową klapkę, a następnie wyciągnij go z zacisku. Płyta główna pCO<sup>2</sup> może również funkcjonować bez terminalu użytkownika; nie rozłączaj, a następnie nie przyłączaj z powrotem terminalu do płyty głównej przed upływem 5 sekund ( jeśli czynność ta jest przeprowadzona przy włączonym urządzeniu). W przypadku terminali standardowych – wpiętych do zacisku I10 w płycie głównej – ( zastosowanych w aplikacji urządzeń gospodarstwa domowego lub podobnych, które podlegają normie CEIEN 55014-1 –04/98) zainstalowanych na odległość, kabel łączący musi być ekranowany. Ekran należy podłączyć do zacisku uziemienia GND-I11.

#### **4.8.1. Instalowanie terminalu użytkownika do montażu na ścianie lub panelu (pC0T), oraz odpowiednie połączenia elektryczne**

Ten typ terminalu został zaprojektowany dla montażu na panelu lub na ścianie. Szablon do wiercenia w przypadku montażu na panelu musi mieć wymiary 167x108mm.

Podczas montażu należy przestrzegać następujących zaleceń:

1.odkręć dwie śruby znajdujące się w pokrywie tylnej terminalu, a następnie zdemontuj pokrywę;

2.oprzyj pokrywę terminalu o część przednią panelu;

3.przyłóż pokrywę tylną tak, aby były ustawione w 1 linii dwa otwory z dwoma kołkami gwintowanymi znajdującymi się w pokrywie przedniej;

4.przykręć śruby.

Maksymalna grubość panelu to 6mm. Następnie wykonaj połączenia elektryczne. Montaż na ścianie charakteryzuje się wykorzystaniem specjalnych uchwytów montażowych, oraz standardową 3 częściową puszką elektryczną dla przeciągnięcia kabli. Przymocuj uchwyt do ściany przy użyciu śrub; na koniec wykonaj połączenia elektryczne i zamontuj część tylną urządzenia na uchwycie. Przyłącza elektryczne są następujące: podłącz kabel telefoniczny (kod: S90 CONNOO\*) z płytą główną (PCOB\* lub PCO2\*) oraz z odpowiednim zaciskiem w terminalu użytkownika.

Terminal z wyświetlaczem graficznym (kod: PCOT000GHO) posiada dodatkowy blok zacisków śrubowych.

#### **4.8.2. Instalowanie terminalu do montażu na panelu (pC0I), oraz odpowiednie połączenia elektryczne**

Terminale te zostały specjalnie zaprojektowane do montażu na panelu:

Szablon do wiercenia musi mieć wymiary 173x154mm. Podczas jego montażu należy mieć na uwadze następujące zalecenia :

1.zdemontuj ramę zatrzaskową w terminalu

2.zamontuj część plastykową (zawierającą wyświetlacz i płytę elektroniczną) na przewierconej części przedniej panelu sprawdzając, czy uszczelka w dolnej krawędzi pokrywy przedniej opiera się prawidłowo o część przednią panelu.

3.wykonaj 4 otwory o średnicy 2,5mm w panelu, tak aby pokrywały się z otworami w urządzeniu

4.włóż śruby mocujące wybrane z pomiędzy wkrętów samogwintujących lub wkrętów do tworzywa według rodzaju materiału panelu (plastik lub metal). Następnie wykonaj połączenia elektryczne. Podłączenie elektryczne jest następujące: połącz kabel telefoniczny (kod :S90C0NN\*) z płytą główną

(kod:PC02\*) i odpowiednim zaciskiem w terminalu użytkownika. W przypadku terminalu PCOI00PGL0 należy podłączyć zasilanie 24Vac (30VA) do bloku zacisków śrubowych.

Jeśli jest wykorzystany dla zasilania płyty głównej i terminalu taki sam transformator, to zaciski G i G0 muszą być identyczne zarówno dla płyty głównej jak i dla terminalu użytkownika.

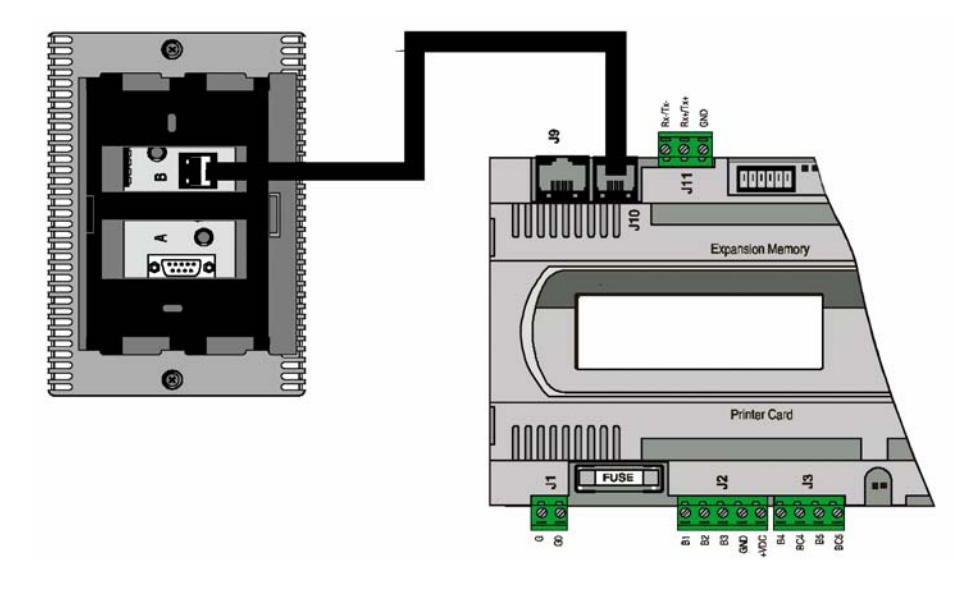

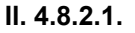

#### **4.9. Instalowanie pamięci EPROM z programem aplikacyjnym w terminalu z wyświetlaczem graficznym**

Przed zamontowaniem lub zdemontowaniem pamięci EPROM odłącz zasilanie od terminalu z wyświetlaczem graficznym. Aby system funkcjonował prawidłowo, pamięć musi być zamontowana w specjalnym gnieździe na płycie terminalu; upewnij się, czy wycięcia na powierzchni pamięci odpowiadają otworom w płycie. Program aplikacyjny może być zapisany w dwóch różnych typach pamięci, w zależności od jego pojemności. Charakterystykę najbardziej typowej pamięci , stosowanej w terminalu z wyświetlaczem graficznym, podano w tabeli 4.9.1.

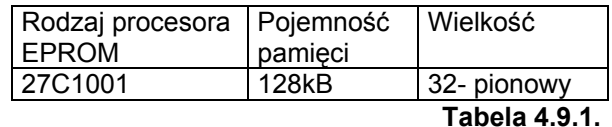

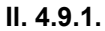

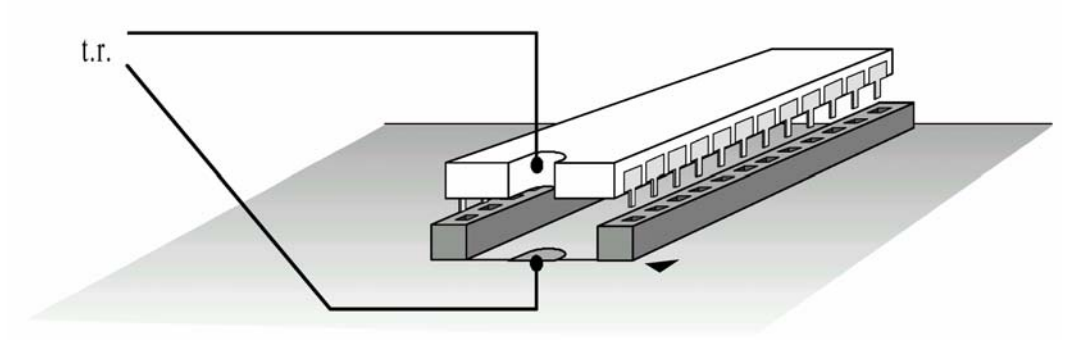

Wszystkie informacje odnoszące się do zarządzania grafiką wyświetlacza (rodzaj czcionek, wykresy i różne wyświetlane symbole) są tworzone przez program aplikacyjny zapisany w pamięci EPROM. Aby zamontować EPROM należy usunąć płytkę zabezpieczającą powierzchnię płyty terminalu (patrz rys. 4.9.1.) lub opcjonalną kartę drukarki szeregowej (jeśli jest obecna); następnie zamontuj pamięć upewniając się, czy otwory w płycie odpowiadają wycięciom nóżek pamięci ( il. 4.9.1.).

Trzymając kostkę pamięci należy być bardzo ostrożnym i przestrzegać następujących zaleceń :

- 1.usuń płytkę ekranizującą z płyty terminalu, oraz jeśli to konieczne- opcjonalną kartę drukarki szeregowej ( podczas montażu procesora nie dotykaj elementów elektronicznych na płycie w miejscu gniazda do montażu pamięci EPROM.
- 2.aby wymontować pamięć EPROM z gniazda użyj do tego celu małego wkrętaka tak, aby nie uszkodzić ścieżek na płytce drukowanej lub innych elementów.
- 3.przed dotknięciem procesora dotknij uziemienie aby wyładować zgromadzone ładunki elektrostatyczne (nie dotykaj żadnych urządzeń pod napięciem).
- 4.zamontuj pamięć w odpowiednim gnieździe na płycie terminalu, sprawdzając czy wszystkie jej nóżki są włożone we właściwym miejscu ( dokładne ich dopasowanie do otworów w gnieździe na płycie terminalu), nie zaginaj ich, wkładaj je ostrożnie do gniazda trzymając element z przeciwnej strony do jego nóżek.
- 5.po zamontowaniu procesora zamontuj z powrotem płytkę ekranującą, oraz jeśli jest to konieczne opcjonalną kartę drukarki, przed zamknięciem pokrywy i włączeniem terminalu.

UWAGA: Pamięć EPROM może być zamontowana / wymontowywana tylko wówczas, gdy terminal jest wyłączony.

#### **5. LOKALNA SIEĆ PLAN**

Jak już wspomniano sterowniki pCO<sup>2</sup> mogą być podłączone do lokalnej sieci pLAN, która umożliwia wymiane danych informacji z jednego miejsca (punktu wezłowego) do drugiego. Każdy regulator pCO<sup>2</sup> może być podłączony do systemu komputerowego nadzoru i montoringu Carela poprzez opcjonalną kartę PCO2004850.

Terminale użytkownika mogą monitorować regulowane zmienne (temperatura, wilgotność, ciśnienie, wejście/ wyjście, alarmy) przychodzące z jednej płyty głównej lub wielu płyt głównych .

Jeśli jeden lub więcej terminali jest odłączony lub uszkodzony to program regulacji kontynuuje swoje działanie bez żadnych przeszkód we wszystkich płytach głównych.

Generalnie program aplikacyjny może monitorować stan sieci i interweniować w przypadku konieczności zapewnienia ciągłości regulacji.

Poniższy rysunek 5.1. pokazuje schemat połączenia sieci: maksymalnie można podłączyć 32 urządzenia (łącznie: płyty główne i terminale użytkownika). 32-gim urządzeniem może być tylko terminal użytkownika.

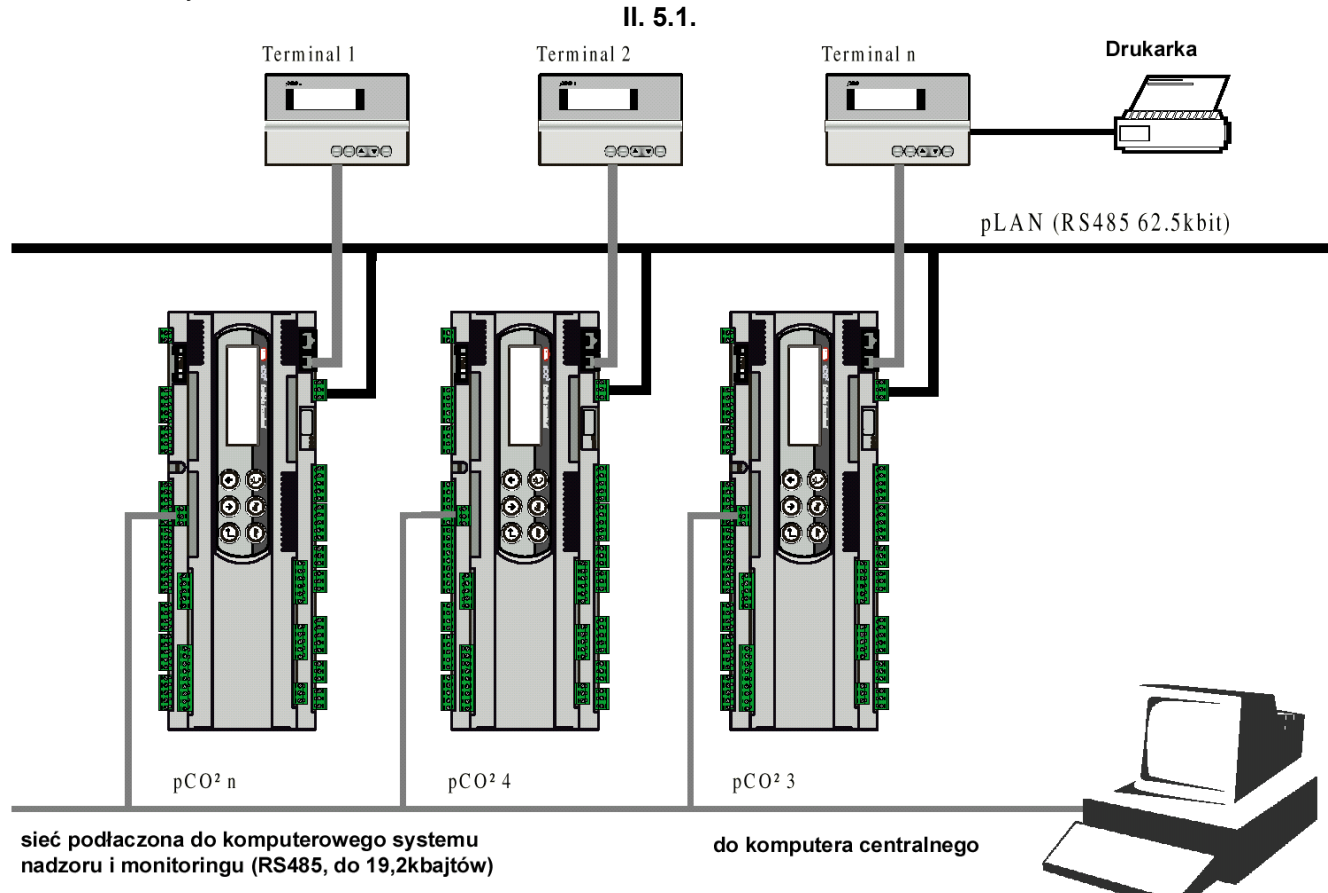

Wszystkie wersje regulatora pCO<sup>2</sup> można podłączyć do lokalnej sieci bez konieczności instalowania dodatkowych kart.

Programy napisane dla różnych aplikacji (np. chiller, klimatyzatory, zespoły sprężarek,...) nie mogą być automatycznie zintegrowane w lokalnej sieci: muszą najpierw zostać zmodyfikowane pod kątem strategii działania i struktury sieci, a następnie skompilowane ponownie przez program EASY TOOLS. Wszystkie urządzenia, które są podłączone do sieci pLAN są identyfikowane poprzez ich indywidualne adresy. Jeśli zostanie przypisany ten sam adres do więcej niż jednego urządzenia, to sieć nie będzie działać. Ponieważ terminale użytkownika i płyty główne pCO<sup>2</sup> wykorzystają ten sam rodzaj adresów, nie mogą posiadać tego samego identyfikatora. Adresy terminali można wybrać z zakresu 1 do 32 i 1 do 31 dla płyt głównych. Adres terminalu użytkownika jest ustawiany poprzez mikroprzełączniki konfiguracyjne znajdujące się z tyłu jego obudowy: na płycie głównej mikroprzełączniki znajdują się blisko konektora telefonicznego.

Sieć może składać się ze wszystkich rodzajów wyświetlaczy: typu LED, LCD, 4x20, graficznego, oraz wszystkich typów płyt głównych pCO<sup>2</sup>.

## **5.1. Adresowanie płyt głównych pCO<sup>2</sup>**

Adres płyty głównej można ustawić z dostępnego zakresu 1-31 za pomocą mikro przełączników konfiguracyjnych 1-5. Wartości adresów są pokazane w tabeli 6.1.1.

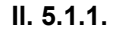

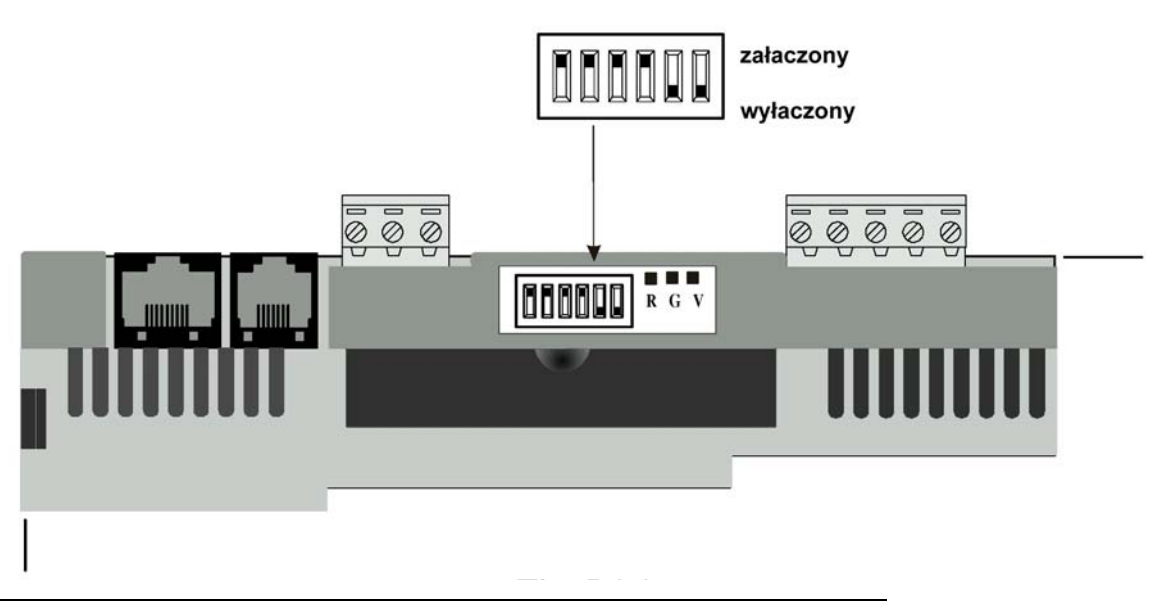

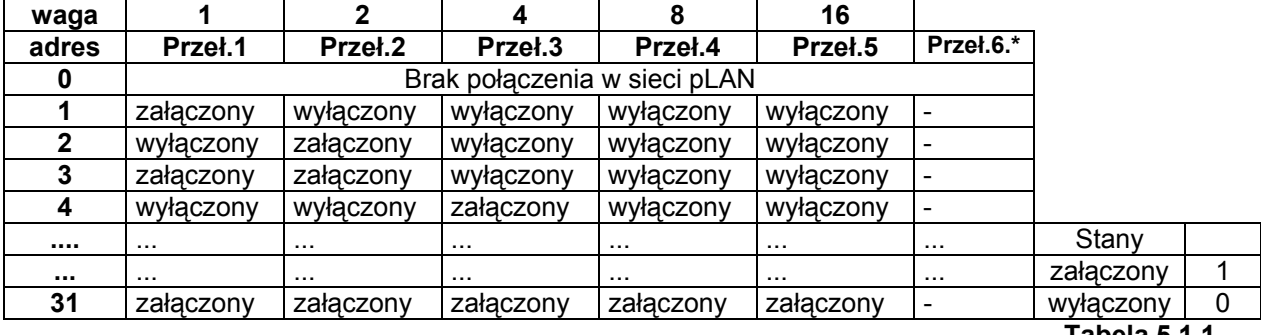

**Tabela 5.1.1.**

Formuła obliczenia adresu :

Adres =waga(przeł.1)+ waga(przel.2)+ waga(przeł.3)+ waga(przeł.4)+ waga(przeł.5); Przykład zastosowania: ustawienie adresu 19:

19=1+2+16=zał.(przel.1)+zał.(przeł.2)+zał.(przeł.5).

• **UWAGA:** mikroprzełącznik nr 6 na płycie głównej pCO<sup>2</sup> nie jest fizycznie podłączony i dlatego jego zmiana nie przynosi żadnego efektu.

#### **5.2. Adresowanie terminalu użytkownika**

Adres terminalu jest ustawiany za pomocą mikroprzełączników konfiguracyjnych znajdujących się z tyłu urządzenia. Adresy można wybierać z zakresu 1-32 poprzez mikroprzełączniki 1-6. Wartości adresów, oraz ich obliczanie według poprzedniego punktu.

Terminal z wyświetlaczem graficznym nie wymaga adresowania, ponieważ jego adres jest ustawiany przez pamięć EPROM.

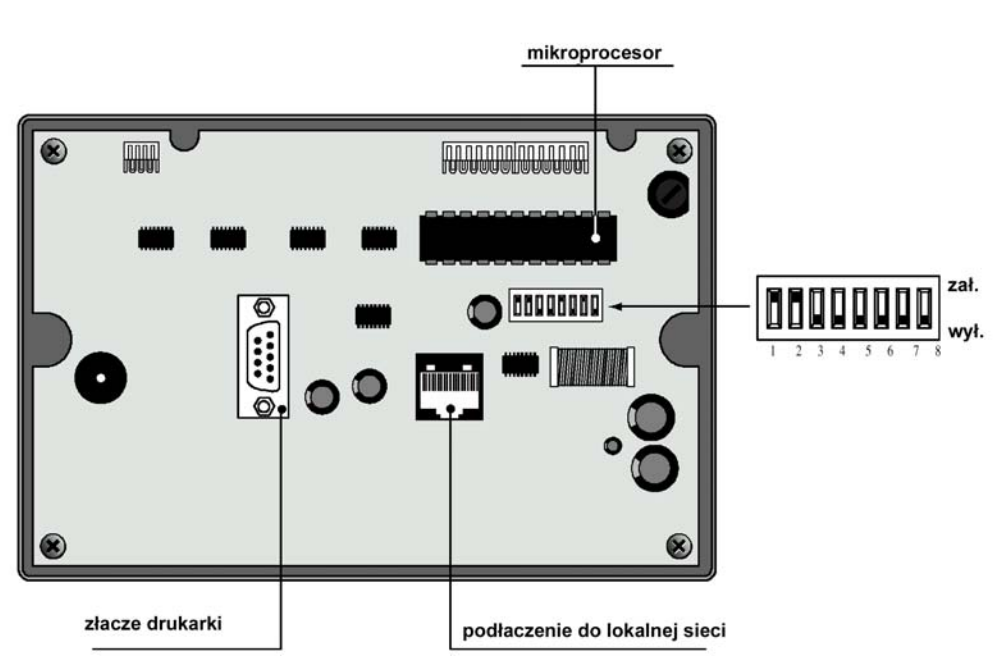

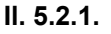

**UWAGA:** jeśli program aplikacyjny nie jest przeznaczony do pracy w sieci pLAN, to mikroprzełączniki konfiguracyjne muszą być ustawione na 0, w przeciwnym wypadku program nie będzie działał.

#### **5.3. Osobiste i wspólne terminale użytkownika**

Każda płyta główna pCO<sup>2</sup>, połączona w sieci pLAN, może zarządzać więcej niż jednym terminalem użytkownika (maksymalnie 3-ma). Wyświetlane wartości na poszczególnych wyświetlaczach jest w tym samym czasie niezależnie od siebie: funkcjonuje to tak, jakby wiele wyświetlaczy z programatorami było podłączonych równolegle. Każdy terminal podłączony do określonej płyty głównej może działać jako terminal osobisty lub wspólny.

Jest on uważany jako osobisty wówczas, gdy wyświetla dane przychodzące tylko z jednej płyty głównej. Natomiast jest on uważany jako wspólny, wówczas gdy jest on przełączany (automatycznie lub z bloku klawiszy) z jednej płyty głównej na inną .

Każda płyta główna ciągle aktualizuje wyświetlane dane na swoim osobistym terminalu, innymi słowy są one aktualizowane wówczas, gdy w danej chwili płyta główna steruje terminalem użytkownika. Jest to pokazane na poniższym rysunku przedstawiającym logikę działania sieci.

**il. 5.3.1.1.** 

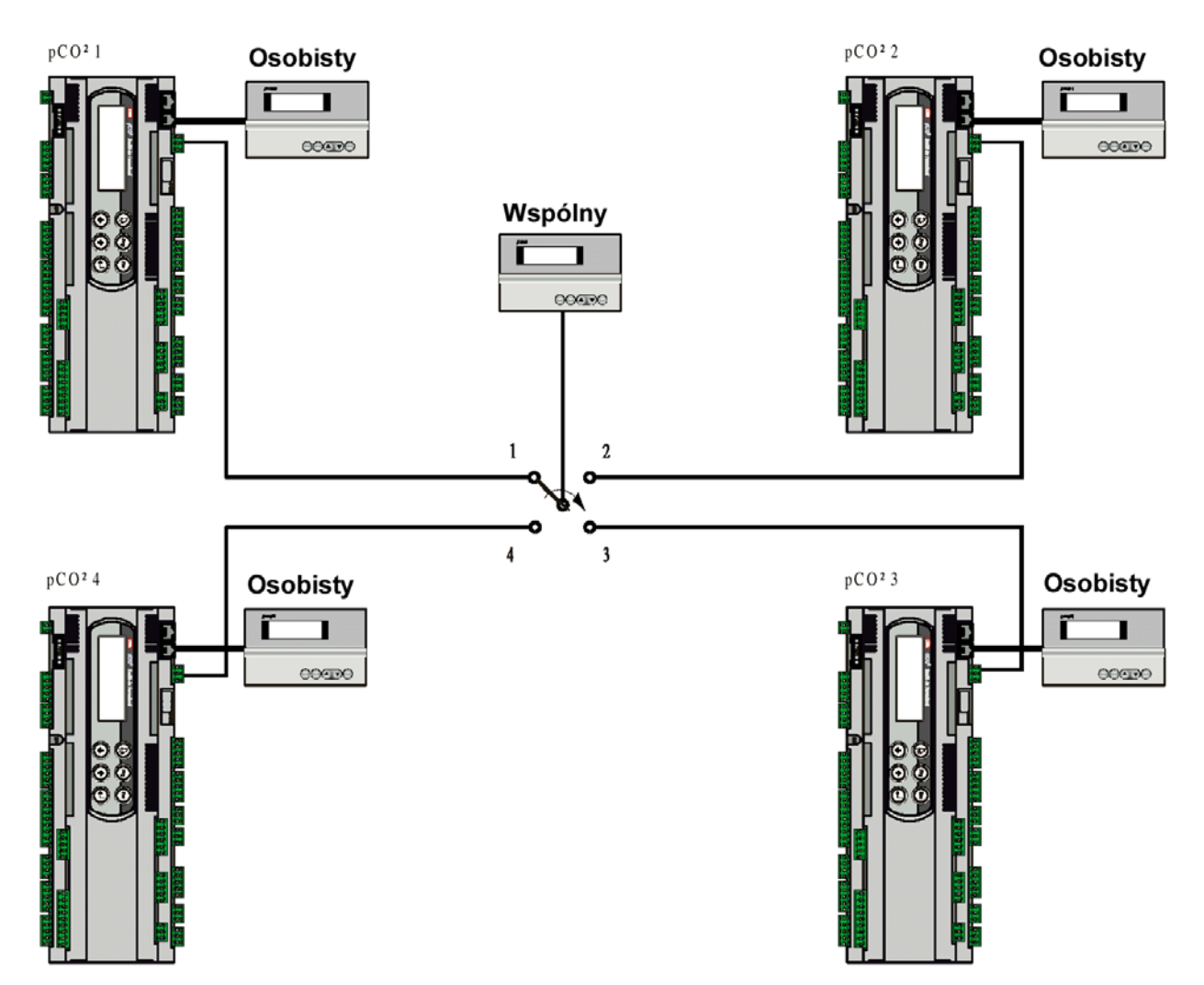

Na powyższym rysunku wspólny terminal jest podłączony do 4 płyt głównych, w danej chwili tylko płyta nr 1 może wyświetlać dane i otrzymywać komendy z terminalu. Przełączanie terminalu z jednej płyty głównej na inną następuje w cyklicznej kolejności (1→2→3→4→1...) poprzez naciśnięcie przycisku programującego. Przełączanie może być też automatyczne, sterowane przez program aplikacyjny. Na przykład jedna płyta główna może wymusić wyświetlanie alarmów na terminalu osobistym lub może nastąpić zaniechanie regulacji przez następną płytę po określonym czasie interwału (cykliczna rotacia).

**Liczba i rodzaj terminali jest ustanawiana podczas konfiguracji początkowej w sieci. Dane są zapamiętywane w pamięci stałej każdej płyty głównej.** 

#### **5.4. Przyłącza elektryczne lokalnej sieci pLAN**

Połączenia w sieci pLAN pomiędzy płytami głównymi są wykonywane poprzez wykorzystanie ekranowanego kabla AWG20/22, składającego się ze skręconej pary przewodów plus ekran.

Płyty główne są miedzy sobą połączone równolegle, gdzie zacisk I11 jest zaciskiem odniesienia.

Uważaj na odpowiednią polaryzację w sieci: biegun RX/TX+ na jednej płycie musi być połączony z biegunem RX/TX+ na innej płycie; to samo obowiązuje dla bieguna RX/TX-.

Ilustracja 5.4.1. pokazuje schemat podłączenia płyt głównych w sieci pLAN i zasilanych przez ten sam transformator (typowe zastosowanie: wiele płyt głównych podłączonych wewnątrz tej samej skrzynki elektrycznej).

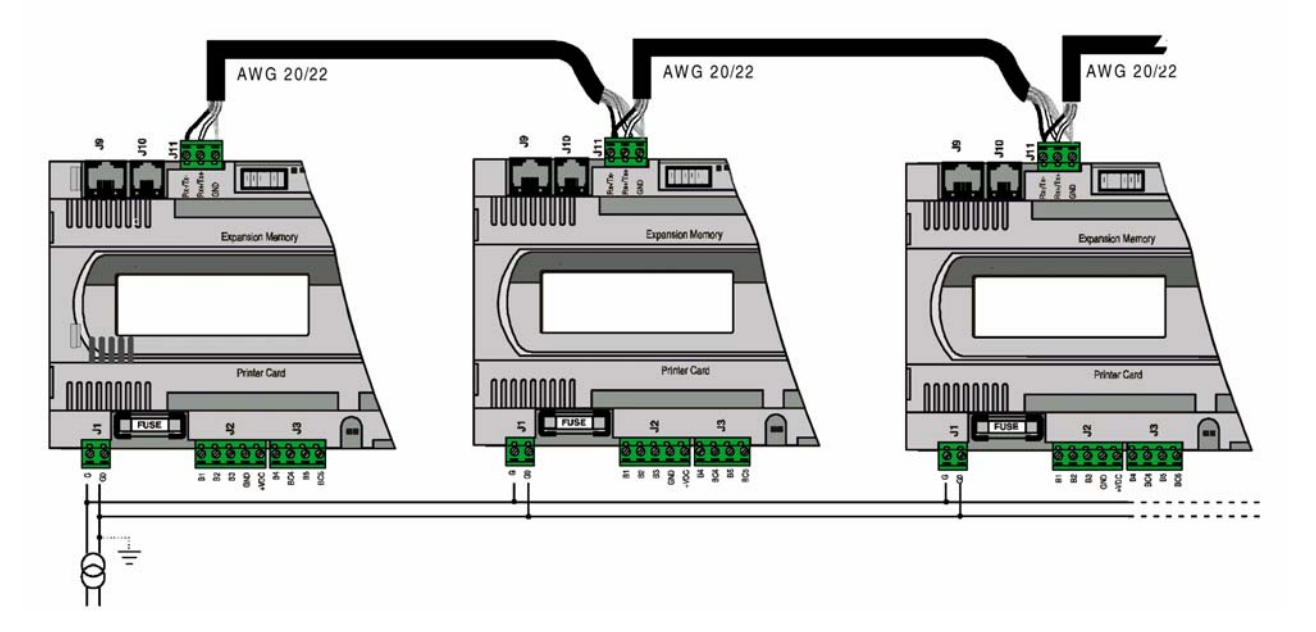

**Il. 5.4.1.** 

Ilustracja 5.4.2. pokazuje schemat podłączenia płyt głównych w sieci i zasilanych przez różne transformatory (z zaciskiem G0 nie uziemionym). Typowe zastosowanie: płyty główne zamontowane w różnych skrzynkach elektrycznych.

#### **Il. 5.4.2.**

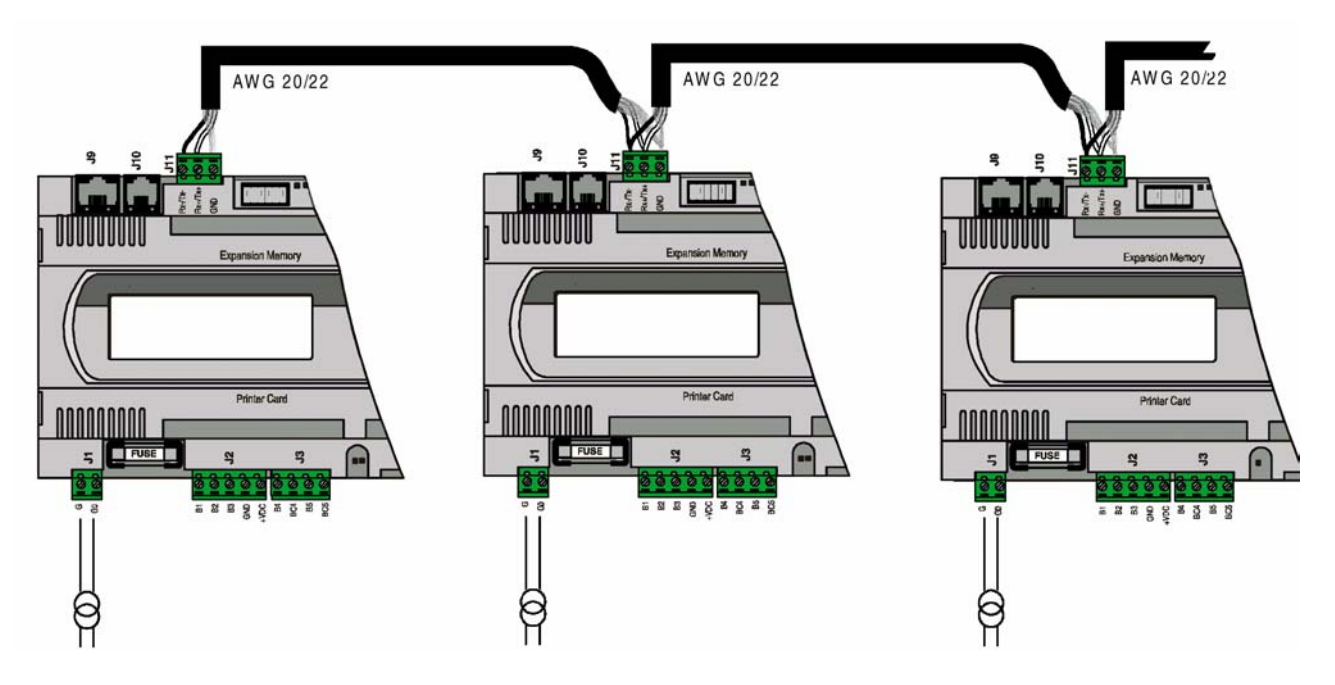

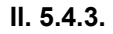

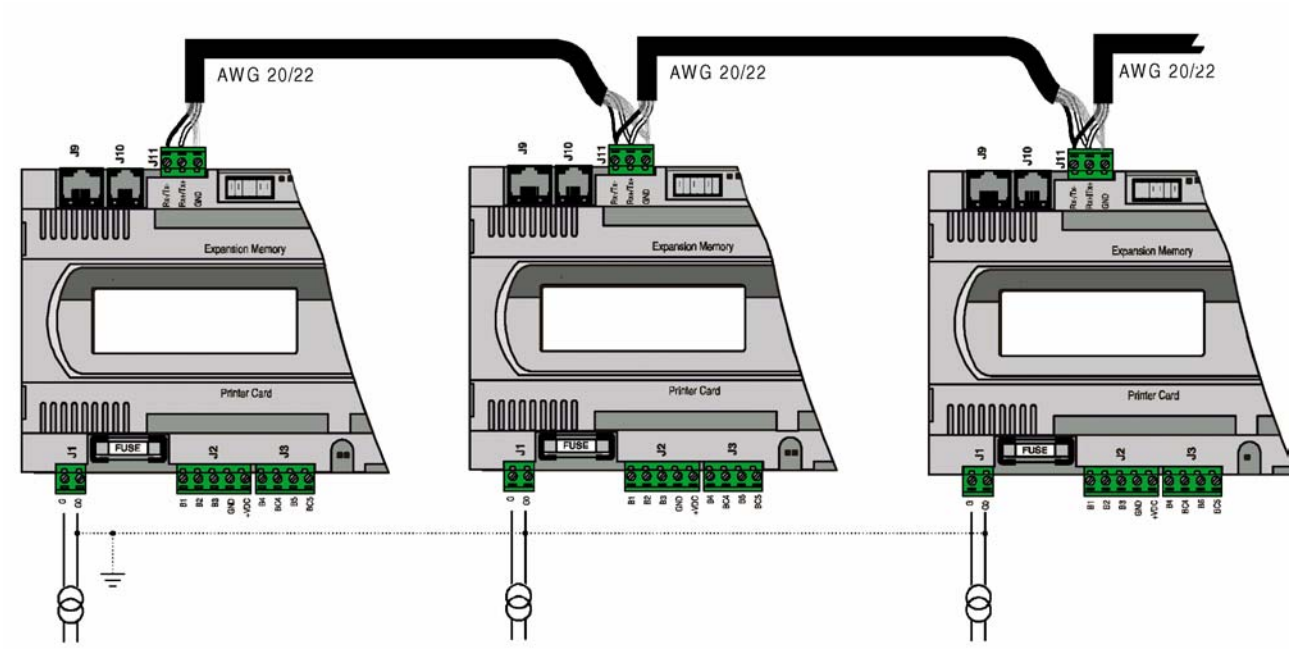

## **WAŻNE :**

- **jeden zacisk uziemienia płyty głównej musi być podłączony do tego samego zacisku uziemienia drugiej płyty (ten sam potencjał uziemienia dla wszystkich płyt głównych)**
- **dla tej konfiguracji podłączenia ( il. 6.4.1.2.3.) są wymagane transformatory zasilające klasy II.**

#### **5.5. Instalowanie terminalu użytkownika w sieci pLAN na odległość**

Jeśli płyty główne są podłączone w lokalnej sieci pLAN, to terminal użytkownika może być umieszczony w pewnej odległości – do 50m przy wykorzystaniu telefonicznego kabla; jeśli jest wykorzystany kabel ekranowany, to terminal może być umieszczony w odległości do 200m od płyty głównej. Poniższe rysunki pokazują sposób podłączenia terminali dla różnych konfiguracji.

### **5.5.1. Terminal użytkownika podłączony na odległość w sieci pLAN poprzez kabel telefoniczny**

Instalacja terminalu na odległość wymaga zamontowania dwóch kostek ferrytowych – kod 0907858AXX oznaczonych literą F na rys. 5.5.1. Rys.. 5.5.2a i 5.5.2b pokazują kostki ferrytowe montowane w pozycji otwartej i zamkniętej. Kostki ferrytowe są montowane na kablu telefonicznym, blisko płyty głównej pCO<sup>2</sup> (patrz il. 5.5.2.c) oraz druga kostka po stronie terminalu użytkownika ( patrz rys.. 5.5.2.d)

**UWAGA :** Kabel telefoniczny musi biec od płyty głównej prostopadle.

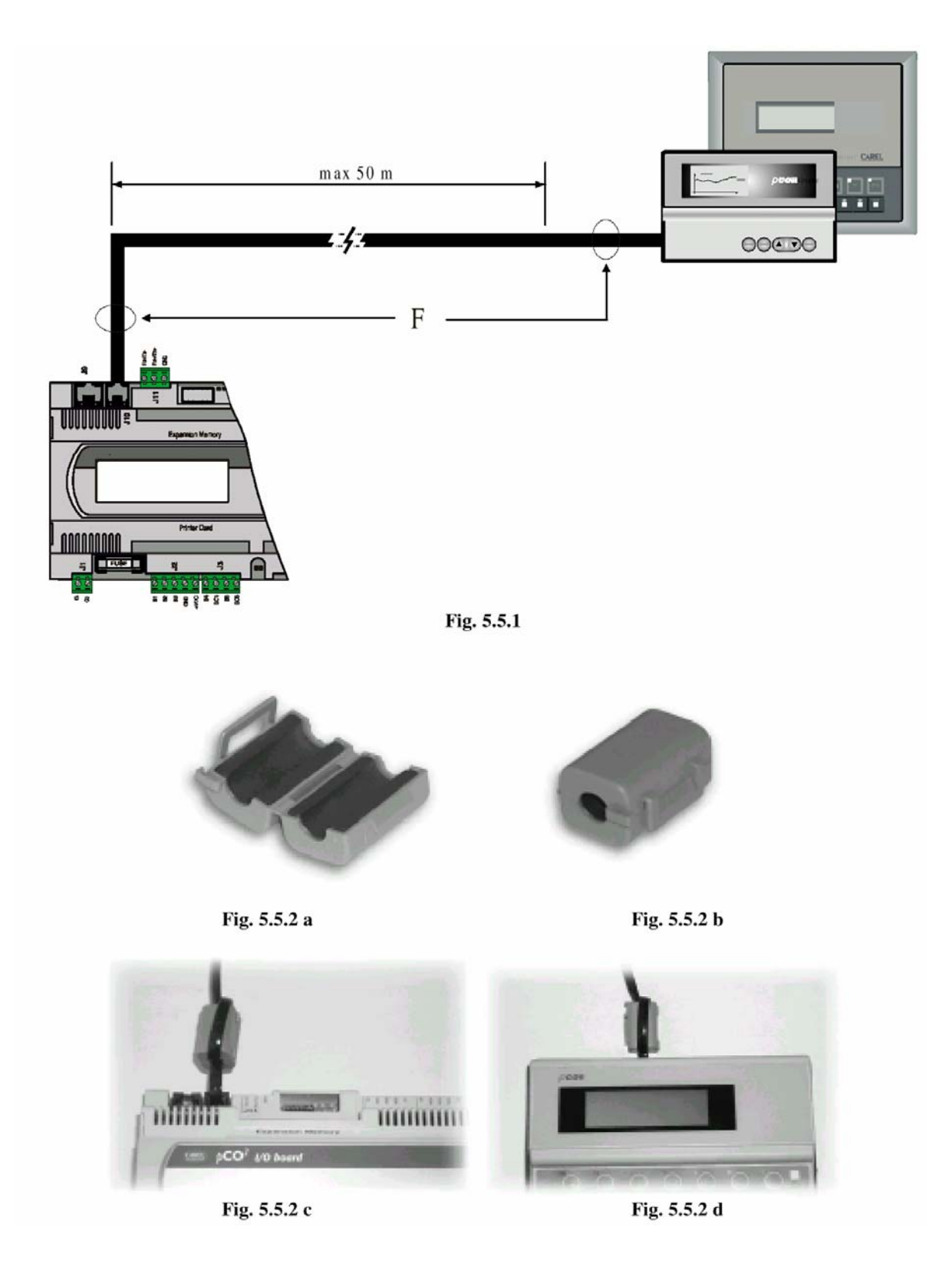

## **5.5.2. Montaż terminalu na odległość przy użyciu ekranowanego kabla AWG24 z 3 skręconymi parami przewodów + ekran**

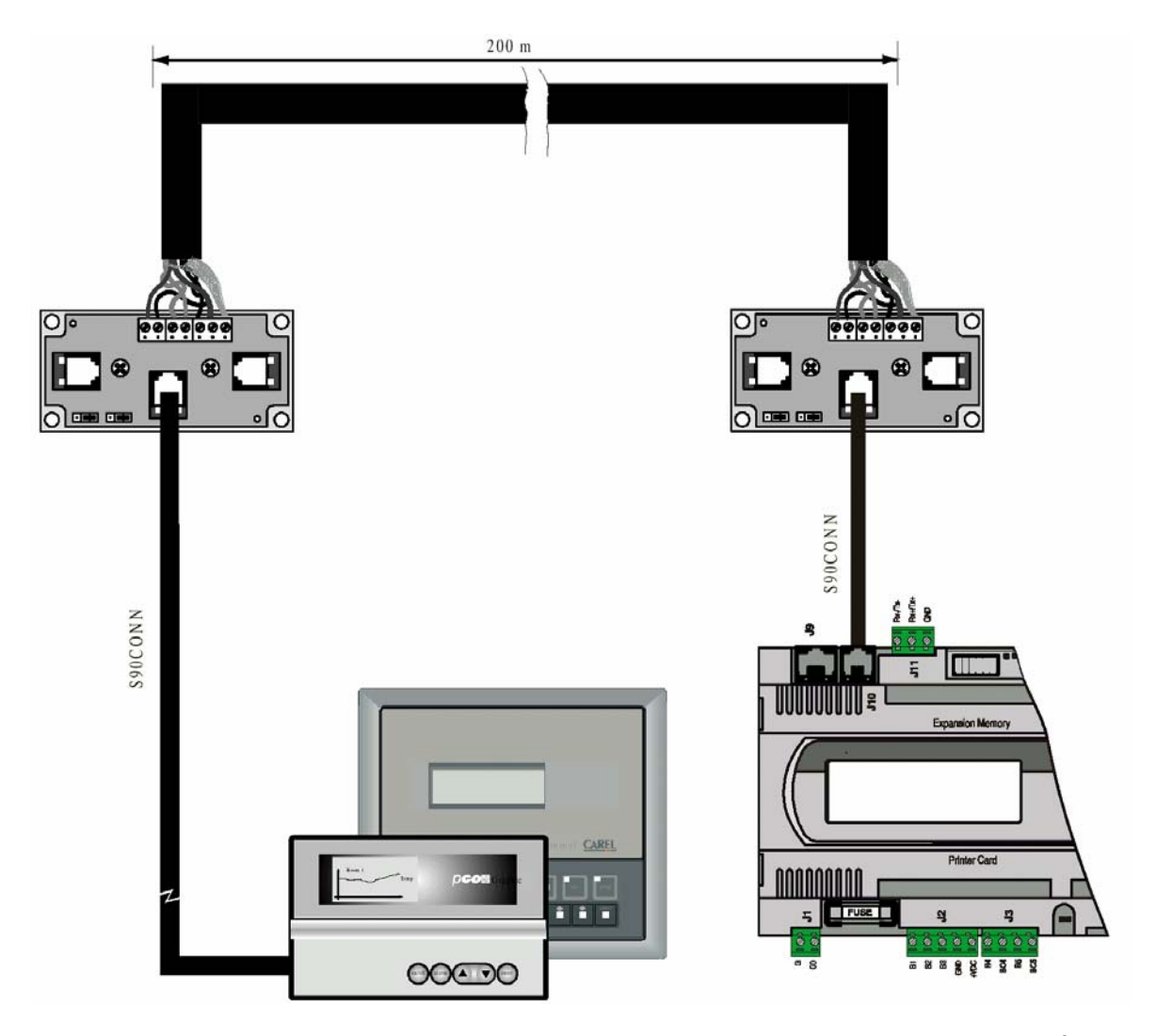

Ten typ montażu na odległość pokazano na il. 5.5.2.1.:

Ilustracja 5.5.2.2. pokazuje trójnik TCONNGI000, wykorzystany dla podłączenia regulatora pCO<sup>2</sup>(płyta główna i terminal użytkownika) do sieci pLAN.

|  | II | IJ.<br>u | ∸ |  |
|--|----|----------|---|--|
|--|----|----------|---|--|

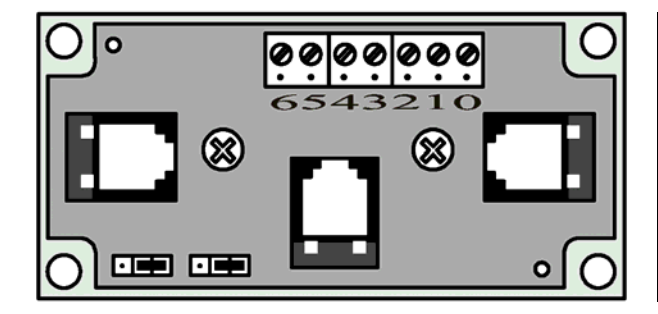

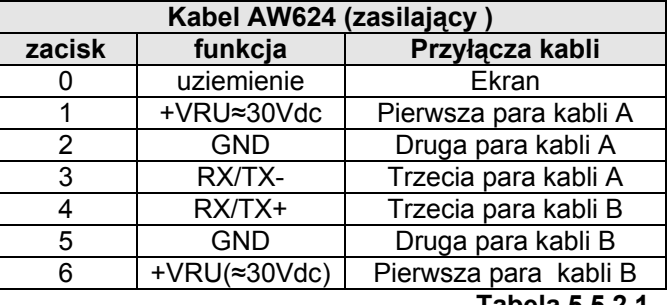

## **5.5.3. Montaż terminalu na odległość przy użyciu ekranowych kabli typu AWG 20/22**

Ten rodzaj montażu na odległość pokazano na il. 5.5.3.1. Zasilanie jest niezależne od wspólnego terminalu użytkownika.

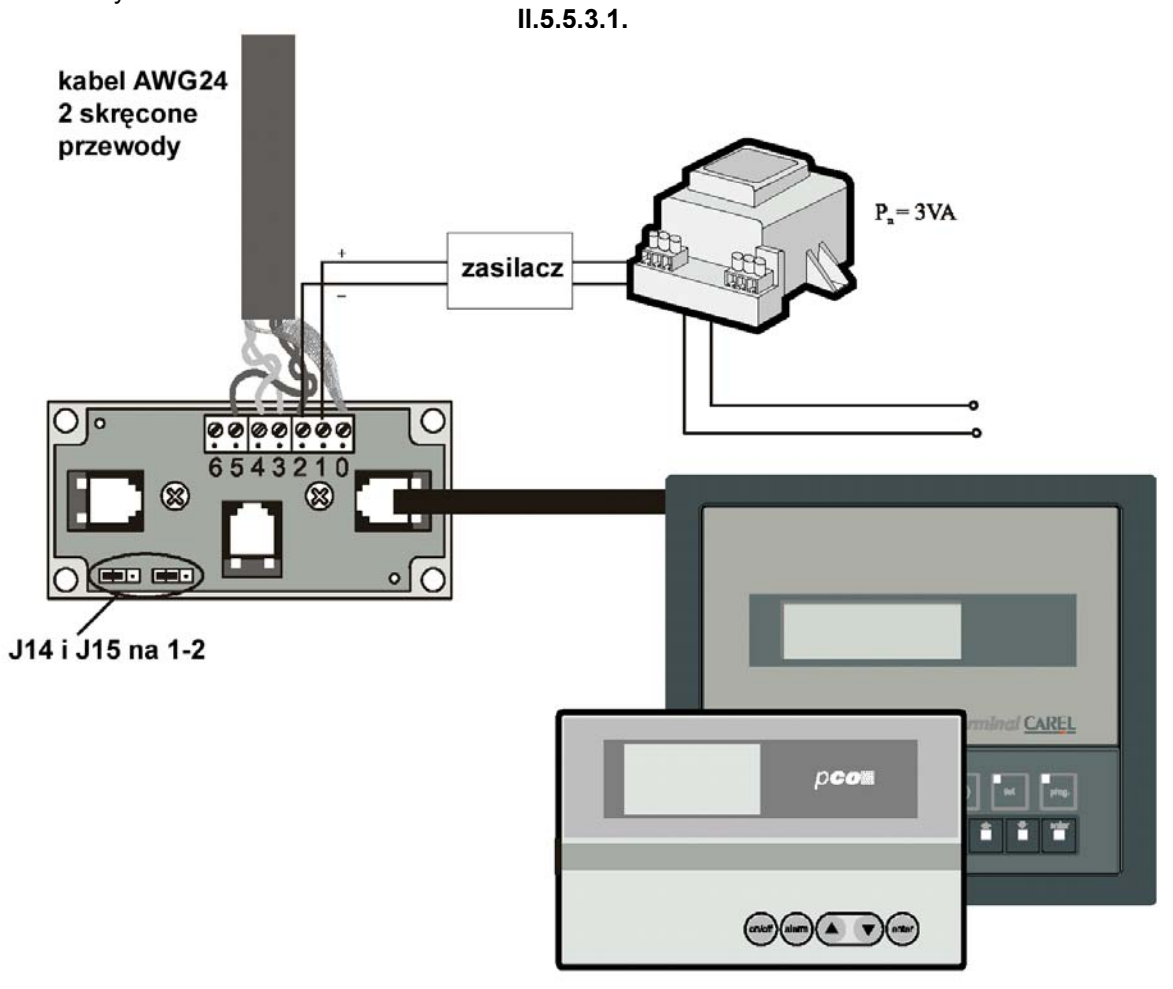

## **5.6. Specyfikacja techniczna lokalnej sieci pLAN**

Specyfikację techniczną sieci pLAN podano w poniższej tabeli:

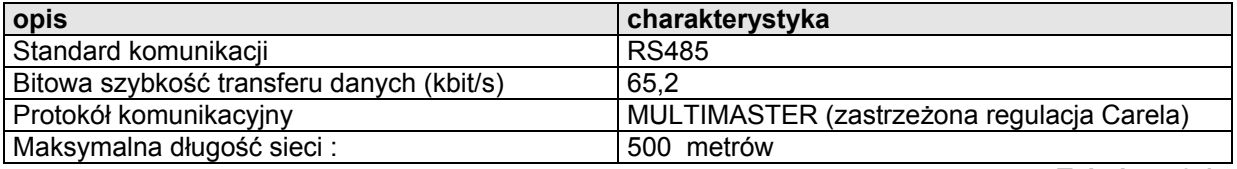

**Tabela 5.6.1.** 

#### **6.PŁYTY OPCJONALNE**

#### **6.1.Przełącznik programatora**

Przełącznik programatora, który jest jedną z najbardziej interesujących cech regulatora pCO<sup>2</sup> pozwala na transfer (przekazywanie i pobieranie ) programu aplikacyjnego.

#### **Przekazywanie programu**

Program aplikacyjny może zostać przekazany za pośrednictwem przełącznika programatora do płyty głównej, w ten sposób ten sam program może zostać transferowany bardzo szybko do wielu płyt głównych.

## **Pobieranie programu**

Program aplikacyjny może zostać pobrany za pośrednictwem przełącznika programatora z płyty głównej p $CO^2$ , w ten sposób można utworzyć kopię programu aplikacyjnego danych i parametrów z poszczególnych płyt głównych pCO<sup>2</sup>.

Aby wybrać jedną z powyższych funkcji wystarczy po prostu przestawić przełącznik na pozycję odpowiadającą rodzajowi transferu, tak jak to pokazano w poniższej tabeli:

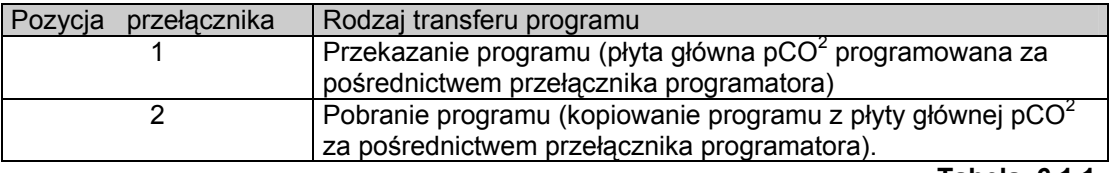

**Tabela 6.1.1.** 

Podczas przekazywania programu aplikacyjnego należy przestrzegać następującej procedury :

- 1. odłącz zasilanie elektryczne od płyty głównej  $pCO<sup>2</sup>$
- 2. przestaw przełącznik programatora na pozycję 1
- 3. wymontuj pokrywę rozszerzenia pamięci (jeśli jest to możliwe to użyj do tego celu wkrętaka).
- 4. zamontuj płytkę przełącznika w konektorze rozszerzenia pamięci
- 5. naciśnij i przytrzymaj razem przyciski ↑ i ↓.
- 6. podłącz zasilanie do płyty głównej
- 7. naciśnij przycisk ←.
- 8. poczekaj, aż wyświetlacz terminalu użytkownika pokaże: XXXXXXXX
- 9. odłącz zasilanie od płyty głównej
- 10. wymontuj płytę przełącznika programatora
- 11. zamontuj pokrywę rozszerzenia pamięci w pierwotnej pozycji
- 12. teraz program aplikacyjny został przekazany poprzez płytę przełącznika programatora do płyty głównej pCO<sup>2</sup>.

Pobranie programu aplikacyjnego jest przeprowadzane według takiego samego schematu, jak wyżej z tym, że przełącznik programatora należy przestawić na pozycję 2.

#### **WAŻNE: wszystkie czynności na płycie przełącznika programatora, oraz na odpowiednich klawiszach muszą być wykonywane przy wyłączonym zasilaniu elektrycznym. Uważaj na zestyki elektryczne, gdy manipulujesz przełącznikiem programatora.**

#### **6.2. Rozszerzenie pamięci**

Jeśli pojemność pamięci typu "FLASH" nie jest wystarczająca dla programu aplikacyjnego lub rejestrów danych, można jej pojemność rozszerzyć poprzez dodatkową płytę rozszerzenia pamięci. Szczegóły specyfikacji technicznej, oraz sposób montażu płyty rozszerzenia pamięci są podane w instrukcji obsługi znajdującej się razem w zestawie płyty.

#### **6.3. Płyta szeregowa RS485 dla podłączenia komputerowego systemu nadzoru i monitoringu**

Płyta szeregowa PC02004850 umożliwia połączenie płyty głównej pCO $2$  z systemem komputerowego systemu nadzoru i monitoringu funkcjonującym w standardzie RS485.

Gwarantuje ona optyczną izolację pomiędzy płytą główną, a siecią RS485. Maksymalna szybkość transferu danych: 19 200 bitów/s .

Szczegóły specyfikacji technicznej, oraz znaczenie poszczególnych pinów płyty RS485, a także opis montażu jest podany w instrukcji obsługi zawartej razem w zestawie płyty szeregowej RS485.

## **6.4. RS232 karta interfejsu modemu**

Karta interfejsu modemu PC0200MDMO pozwala na połączenie regulatora pCO<sup>2</sup> ze standardowym modemem typu HAYES. Zarządzane sygnały osprzętu to :

- na wyjściu "wymuszanie sygnału" (RTS) równolegle do "gotowego terminalu danych" (DTR)
- na wejściu "wykrycie sygnału" (CD)

Szczegóły specyfikacji technicznej, oraz znaczenie poszczególnych pinów płyty, a także jej montaż są zawarte w instrukcji obsługi znajdującej się razem w zestawie.

#### **6.5. Drukarka szeregowa dla wyświetlacza LCD 4x20 lub 6 cyfrowego wyświetlacza typu LED**

### **Il. 6.5.1.**

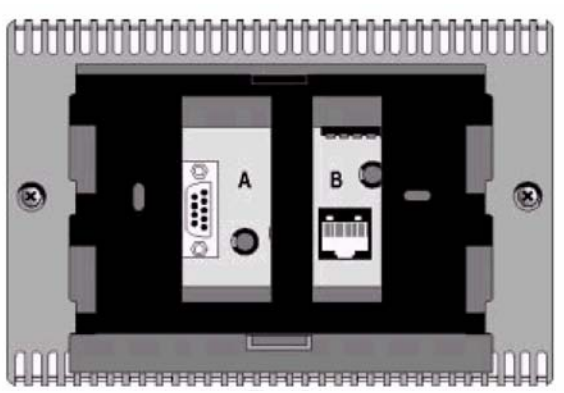

## **Charakterystyka szeregowego portu drukarki:**

Drukarka z szeregowym interfejsem RS 232

- bitowa szybkość transferu danych: 1200 bit/s
- parzystość: brak
- bity: zakończenia transmisji danych 1 lub 2
- bity danych: 2
- protokół: typu komunikacyjnego

Informacje na temat okablowania są podane w schematach poprzednich kart opcjonalnych.

#### **6.6. PCO SERPRNO , karta drukarki szeregowej podłączona do terminalu graficznego Il.6.6.1.**

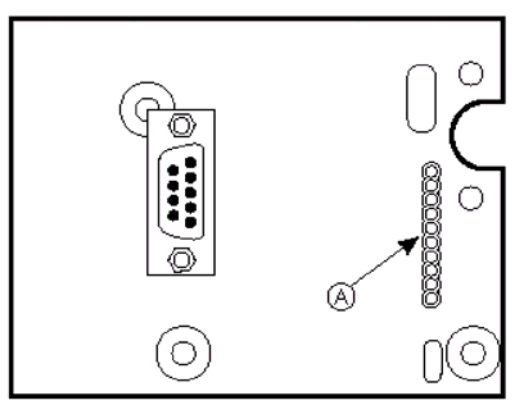

Karta drukarki (kod: PC0SERPRN0 ) jest opcjonalną płytą dla wszystkich terminali graficznych pCO<sup>2</sup> (kody: PC0I00PGLO i PC0T00PGH0) umożliwia ona podłączenie terminalu do zewnętrznej drukarki: wybór danych do wydruku, oraz wydruk informacji w zależności od programu aplikacyjnego zawartego w pamięci EPROM.

Karta może zostać podłączona tylko do terminalu graficznego:

- PCOT00PGH0 (128x64 pikseli)
- PCOI00PGL0 (240x128 pikseli)

Drukarka szeregowa może zostać podłączona tylko do następujących terminali :

- pC0T00SCB0 z wyświetlaczem LCD 4x20
- pC0T00SLG0 z 6-cyfrowym wyświetlaczem typu LED

Powyższe terminale posiadają 9-pinowy konektor (konektor A) dla podłączenia<br>drukarki poprzez szeregowy kabel poprzez szeregowy kabel drukarki, 9-pinowy (wyjście do pCO<sup>2</sup>) – 25-pinowy (przyłącze drukarki)

Rodzaj kabla szeregowego dla podłączenia drukarki :

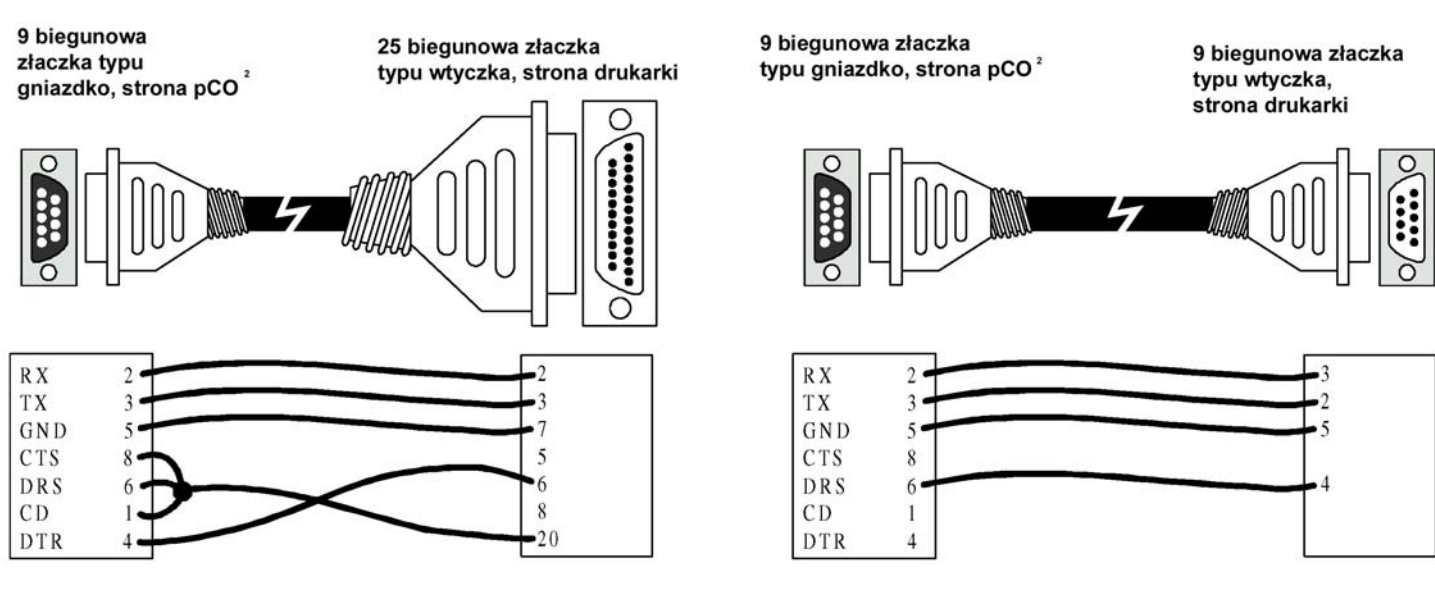

**il. 6.6.2.** 

#### **Charakterystyka i ustawienie portu drukarki szeregowej na płycie podłączonej do wyświetlacza graficznego.**

Graficzna drukarka mozaikowa typu Epson z interfejsem szeregowym RS 232.

- Bitowa szybkość transferu danych : 19200 bit/s
- Parzystość: brak
- Bity zakończenia transmisji: 1 lub 2
- Bity transmisji danych: 8
- Protokół: typu komunikacyjnego

### **6.7. Płyta do zarządzania pracą nawilżacza.**

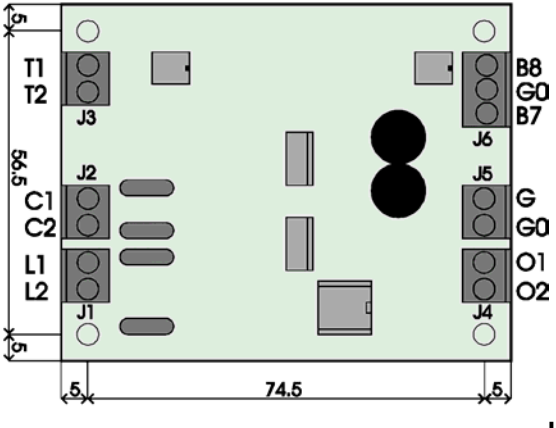

Ten inferfejs (kod: **PCOUMID000**) pozwala na sterowanie podstawowymi parametrami pracy nawilżaczy produkowanych przez firmę Carel (poziom wody w cylindrze i jej przewodność, czujnik poboru prądu) bezpośrednio z płyty głównej pCO<sup>2</sup>. Wartości parametrów mierzone przez czujniki są konwertowane na sygnały, które mogą być podane na wejścia płyty głównej pCO<sup>2</sup>. Więcej informacji na ten temat jest podanych w instrukcji obsługi programu aplikacyjnego).

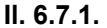

#### **Uwagi montażowe: podczas manipulowania płytą główną należy przestrzegać poniższych wskazówek:**

Aby zabezpieczyć operatora i płytę należy odłączyć zasilanie elektryczne przed rozpoczęciem jakichkolwiek czynności.

Mogą wystąpić uszkodzenia elektryczne elementów elektronicznych spowodowane wyładowaniami elektrostatycznymi od operatora. Dlatego też należy bezwzględnie przestrzegać podczas montażu następujących zaleceń:

• Przed użyciem jakiegokolwiek elementu elektronicznego operator musi zostać uziemiony (wyładowanie elektrostatyczne może wytworzyć 10000V łuk elektryczny o długości 1cm szczególnie jeśli płyta zostanie dotknięta ostrym kolcem)

- Wszystkie elementy należy trzymać w ich oryginalnych opakowaniach tak długo, jak to jest możliwe. Jeśli jest to konieczne, wyjmij płytę główną z jej opakowania i umieść ją w antystatycznym opakowaniu bez dotykania jej tylnej części
- Absolutnie unikaj nie antystatycznych worków, polistyrenowych lub metalicznych
- Należy absolutnie unikać zbliżania karty do innego operatora (aby uniknąć indukcji elektrostatycznej i wyładowań).

Poniżej podano dwa przykłady (il. 7.1. i 7.2.) jak podłączyć płytę główną pCO<sup>2</sup> do różnych urządzeń.

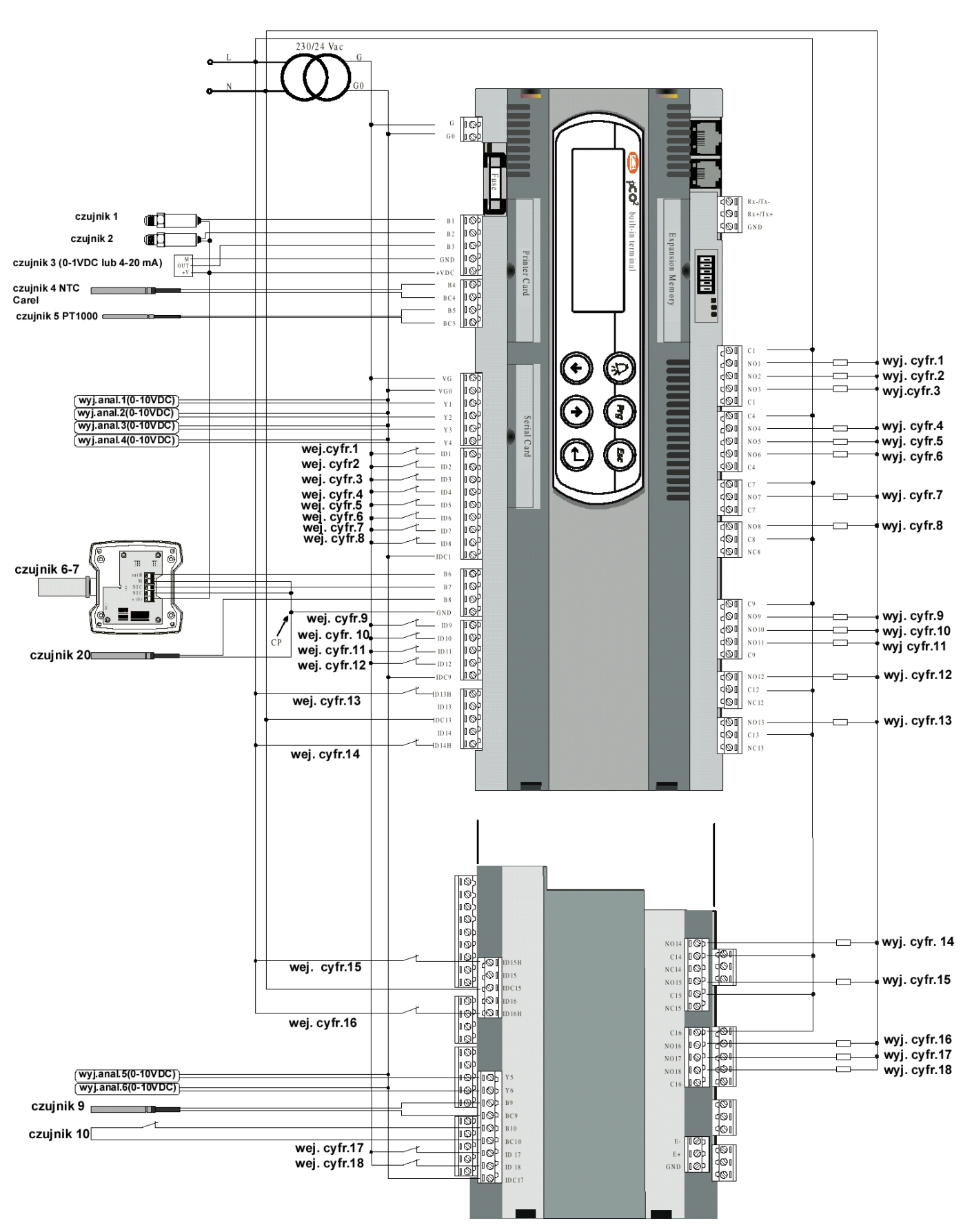

**Il. 7.1.** 

#### **UWAGA:**

- Jeśli sterowane urządzenia są zasilane napięciem 24Vac /Vdc jest lepiej, gdy jest ono oddzielne od zasilania 24Vac/Vdc płyty głównej  $pCO^2$ .
- Podłączenie ekwipotencjalne o tym samym potencjale, il. 7.1. (czujnik 8) musi być wykonane bezpośrednio do zacisku GND, a nigdy na zewnątrz panelu elektrycznego.

Poniższy rysunek (il. 7.2.) pokazuje specjalną konfigurację, gdzie okablowanie urządzeń jest jeszcze bardziej ułatwione. W każdym przypadku musisz brać pod uwagę, że **maksymalna wartość prądu, która jest dopuszczalna dla poszczególnego zacisku to 8A.** 

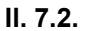

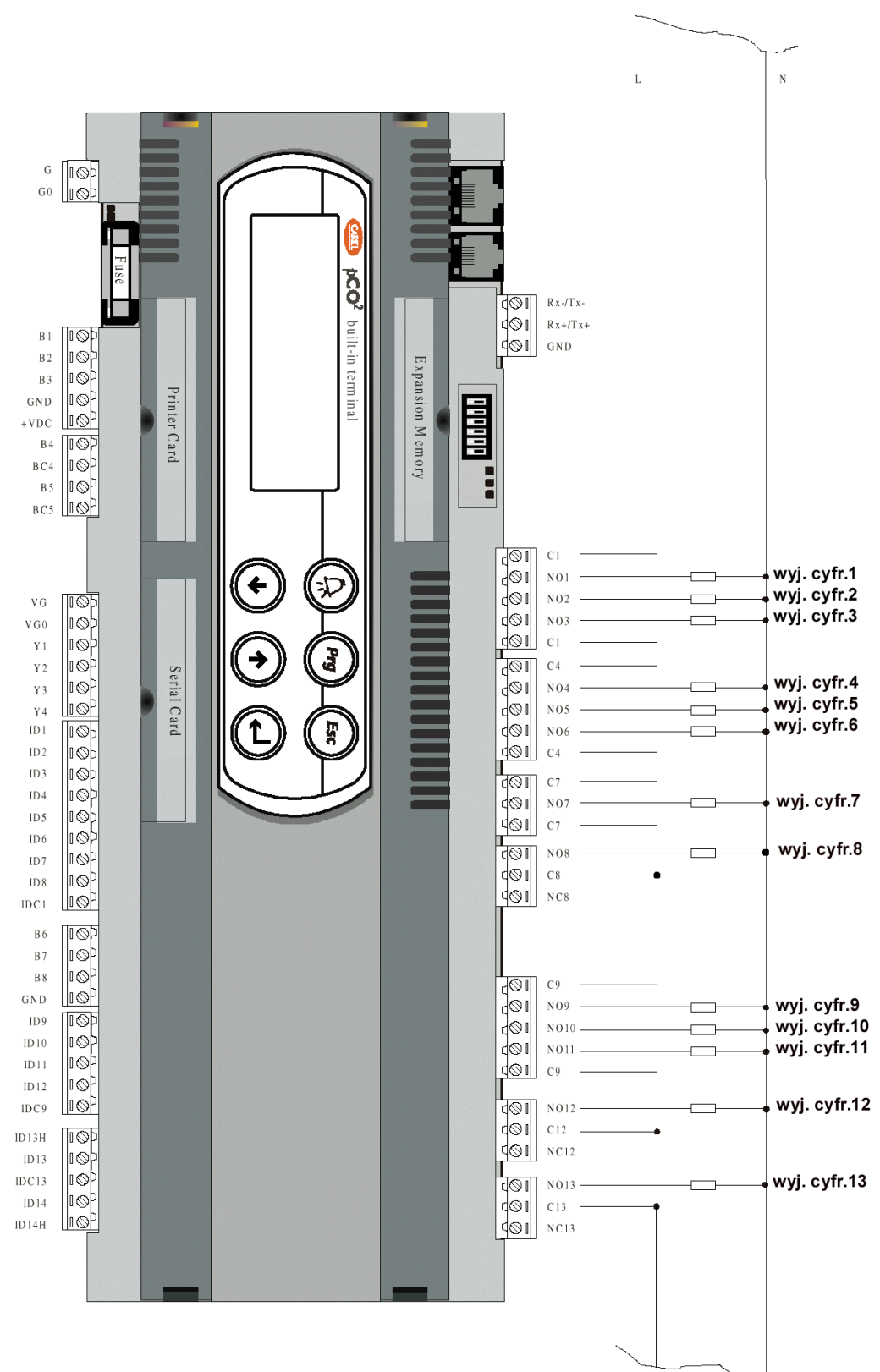

## **8. SPECYFIKACJA TECHNICZNA**

## **8.1. Podstawowa charakterystyka regulatora pCO2**

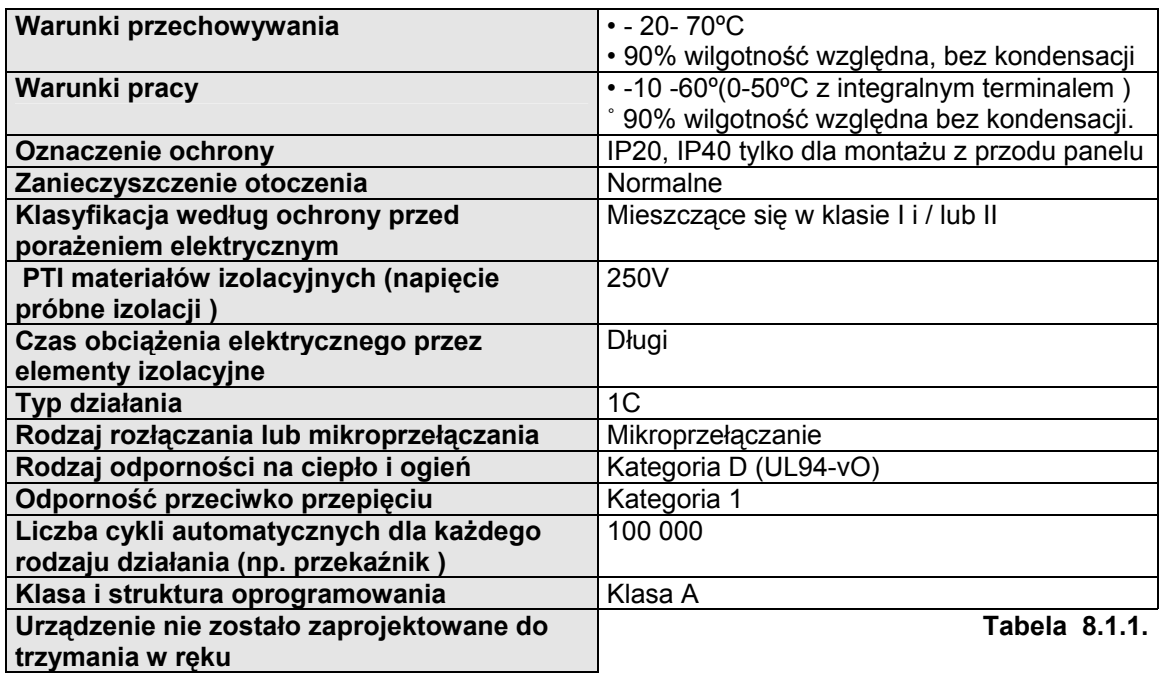

Jeśli chodzi o ograniczenia ustawione przez normy bezpieczeństwa kompatybilności elektromagnetycznej w deklaracji zgodności (patrz: instrukcja obsługi) to mogą wystąpić tylko sporadycznie awarie, powodujące wygenerowanie odpowiednich komunikatów na wyświetlaczu i diodach LED.

## **8.2. Specyfikacja elektryczna pCO2**

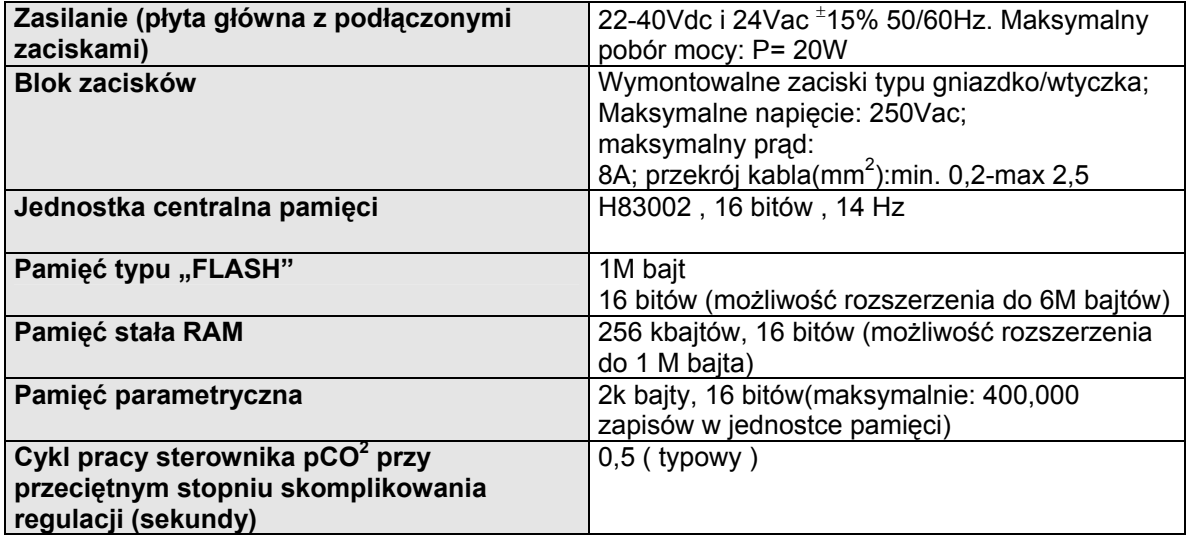

### **8.2.1. Wejścia analogowe**

| Przetwarzanie analogowe                                                                                                    |                                                                                                    | 10 bitowy konwerter A/D integralny w jednostce<br>centralnej CPU |  |                             |                                                                               |    |         |  |             |
|----------------------------------------------------------------------------------------------------|----------------------------------------------------------------------------------------------------|------------------------------------------------------------------|--|-----------------------------|-------------------------------------------------------------------------------|----|---------|--|-------------|
| <b>Maksymalna</b><br>liczba<br>wyjść l<br>analogowych                                                                                                    |                                                                                                    |                                                                  |  |                             | 5,8,10 w zależności<br>wzbogacona i najbogatsza płyta główna pCO <sup>2</sup> | od | wersji: |  | podstawowa, |
| rodzaj                                                                                                    | • wejścia pasywne: czujnik temperatury Carela typu NTC(-50-100 $^{\circ}$ C; R/T 10k $\Omega \pm 1\%$<br>przy 25°C, B <sub>25/80</sub> =3,435°K <sup>±</sup> 1%), PT1000(-100+200°C; R/T 1000Ω/°C 1000Ω/°C)<br>lub typowe wejście cyfrowe konfigurowane poprzez program aplikacyjny (wejścia:<br>B4, B5, B9, B10). |                                                                  |  |                             |                                                                               |    |         |  |             |
| • wejścia uniwersalne: czujnik temperatury Carela typu NTC(-50-100°C; R/T 10k $\Omega^{\pm}$ 1%<br>przy 25°C, B <sub>25/80</sub> =3,435K $\pm$ 1%), napięcie: 0-1Vdc lub0-10Vdc, prąd: 0-20mA,<br>konfiguracja poprzez program aplikacyjny (wejścia: B1, B2, B3, B6, B7, B8)<br>Dla wszystkich rodzajów wejść jednostka sygnału mierzona jest krokowo. |                                                                                                    |                                                                  |  |                             |                                                                               |    |         |  |             |
| Czas ustalenia wejścia analogowego (s)<br>2                                                                                                    |                                                                                                    |                                                                  |  |                             |                                                                               |    |         |  |             |
| Dokładność przetwarzania, wejście NTC (°C)<br>±0,5                                                                                                    |                                                                                                    |                                                                  |  |                             |                                                                               |    |         |  |             |
| Dokładność przetwarzania, wejście PT 1000(°C)<br>± 1                                                                                                    |                                                                                                    |                                                                  |  |                             |                                                                               |    |         |  |             |
| Dokładność przetwarzania, wejście: 0-V (mV)<br>±3                                                                                                    |                                                                                                    |                                                                  |  |                             |                                                                               |    |         |  |             |
| Dokładność przetwarzania, wejście: 0-10V(mV)<br>±30                                                                                                    |                                                                                                    |                                                                  |  |                             |                                                                               |    |         |  |             |
| Dokładność przetwarzania, wejście 0-20mA (mA)<br>$\pm 0.06$                                                                                                    |                                                                                                    |                                                                  |  |                             |                                                                               |    |         |  |             |
| Minimalny czas wykrycia impulsu dla wejścia analogowego, skonfigurowanego<br>jako typowe wejście cyfrowe, normalne otwarte (otwarte – zamknięte – otwarte)<br>sterowane prądem stałym- analogowe wejście: 4,5,9,10 (ms)                                                                                                    |                                                                                                    |                                                                  |  | 250                         |                                                                               |    |         |  |             |
| Minimalny czas wykrycia impulsu dla wejścia analogowego, skonfigurowanego<br>jako typowe wejście cyfrowe, normalnie zamknięte (zamknięte- otwarte-zamknięte)<br>sterowane prądem stałym- analogowe wejścia: 4,5,9,10 (m s)                                                                                                    |                                                                                                    |                                                                  |  | 250<br>$T0$ $A$ $C$ $A$ $A$ |                                                                               |    |         |  |             |

**Tab.8.2.1.1.** 

• Musisz dodać powyższą wartość do czasu przetwarzania programu aplikacyjnego.

**UWAGA:** napięcie 21Vdc zacisku +Vdc może zostać wykorzystane do zasilania czujników, maksymalny prąd: 200mA, termiczne zabezpieczenie przed zwarciami.

## 8.2.2. **Wejścia cyfrowe**

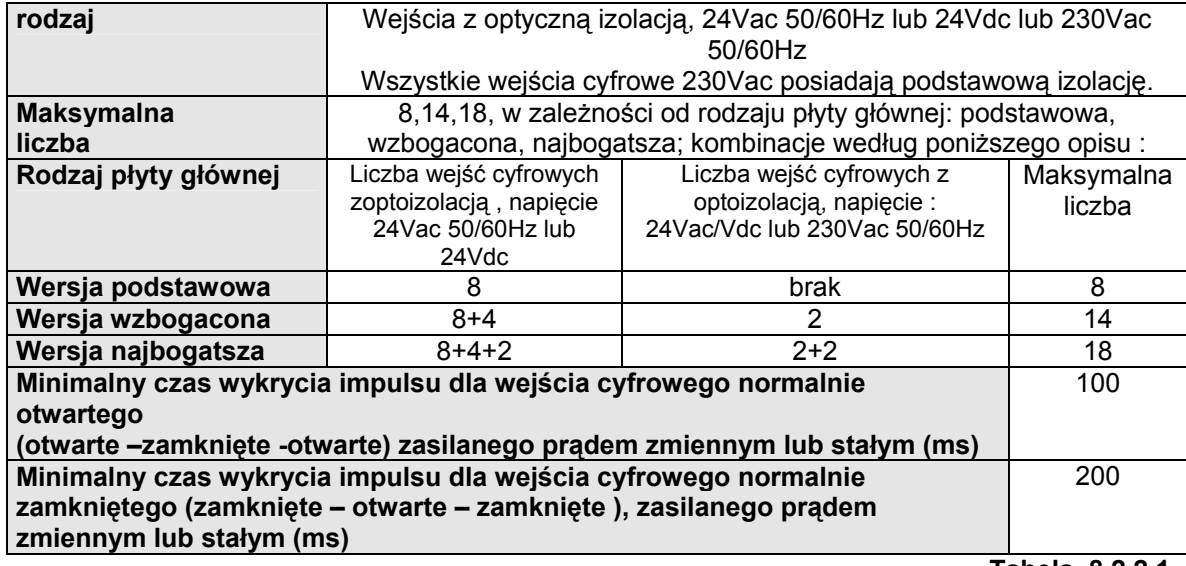

**Tabela 8.2.2.1.** 

**UWAGA**: dla zasilania wejść cyfrowych 230Vac:

- 230Vac 50/60Hz  $(+10\%,-15\%)$ <br>• każda grupa weiść cvfrowych:
- każda grupa wejść cyfrowych: 24Vac/Vdc lub 230Vac posiada ten sam wspólny znak i dlatego może być zasilana zarówno napięciem 24Vac/Vdc jak i 230Vac

#### **8.2.3. Wyjścia analogowe**

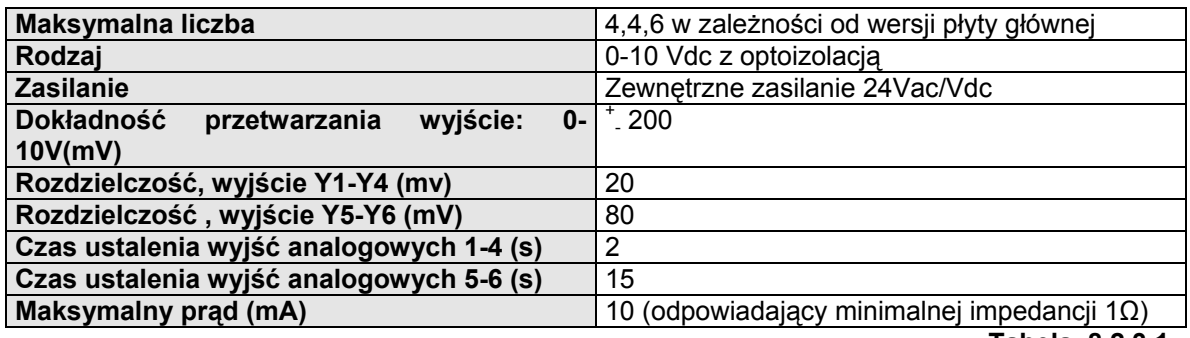

#### **Tabela 8.2.3.1.**

## 8.2.4. **Wyjścia cyfrowe**

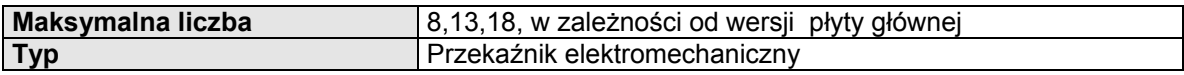

**Tabela 8.2.4.1.** 

Wyjścia cyfrowe zostały podzielone na 3 grupy z dwoma wspólnymi zaciskami dla ułatwienia podłączenia wspólnego bieguna. Należy uważać na wartość prądu przepływającego przez zaciski referencyjne tak, aby nie przekraczała wielkości znamionowej pojedynczego zacisku.

Przekaźniki zostały podzielone na grupy w zależności od rodzaju izolacji.

W obrębie tej samej grupy przekaźniki posiadają pojedynczą izolację pomiędzy sobą i dlatego też muszą być zasilane tym samym napięciem (24Vac lub 110-230Vac). Pomiędzy grupami przekaźników izolacja jest podwójna i dlatego też mogą być zasilane różnymi napięciami.

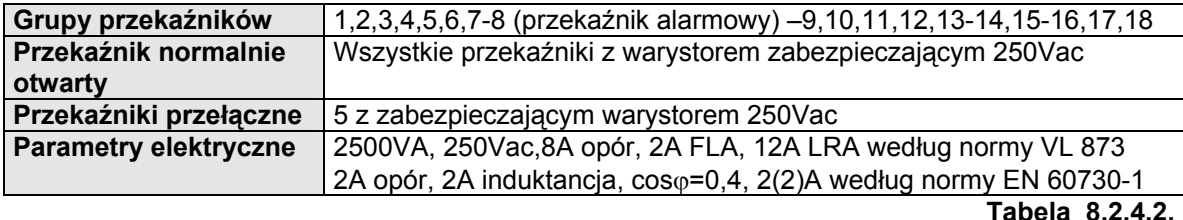

## **8.2.5. Podłączenie do terminalu użytkownika**

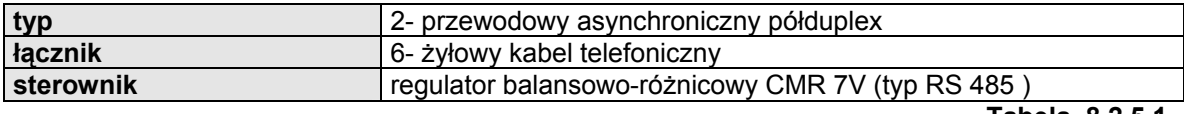

**Tabela 8.2.5.1.** 

Maksymalną odległość pomiędzy terminalem a płytą główną podano w tabeli 8.2.5.2.

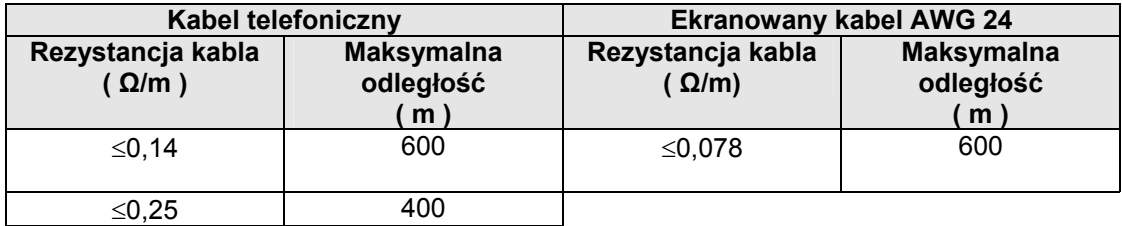

**Tabela 8.2.5.2.** 

## **8.3. Obudowa plastykowa płyty głównej pCO2**

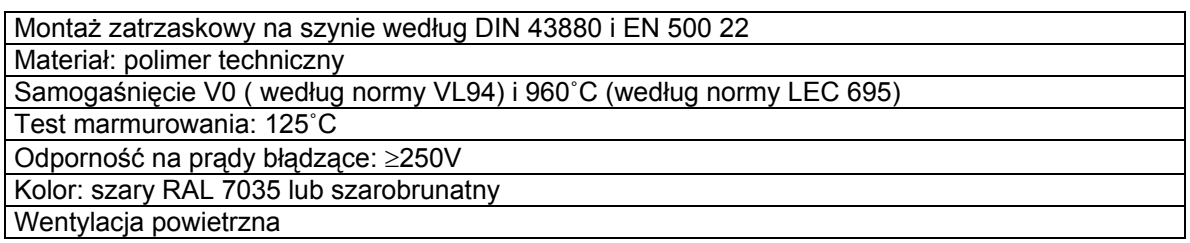

**Tab.8.3.1.** 

#### **8.4. Specyfikacja techniczna terminali i użytkownika PCOI\* i PCOT\***

## **8.4.1. Ogólna charakterystyka terminalu**

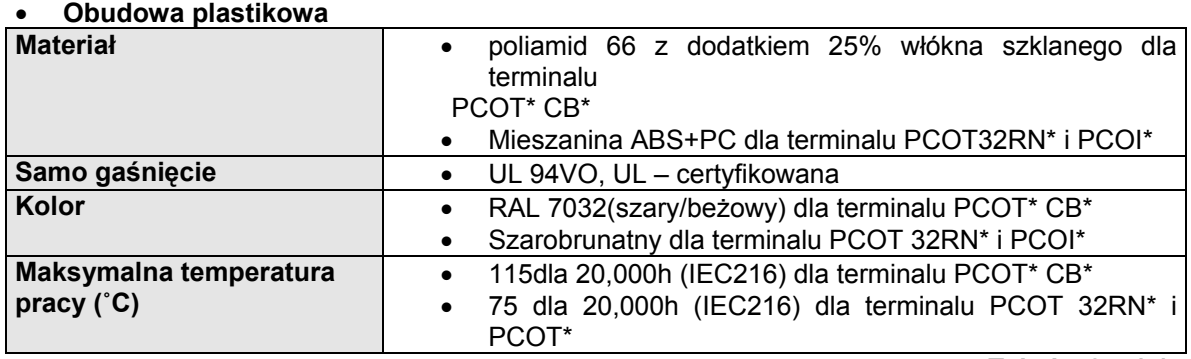

**Tabela 8.4.1.1.** 

#### • **zabezpieczenie wyświetlacza dla terminalu PCOT\* CB\* i PCOI\***

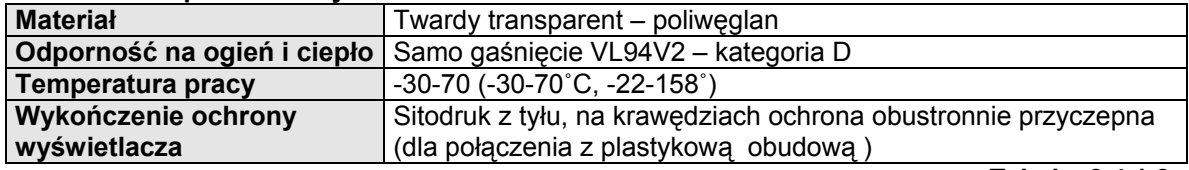

**Tabela 8.4.1.2.**

## • **blok klawiszy pokrytych warstwą poliwęglanu dla terminali PCOT\* CB\* i PCO\***

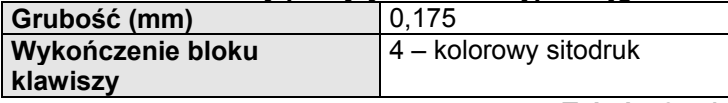

#### **Tabela 8.4.1.3.**

**UWAGA:** standardowa obudowa (PCOT\* BC\* ) charakteryzuje się klapką, która odchyla się od przodu o maksymalny kąt 150˚C. Gdy klapka jest zamknięta, są dostępne tylko 5 silikonowe klawisze, oraz 3 diody LED podświetlane (2 aktywowane przez program aplikacyjny i jedna zawsze włączona). Aby mieć dostęp do poszczególnych klawiszy należy odchylić klapkę; diody LED, znajdujące się niżej

są widoczne tylko wtedy, gdy klapka jest odchylona. Wymiary fizyczne, szablon do wiercenia do montażu na ścianie są podane na zamieszczonych dalej rysunkach.

#### • **Zabezpieczenie wyświetlacza dla terminalu PCOT 32RN\***

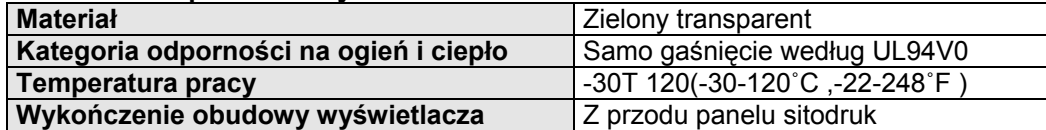

**Tabela 8.4.1.4.**

#### • **Silikonowe klawisze dla terminalu PCOT 32RN\***

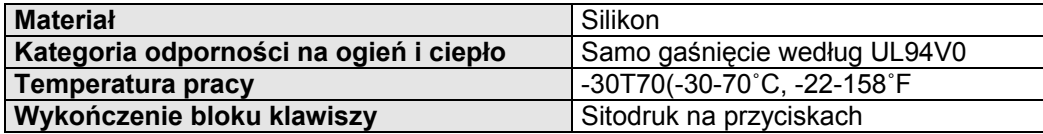

**Tabela 8.4.1.5.**

## **8.4.2. Specyfikacja elektryczna**

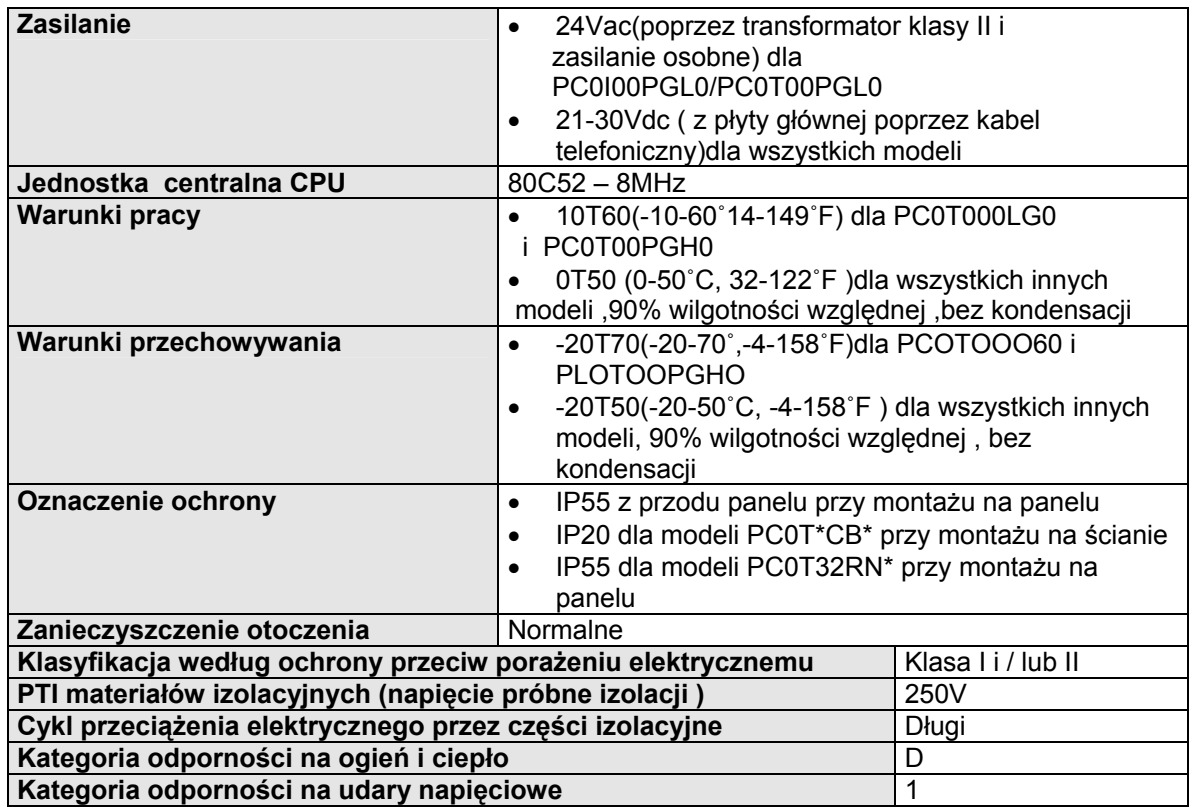

**Tab.8.4.2.1.** 

## **9. MONTAŻ TERMINALU UŻYTKOWNIKA**

#### **9.1. Montaż na panelu**

#### **9.1.1. Terminal PCOT\***

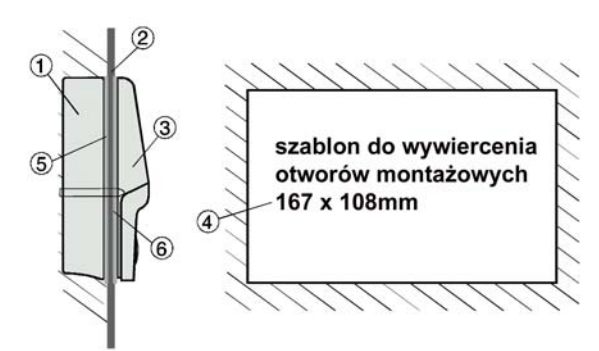

#### **9.1.2. Terminal PCOI\***

**Il. 9.1.2.1.** 

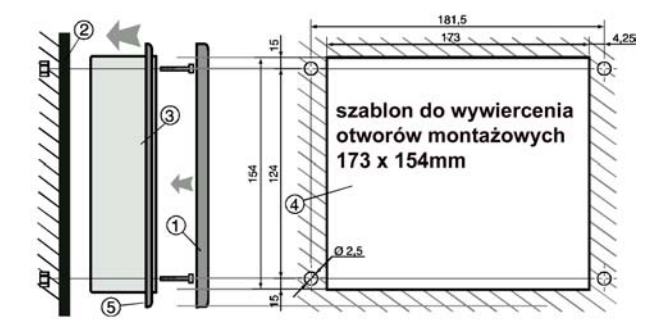

## **9.2. Montaż na ścianie**

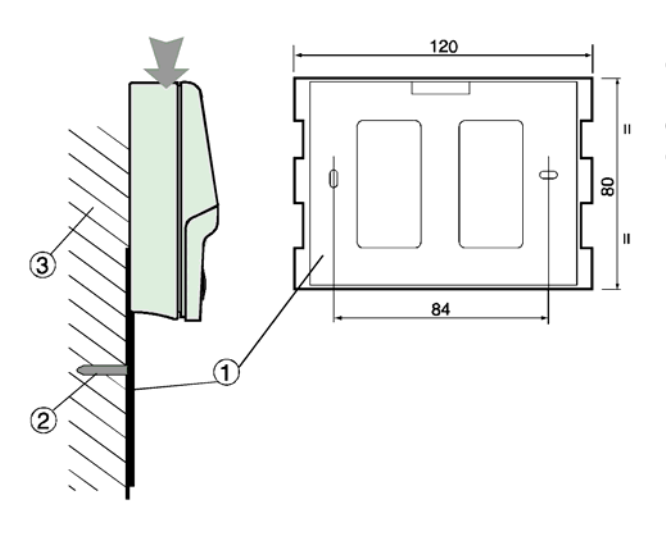

## Legenda il. 7.1.1.1. ( wymiary w mm)

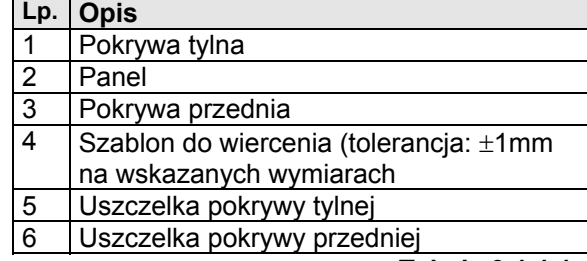

**Tabela 9.1.1.1.**

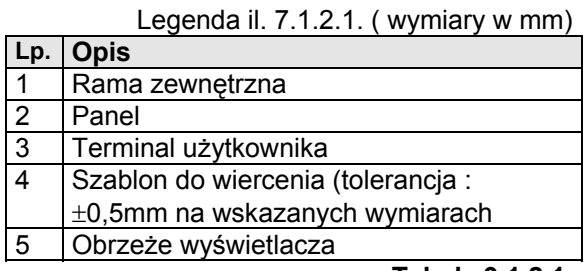

#### **Tabela 9.1.2.1.**

**UWAGA :** Maksymalna grubość panelu : 6mm

Montaż na ścianie wymaga użycia specjalnego uchwytu montażowego, oraz standardowej: 3 częściowej puszki elektrycznej dla przeciągnięcia kabli. Odnośnie il. 7.2.1., przymocuj uchwyt (1) do ściany (3) przy użyciu śrub (2); załóż tylną część urządzenia na uchwyt montażowy.

**Il. 9.2.1.** 

### **10. WYMIARY**

**UWAGA :** wszystkie wymiary są podane w mm.

## 10.1. **Płyta główna pCO2**

**PCO<sup>2</sup> wersja najbogatsza** (18-DIN modułowa)

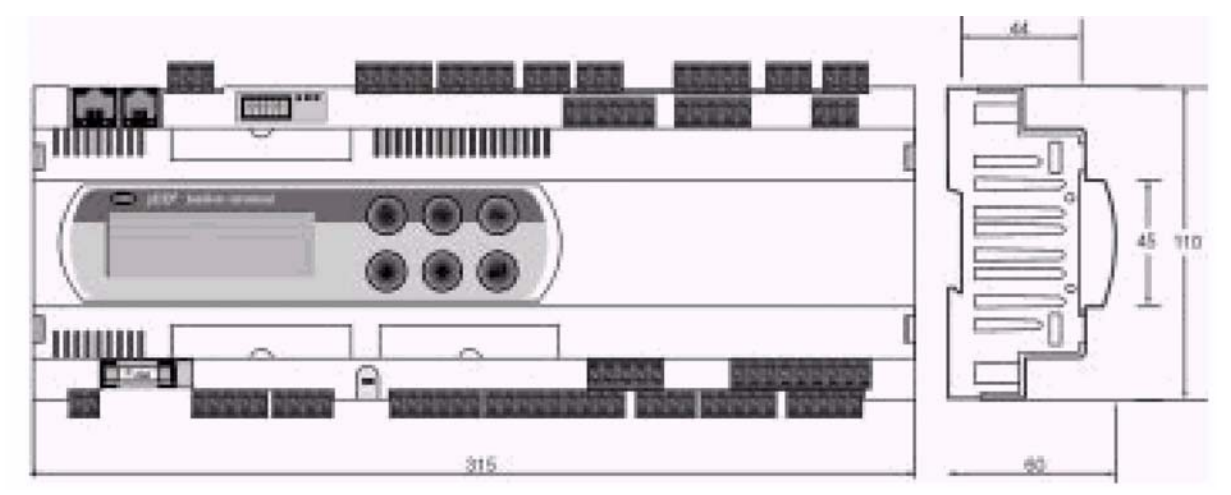

**PCO<sup>2</sup> wersja wzbogacona** (18-DIN modułowa)

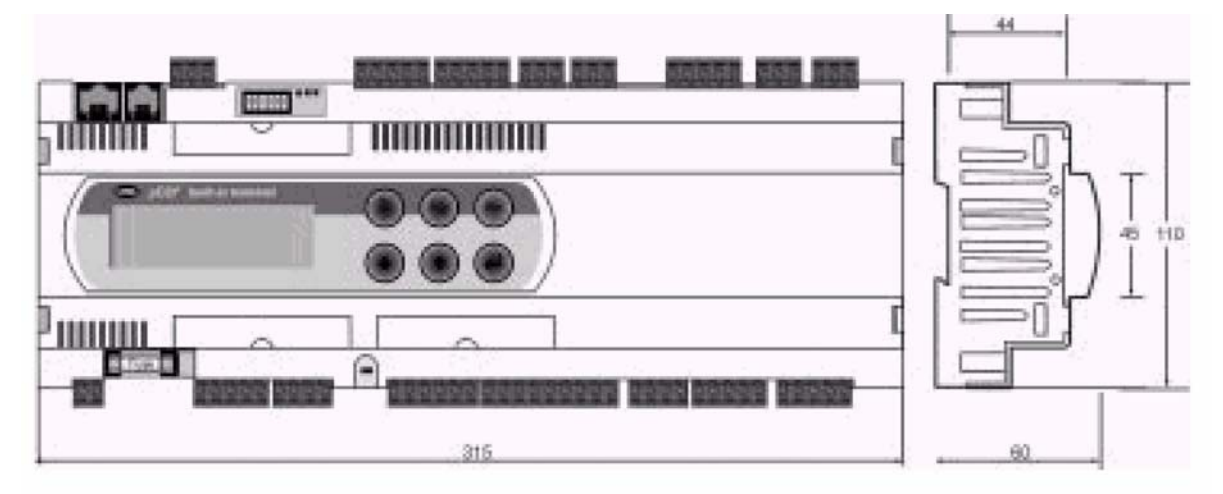

**PCO<sup>2</sup> wersja podstawowa** (13-DIN modułowa )

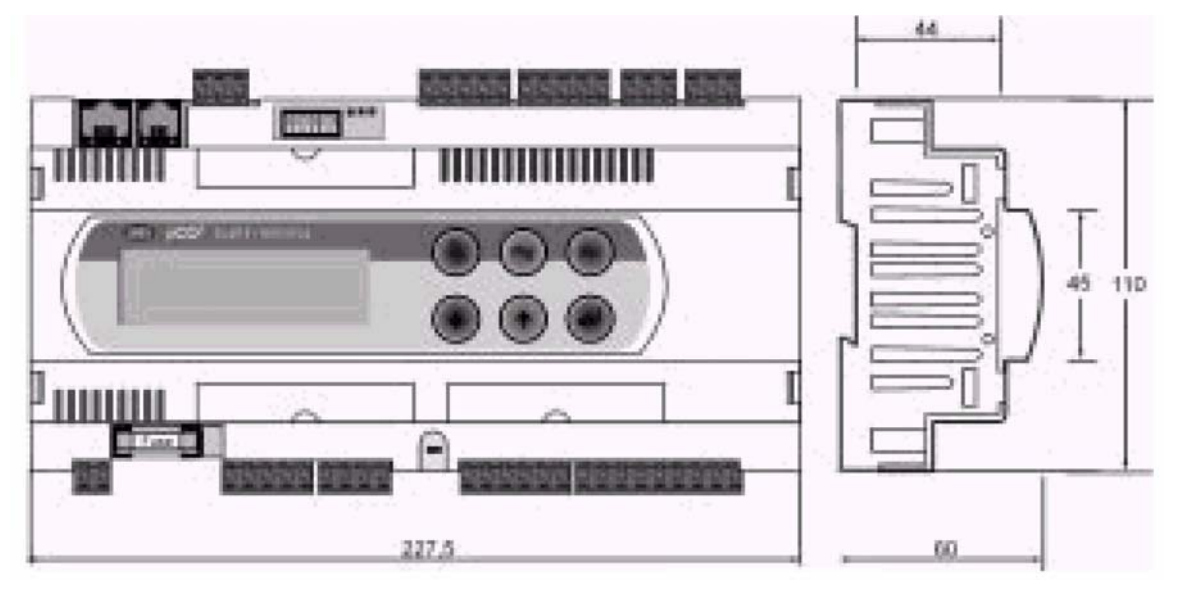

## **10.2.1. Terminal PCOT\***

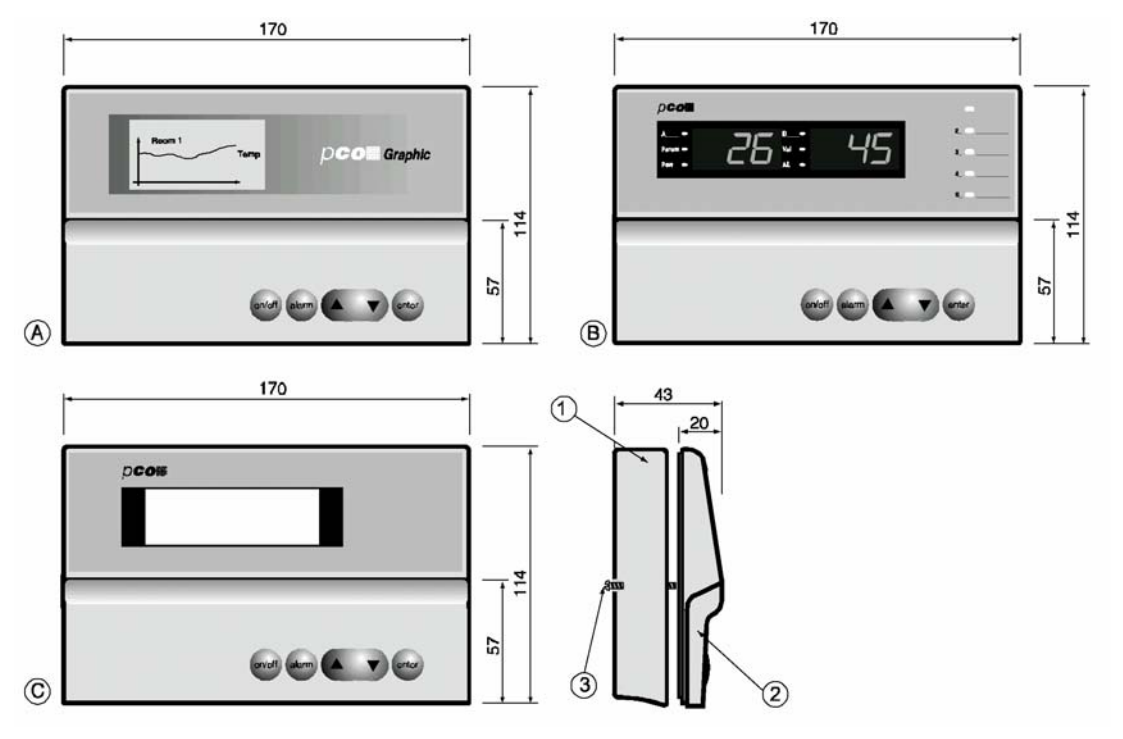

**il. 10.2.1.1.**

1.pokrywa tylna

2.pokrywa przednia

3.śuba mocująca

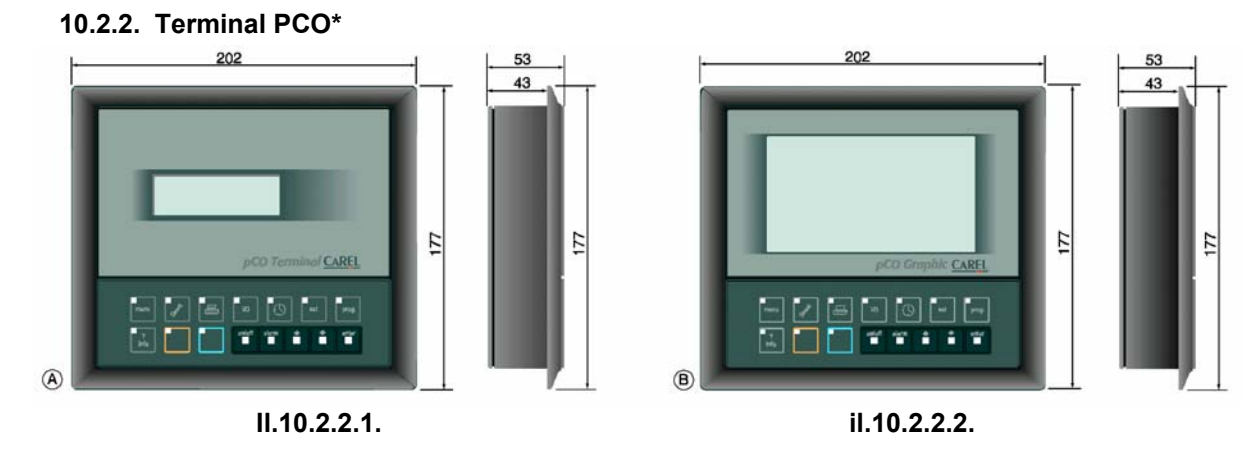

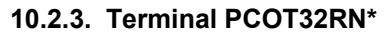

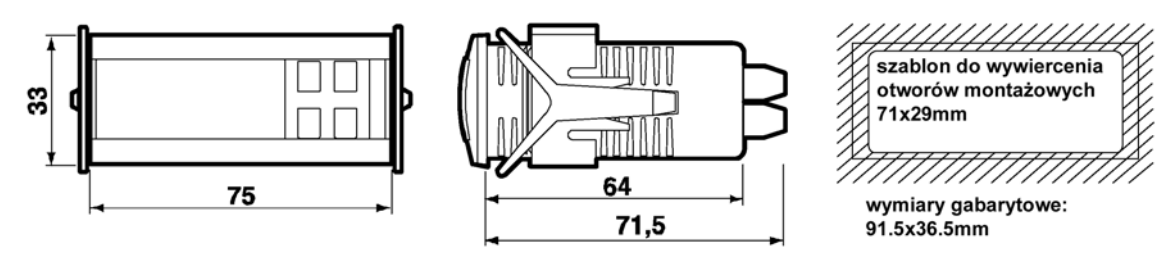

**Il. 10.2.3.1.** 

Firma Carel zastrzega sobie prawo do zmiany cech swoich produktów bez wcześniejszego uprzedzenia.